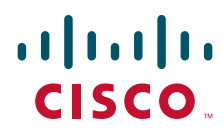

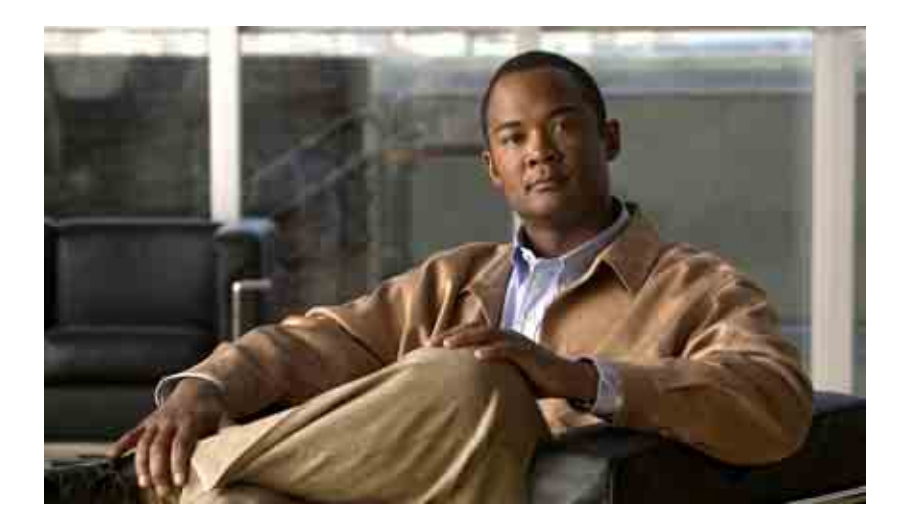

### **Brugervejledning til Cisco Unity Connection Telefonbrugergrænseflade**

Version 7.x Udgivet 25. august 2008

#### **Hovedkontor for Nord-, Syd- og Centralamerika**

Cisco Systems, Inc. 170 West Tasman Drive San Jose, CA 95134-1706 USA <http://www.cisco.com> Tlf.: +1 408 526-4000 +1 800 553-NETS (6387) Fax: +1 408 527-0883

THE SPECIFICATIONS AND INFORMATION REGARDING THE PRODUCTS IN THIS MANUAL ARE SUBJECT TO CHANGE WITHOUT NOTICE. ALL STATEMENTS, INFORMATION, AND RECOMMENDATIONS IN THIS MANUAL ARE BELIEVED TO BE ACCURATE BUT ARE PRESENTED WITHOUT WARRANTY OF ANY KIND, EXPRESS OR IMPLIED. USERS MUST TAKE FULL RESPONSIBILITY FOR THEIR APPLICATION OF ANY PRODUCTS.

THE SOFTWARE LICENSE AND LIMITED WARRANTY FOR THE ACCOMPANYING PRODUCT ARE SET FORTH IN THE INFORMATION PACKET THAT SHIPPED WITH THE PRODUCT AND ARE INCORPORATED HEREIN BY THIS REFERENCE. IF YOU ARE UNABLE TO LOCATE THE SOFTWARE LICENSE OR LIMITED WARRANTY, CONTACT YOUR CISCO REPRESENTATIVE FOR A COPY.

The Cisco implementation of TCP header compression is an adaptation of a program developed by the University of California, Berkeley (UCB) as part of UCB's public domain version of the UNIX operating system. All rights reserved. Copyright © 1981, Regents of the University of California.

NOTWITHSTANDING ANY OTHER WARRANTY HEREIN, ALL DOCUMENT FILES AND SOFTWARE OF THESE SUPPLIERS ARE PROVIDED "AS IS" WITH ALL FAULTS. CISCO AND THE ABOVE-NAMED SUPPLIERS DISCLAIM ALL WARRANTIES, EXPRESSED OR IMPLIED, INCLUDING, WITHOUT LIMITATION, THOSE OF MERCHANTABILITY, FITNESS FOR A PARTICULAR PURPOSE AND NONINFRINGEMENT OR ARISING FROM A COURSE OF DEALING, USAGE, OR TRADE PRACTICE.

IN NO EVENT SHALL CISCO OR ITS SUPPLIERS BE LIABLE FOR ANY INDIRECT, SPECIAL, CONSEQUENTIAL, OR INCIDENTAL DAMAGES, INCLUDING, WITHOUT LIMITATION, LOST PROFITS OR LOSS OR DAMAGE TO DATA ARISING OUT OF THE USE OR INABILITY TO USE THIS MANUAL, EVEN IF CISCO OR ITS SUPPLIERS HAVE BEEN ADVISED OF THE POSSIBILITY OF SUCH DAMAGES.

CCDE, CCENT, Cisco Eos, Cisco Lumin, Cisco Nexus, Cisco StadiumVision, the Cisco logo, DCE, and Welcome to the Human Network are trademarks; Changing the Way We Work, Live, Play, and Learn is a service mark; and Access Registrar, Aironet, AsyncOS, Bringing the Meeting To You, Catalyst, CCDA, CCDP, CCIE, CCIP, CCNA, CCNP, CCSP, CCVP, Cisco, the Cisco Certified Internetwork Expert logo, Cisco IOS, Cisco Press, Cisco Systems, Cisco Systems Capital, the Cisco Systems logo, Cisco Unity, Collaboration Without Limitation, EtherFast, EtherSwitch, Event Center, Fast Step, Follow Me Browsing, FormShare, GigaDrive, HomeLink, Internet Quotient, IOS, iPhone, iQ Expertise, the iQ logo, iQ Net Readiness Scorecard, iQuick Study, IronPort, the IronPort logo, LightStream, Linksys, MediaTone, MeetingPlace, MGX, Networkers, Networking Academy, Network Registrar, PCNow, PIX, PowerPanels, ProConnect, ScriptShare, SenderBase, SMARTnet, Spectrum Expert, StackWise, The Fastest Way to Increase Your Internet Quotient, TransPath, WebEx, and the WebEx logo are registered trademarks of Cisco Systems, Inc. and/or its affiliates in the United States and certain other countries.

All other trademarks mentioned in this document or Website are the property of their respective owners. The use of the word partner does not imply a partnership relationship between Cisco and any other company. (0805R)

Any Internet Protocol (IP) addresses used in this document are not intended to be actual addresses. Any examples, command display output, and figures included in the document are shown for illustrative purposes only. Any use of actual IP addresses in illustrative content is unintentional and coincidental.

*Brugervejledning til telefonbrugergrænsefladen Cisco Unity Connection (Version 7.x)* © 2008 Cisco Systems, Inc. All rights reserved.

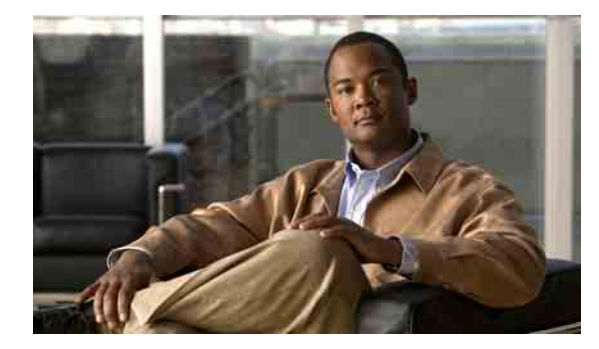

#### **INDHOLD**

#### **Tilmelding som Cisco [Unity Connection-bruger](#page-8-0) 1**

#### **Arbejde med Cisco [Unity Connection over telefonen](#page-10-0) 3**

[Om Connection-samtalen](#page-10-1) **3** [Brug af telefonens tastatur med Connection-samtalen](#page-11-0) **4** [Brug af talekommandoer med Connection-samtalen](#page-11-1) **4**

#### **[Grundlæggende brug af voicemail](#page-12-0) 5**

Opkald til Cisco [Unity Connection](#page-12-1) **5** [Afsendelse af talemeddelelser](#page-13-0) **6** [Kontrol af meddelelser](#page-15-0) **8** [Besvarelse af meddelelser](#page-17-0) **10** [Videresendelse af meddelelser](#page-18-0) **11** [Håndtering af kvitteringer](#page-20-0) **13**

#### **[Søgning efter meddelelser](#page-22-0) 15**

[Om søgning efter meddelelser](#page-22-1) **15**

[Søgning efter meddelelser ved hjælp af indstillingen Meddelelsessøgning](#page-22-2) **15** [Søgning efter meddelelser ved hjælp af indstillingen Telefonvisning](#page-23-0) **16** [Søgning efter meddelelser ved hjælp af indstillingen Gå til meddelelse](#page-26-0) **19**

#### **[Håndtering af slettede meddelelser](#page-28-0) 21**

[Om slettede meddelelser](#page-28-1) **21** [Permanent sletning af slettede meddelelser](#page-28-2) **21** [Kontrol af slettede meddelelser](#page-29-0) **22**

#### **[Håndtering af afsend-meddelelser](#page-32-0) 25**

**[Opkald ved hjælp af talekommandoer](#page-34-0) 27**

#### **[Håndtering af møder](#page-36-0) 29**

[Om håndtering af møder](#page-36-1) **29** [Oprettelse af en liste over kommende møder](#page-36-2) **29** [Start af et omgående møde i Cisco Unified MeetingPlace eller Cisco Unified MeetingPlace Express](#page-38-0) **31**

### **[Håndtering af faxmeddelelser](#page-40-0) 33** [Om faxindstillingen](#page-40-1) **33** [Oprettelse af liste over faxmeddelelser](#page-40-2) **33** [Ændring af dit telefonnummer til faxlevering](#page-41-0) **34 [Håndtering af personlige hilsner](#page-44-0) 37** [Om dine personlige hilsner](#page-44-1) **37** [Standardhilsen](#page-44-2) **37** [Lukket hilsen](#page-44-3) **37** [Alternativ hilsen](#page-45-0) **38** [Optaget hilsen](#page-45-1) **38** [Interne hilsen](#page-45-2) **38** [Feriehilsen](#page-45-3) **38** [Genindspilning af din nuværende hilsen](#page-46-0) **39** [Aktivering og deaktivering af din alternative hilsen](#page-46-1) **39** [Ændring af hilsner](#page-47-0) **40** [Afspilning af alle hilsner](#page-49-0) **42** [Indspilning af hilsner på flere sprog i et flersproget system](#page-49-1) **42 [Ændring af indstillinger for besked om meddelelser](#page-52-0) 45** [Om besked om meddelelser](#page-52-1) **45** [Aktivering og deaktivering af beskeder til enheder](#page-52-2) **45** [Ændring af beskedtelefonnumre](#page-53-0) **46 [Ændring af indstillinger for private lister](#page-56-0) 49** [Om private lister](#page-56-1) **49** [Oprettelse af private lister](#page-56-2) **49** [Ændring af medlemmer på private lister](#page-57-0) **50** [Ændring af de indspillede navne på private lister](#page-59-0) **52** [Sletning af private lister](#page-59-1) **52 [Håndtering af listen til modtagerprioritering](#page-60-0) 53** [Om listen til modtagerprioritering](#page-60-1) **53** [Ændring af listen til modtagerprioritering](#page-61-0) **54 [Ændring af dine personlige indstillinger](#page-62-0) 55** [Om personlige indstillinger](#page-62-1) **55** [Ændring af din adgangskode til telefonen](#page-62-2) **55** [Ændring af dit indspillede navn](#page-63-0) **56** [Ændring af din status på adresselisten](#page-64-0) **57**

**Brugervejledning til telefonbrugergrænsefladen Cisco Unity Connection (Version 7.x)**

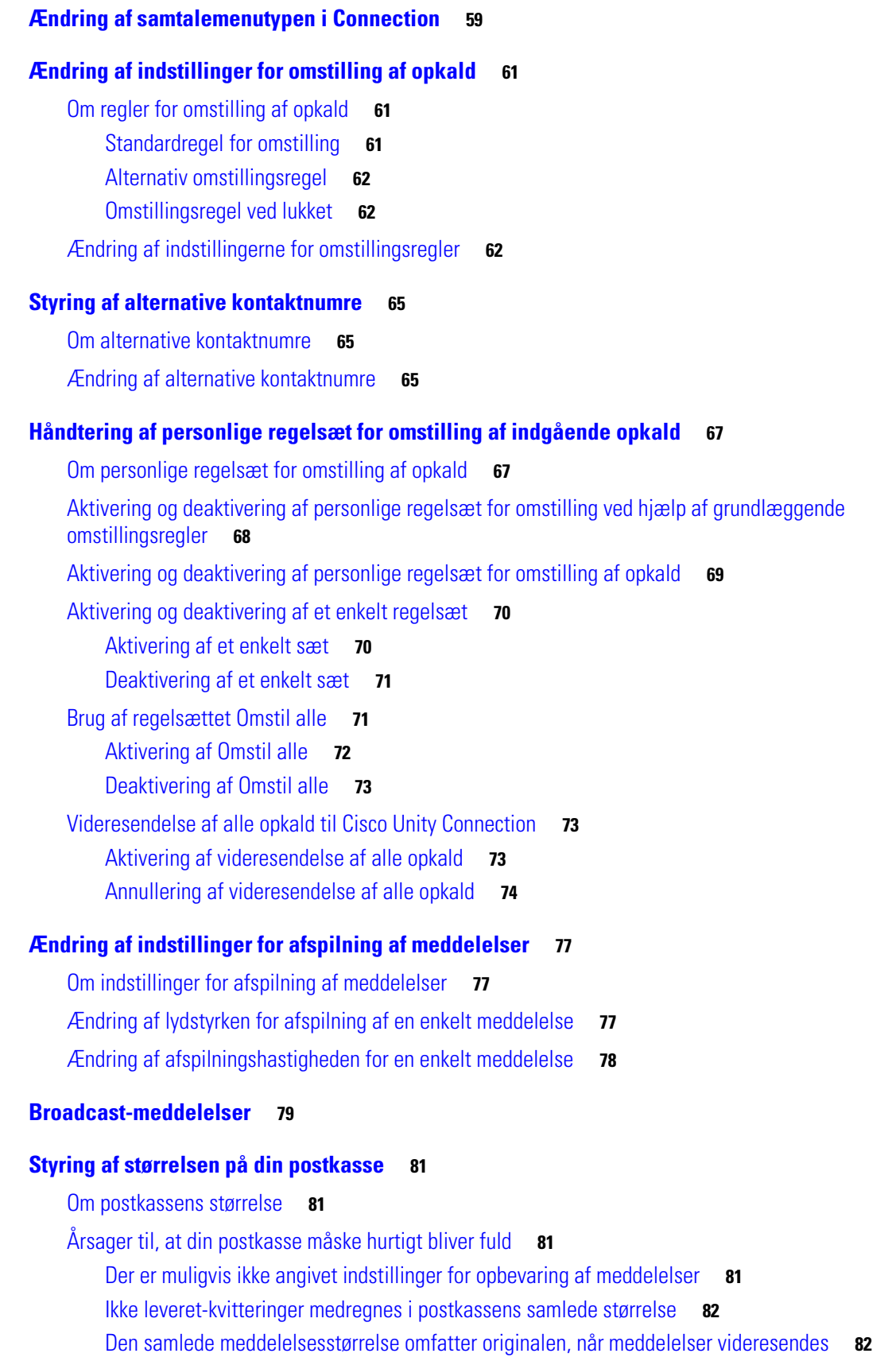

**[Talekommandoer og telefonmenuer i Cisco](#page-90-0) Unity Connection 83** [Telefonmenuer til standardsamtale](#page-90-1) **83** [Hovedmenuen og genveje \(standardsamtale\)](#page-91-0) **84** [Menuen Send en meddelelse og genveje \(standardsamtale\)](#page-91-1) **84** [Menuen Under meddelelse og genveje \(standardsamtale\)](#page-92-0) **85** [Menuen Efter meddelelse og genveje \(standardsamtale\)](#page-93-0) **86** [Menuen Optagelse \(standardsamtale\)](#page-93-1) **86** [Telefonmenuer til klassisk samtale](#page-93-2) **86** [Hovedmenuen og genveje \(klassisk samtale\)](#page-94-0) **87** [Menuen Send en meddelelse og genveje \(klassisk samtale\)](#page-94-1) **87** [Menuen Under meddelelse og genveje \(klassisk samtale\)](#page-95-0) **88** [Menuen Under meddelelse og genveje \(klassisk samtale\)](#page-95-1) **88** [Menuen Optagelse \(klassisk samtale\)](#page-96-0) **89** [Telefonmenuer til valgfri samtale 1](#page-96-1) **89** [Hovedmenuen og genveje \(valgfri samtale 1\)](#page-97-0) **90** [Menuen Send en meddelelse og genveje \(valgfri samtale 1\)](#page-97-1) **90** [Menuen Under meddelelse og genveje \(valgfri samtale 1\)](#page-98-0) **91** [Menuen Efter meddelelse og genveje \(valgfri samtale 1\)](#page-99-0) **92** [Menuen Optagelse \(valgfri samtale 1\)](#page-99-1) **92** [Telefonmenuer til alternativt tastaturlayout N](#page-99-2) **92** [Hovedmenuen og genveje \(alternativt tastaturlayout N\)](#page-100-0) **93** [Menuen Under meddelelse og genveje \(alternativt tastaturlayout N\)](#page-100-1) **93** [Menuen Efter meddelelse og genveje \(alternativt tastaturlayout N\)](#page-100-2) **93** [Menuen Optagelse \(alternativt tastaturlayout N\)](#page-101-0) **94** [Telefonmenuer til alternativt tastaturlayout X](#page-101-1) **94** [Hovedmenuen og genveje \(alternativt tastaturlayout X\)](#page-101-2) **94** [Menuen Under meddelelse og genveje \(alternativt tastaturlayout X\)](#page-102-0) **95** [Menuen Efter meddelelse og genveje \(alternativt tastaturlayout X\)](#page-102-1) **95** [Menuen Optagelse \(alternativt tastaturlayout X\)](#page-103-0) **96** [Telefonmenuer til alternativt tastaturlayout S](#page-103-1) **96** [Hovedmenuen og genveje \(alternativt tastaturlayout S\)](#page-103-2) **96** [Menuen Under meddelelse og genveje \(alternativt tastaturlayout S\)](#page-104-0) **97** [Menuen Efter meddelelse og genveje \(alternativt tastaturlayout S\)](#page-104-1) **97** [Menuen Optagelse \(alternativt tastaturlayout S\)](#page-105-0) **98**

### [Talekommandoer](#page-105-1) **98** [Hovedmenu \(talekommandoer\)](#page-105-2) **98** [Menuen Send en meddelelse \(talekommandoer\)](#page-106-0) **99** [Menuen Under meddelelse \(talekommandoer\)](#page-107-0) **100** [Menuen Under mødepåmindelse \(talekommandoer\)](#page-108-0) **101** [Menuen Efter meddelelse \(talekommandoer\)](#page-108-1) **101** [Handlinger, der kan bruges overalt \(talekommandoer\)](#page-109-0) **102**

#### **[Indeks](#page-110-0)**

**Indhold**

 $\overline{\mathbf{I}}$ 

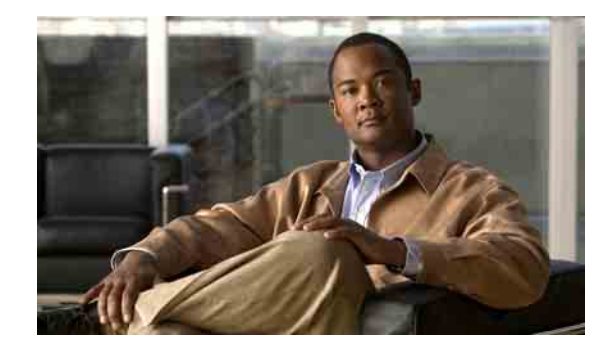

# <span id="page-8-0"></span>**Tilmelding som Cisco Unity Connection-bruger**

Det første, du skal gøre, når du vil bruge Cisco Unity Connection, er at tilmelde dig som bruger, hvilket du gør telefonisk. Connection vil typisk være konfigureret, så du hører samtalen for førstegangstilmelding, første gang du foretager opkald til systemet.

Samtalen til førstegangstilmelding er et sæt allerede indspillede anvisninger, der fører dig gennem følgende opgaver:

- **•** Indspil dit navn.
- **•** Indspil en hilsen, som personer, der ringer op udefra, hører, når du ikke tager telefonen.
- **•** Ret din adgangskode til telefonen.
- **•** Vælg, om du vil stå i telefonbogen. (Når du står i telefonbogen, kan personer, som ringer til dig, og som ikke kender dit lokalnummer, få fat i dig ved at stave eller sige dit navn).

Connection-administratoren vil typisk give dig et id (som regel lokalnummeret til din telefon) og en midlertidig adgangskode til telefonen.

Efter tilmelding kan du når som helst indspille dit navn og din hilsen igen eller ændre telefonens adgangskode og status i adresselisten.

#### **Sådan tilmeldes du som Cisco Unity Connection-bruger**

- **Trin 1** Ring til det relevante nummer for at kontakte Connection fra din egen telefon eller fra en anden telefon i eller uden for organisationen.
- **Trin 2** Hvis du ringer fra en anden telefon i organisationen eller uden for organisationen, skal du trykke på **\***, når Connection svarer.
- **Trin 3** Lyt omhyggeligt, og svar, som du bliver opfordret til. Du behøver ikke at se anden Connection-dokumentation under tilmeldingen. Systemet fortæller dig, hvornår tilmeldingsprocessen er fuldført.

Hvis du lægger på, før tilmeldingen er færdig, gemmes ingen af dine ændringer, og samtalen til førstegangstilmelding afspilles igen, når du næste gang logger på Connection.

#### **Brugervejledning til telefonbrugergrænsefladen Cisco Unity Connection (Version 7.x)**

 $\overline{\phantom{a}}$ 

 $\blacksquare$ 

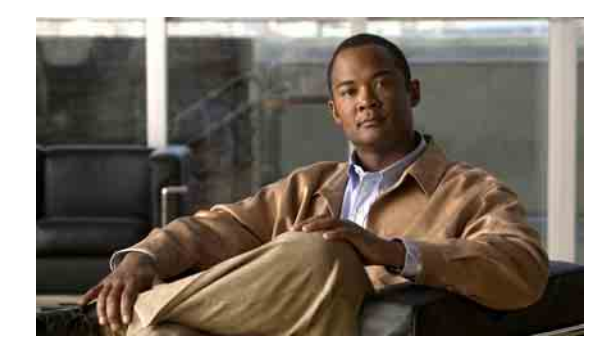

# <span id="page-10-0"></span>**Arbejde med Cisco Unity Connection over telefonen**

- **•** [Om Connection-samtalen, side](#page-10-1) 3
- **•** [Brug af telefonens tastatur med Connection-samtalen, side](#page-11-0) 4
- **•** [Brug af talekommandoer med Connection-samtalen, side](#page-11-1) 4

## <span id="page-10-1"></span>**Om Connection-samtalen**

Når du får adgang til Cisco Unity Connection over telefonen, kan du høre Connection-samtalen. De indspillede instruktioner og anvisninger hjælper dig gennem afsendelse og modtagelse af meddelelser, indspilning af hilsner og ændring af dine personlige indstillinger. Du kan bruge en hvilken som helst telefon til at få adgang til Connection.

Du kan bruge Connection via telefonen på to måder:

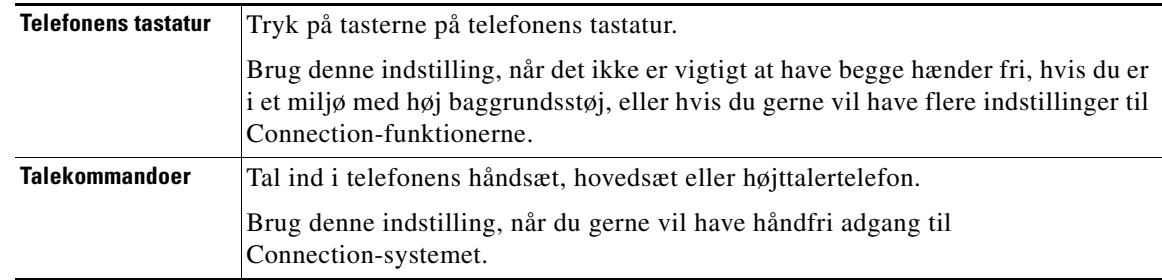

**Bemærk!** Visse TTY-telefoner (teksttelefoner) er ikke udstyret til at kunne sende de relevante toner. I dette tilfælde kan TTY-brugere blive nødt til at bruge telefonens tastatur, når der navigeres i Connection-samtalen.

### <span id="page-11-0"></span>**Brug af telefonens tastatur med Connection-samtalen**

Der er flere versioner af Connection-samtalen, hver med forskellige tastaturlayout til Connection-menuindstillingerne (det kan f.eks. være, at du skal trykke på 3 for at slette en meddelelse i én version og på 7 i en anden version).

Connection-administratoren bestemmer, hvilken samtaleversion du hører. En administrator vil typisk vælge en samtale, som har et tastaturlayout, som du kender. Spørg Connection-administratoren, hvilken samtale der er konfigureret til dig.

Tastaturlayout til samtaler findes i kapitlet ["Talekommandoer og telefonmenuer i Cisco](#page-90-2) Unity [Connection".](#page-90-2) Bemærk, at de taster, der er vist i afsnittet ["Talekommandoer",](#page-105-3) kun gælder, når indstillingen til stemmegenkendelse er aktiveret, og du bruger talekommandoer.

### <span id="page-11-1"></span>**Brug af talekommandoer med Connection-samtalen**

Connection indeholder en indstilling til stemmegenkendelse, så du kan sige, hvad du vil gøre, i Connection-samtalen. Talekommandoer er intuitive, lette at anvende og findes til de fleste opgaver med talemeddelelser.

Procedurerne i *Brugervejledning til telefonbrugergrænsefladen Cisco Unity Connection* beskriver de talekommandoer, du kan bruge. Du kan også når som helst sige "Help" for at få flere oplysninger om en vilkårlig menu. Du kan se lister over talekommandoer i [afsnit "Talekommandoer" på side](#page-105-3) 98.

I hovedmenuen kan du få adgang til en række selvstudier, der omhandler brugen af talekommandoer, ved at sige "Tutorial".

Du kan bryde ind med kommandoer på de fleste tidspunkter i samtalen – du behøver ikke at vente på, at systemet er færdig med en anvisning. Hvis du ved nøjagtig, hvad du vil gøre, kan du desuden sige mere komplekse kommandoer, uden at du behøver at navigere gennem et hierarki af menuer for at udføre en opgave. Du kan f.eks. sige "Send a private and urgent message to Tina Chen" ved hovedmenuen.

Hvis du ikke føler dig godt tilpas med at sige kommandoer, eller du er i en situation, hvor systemet ikke genkender kommandoerne (hvis du f.eks. taler i mobiltelefon et sted, hvor der er meget baggrundsstøj), giver indstillingen til stemmegenkendelse dig mulighed for at vælge kommandoer ved hjælp af en lille gruppe tastaturtaster. Hvis du vil høre de tastaturindstillinger, der findes til en menu, kan du trykke på 0 eller sige "Touchtone command Help".

Hvis du midlertidigt vil skifte fra at bruge talekommandoer til kun at bruge telefonens tastatur, skal du sige "Touchtone conversation" eller trykke på 9 i hovedmenuen. Hvis du vil skifte tilbage til at bruge talekommandoer, skal du lægge røret på og logge på Connection igen.

Connection-administratoren bestemmer, om du kan vælge indstillingen til stemmegenkendelse.

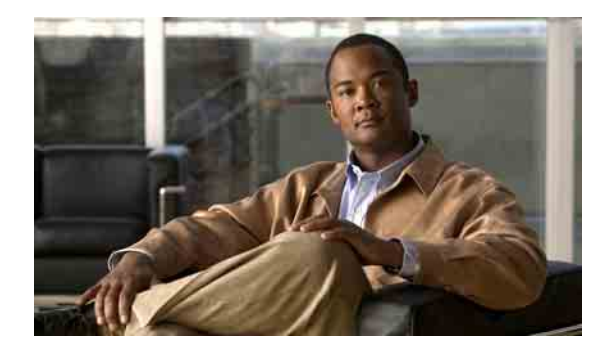

# <span id="page-12-0"></span>**Grundlæggende brug af voicemail**

- Opkald til Cisco [Unity Connection, side](#page-12-1) 5
- **•** [Afsendelse af talemeddelelser, side](#page-13-0) 6
- **•** [Kontrol af meddelelser, side](#page-15-0) 8
- **•** [Besvarelse af meddelelser, side](#page-17-0) 10
- **•** [Videresendelse af meddelelser, side](#page-18-0) 11
- **•** [Håndtering af kvitteringer, side](#page-20-0) 13

## <span id="page-12-1"></span>**Opkald til Cisco Unity Connection**

Du kan ringe til Cisco Unity Connection fra din egen telefon eller fra en anden telefon i eller uden for organisationen.

#### **Sådan ringer du til Cisco Unity Connection**

- **Trin 1** Ring til det relevante nummer for at kontakte Connection.
- **Trin 2** Hvis du ringer fra en anden telefon i organisationen eller uden for organisationen, skal du trykke på **\***, når Connection svarer.
- **Trin 3** Angiv dit id, og tryk på #, hvis du bliver bedt om det.
- **Trin 4** Angiv din Connection-adgangskode, og tryk på **#**.

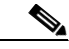

**Bemærk!** Hvis du bruger stemmegenkendelse, beder Connection dig muligvis om at sige adgangskoden eller indtaste den via telefonens tastatur. Når du siger adgangskoden, skal du sige hvert ciffer for sig. Hvis Connection ikke kan genkende adgangskoden i første forsøg, skal du indtaste den på tastaturet. Der kan være situationer, hvor du af sikkerhedshensyn ønsker at indtaste adgangskoden i stedet for at sige den. Derfor har du altid mulighed for at vælge indtastningsmetoden.

### <span id="page-13-0"></span>**Afsendelse af talemeddelelser**

Du kan sende talemeddelelser til andre Cisco Unity Connection-brugere uden at indtaste deres lokalnumre. Denne funktion kan med fordel bruges, hvis du ikke vil forstyrre en bruger, eller hvis du ikke har tid til en telefonsamtale. Talemeddelelser gør det også nemmere at undgå eventuelle misforståelser, som modtageren kan "læse" ind i e-mail-meddelelser.

Du kan sende en talemeddelelse til én eller flere modtagere og til private lister eller systemdistributionslister. Alt afhængig af, hvilken inputtype du bruger, kan du adressere en meddelelse ved at sige navnet på Connection-brugeren eller distributionslisten eller ved at benytte telefonens tastatur til at skrive navnet på brugeren eller listen. Du kan også vælge at angive brugerens lokalnummer eller listenummeret.

Der er følgende særlige leveringsindstillinger:

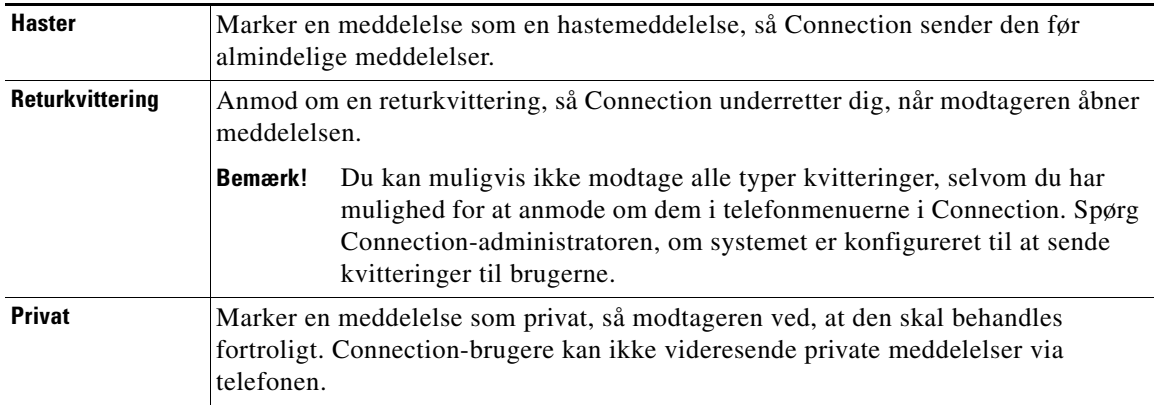

Der er to procedurer i dette afsnit. Udfør den relevante procedure, afhængigt af om du bruger telefonens tastatur eller talekommandoer.

**Sådan sendes en talemeddelelse ved hjælp af telefonens tastatur**

- **Trin 1** Ring til Connection, og log på.
- **Trin 2** Vælg indstillingen **Send en meddelelse** i hovedmenuen.
- **Trin 3** Følg anvisningerne for at indspille, adressere og sende talemeddelelsen.

Tryk på **8**, hvis du vil afbryde indspilningen midlertidigt eller genoptage indspilningen. Tryk på **#**, eller vær stille i nogle få sekunder, når du vil afslutte indspilningen.

- **Tip!** Når du adresserer meddelelsen, kan du skifte mellem at stave modtagerens navn og indtaste modtagerens nummer ved at trykke på ##. Hvis du vil adressere meddelelsen til en privat liste, skal du skifte til indtastning af nummeret.
	- **•** Hvis der er flere brugere, som matcher de angivne adresseoplysninger, afspiller Connection en liste med søgeresultaterne, som du hurtigt kan navigere i. Tryk på # for at vælge en modtager på en liste, tryk på 7 for at gå til det forrige navn og på 9 for at gå til det næste navn, og tryk på 77 for at gå til begyndelsen af en liste og på 99 for at gå til slutningen af listen.

#### **Sådan sendes en talemeddelelse ved hjælp af talekommandoer**

- **Trin 1** Ring til Connection, og log på.
- **Trin 2** Når Connection spørger "What do you want to do", skal du sige:

#### **"Send a message"**.

Hvis du kender modtageren af meddelelsen, eller du vil angive en egenskab ved meddelelsen, kan du sige det på dette tidspunkt. For eksempel: "Send an urgent message to Tom Smith" eller "Send a private message".

**Trin 3** Indspil meddelelsen. Når du er færdig med at indspille, skal du trykke på **#** eller være stille i nogle få sekunder.

Tryk på **8**, hvis du vil afbryde indspilningen midlertidigt eller genoptage indspilningen.

**Trin 4** Når du bliver bedt om det, skal du sige navnet på modtageren af meddelelsen. Du kan sende meddelelser til andre Connection-brugere og til distributionslister.

Hvis Connection tilføjer en forkert modtager, skal du sige "Remove" for at fjerne den sidst tilføjede modtager.

- **Tip! •** Hvis du vil adressere din meddelelse hurtigere, kan du sige navnet på næste modtager, før Connection er færdig med bekræftelsen.
	- **•** Hvis du vil skifte midlertidigt til telefonens tastatur for at tilføje en modtager, skal du trykke på **9**. Connection skifter tilbage til stemmegenkendelsestilstand, når du har tilføjet modtageren.
- **Trin 5** Følg anvisningerne, og brug følgende talekommandoer til at færdiggøre meddelelsen:

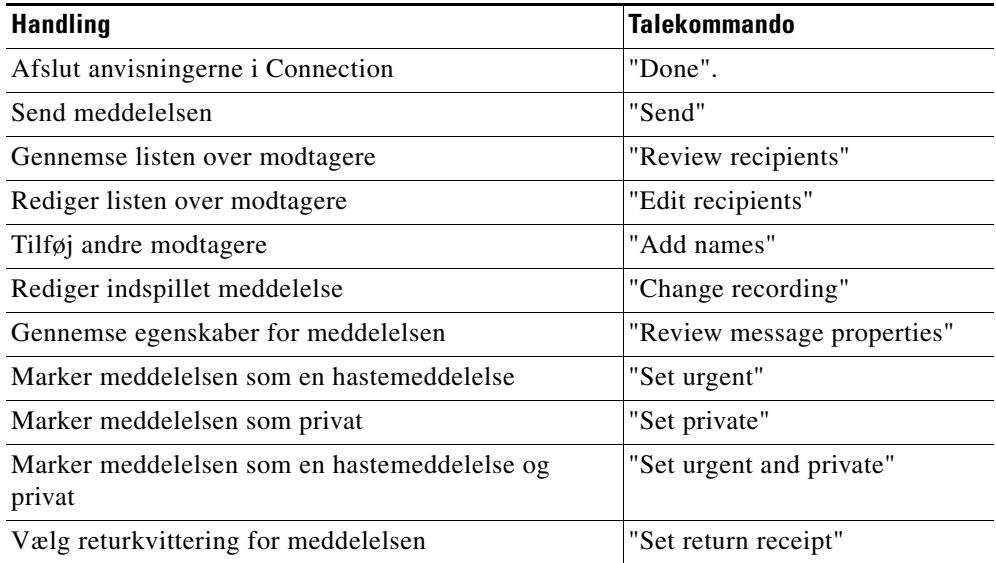

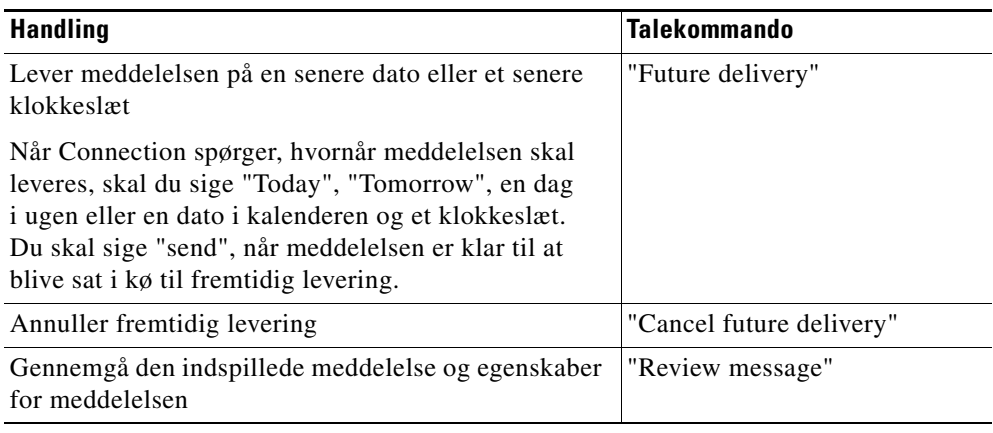

### <span id="page-15-0"></span>**Kontrol af meddelelser**

Du kan kontrollere nye og gemte meddelelser via telefonen. Når du har lyttet til en ny talemeddelelse, er den gemt.

Du kan slette nye og gemte meddelelser, mens du afspiller meddelelser, eller efter du har lyttet til en meddelelse.

Spørg Connection-administratoren, om systemet er konfigureret med en anden opbevaringsindstilling end standardindstillingen, og hvis det er tilfældet, hvor længe meddelelserne opbevares i systemet, før de slettes permanent. (Connection angiver ikke, at der anvendes en opbevaringspolitik, og du bliver ikke advaret, inden en meddelelse bliver slettet permanent som følge af denne opbevaringspolitik).

Der er to procedurer i dette afsnit. Udfør den relevante procedure, afhængigt af om du bruger telefonens tastatur eller talekommandoer.

#### **Sådan kontrolleres meddelelser ved hjælp af telefonens tastatur**

- **Trin 1** Ring til Connection, og log på.
- **Trin 2** Vælg den relevante menuindstilling i hovedmenuen: **Afspil nye meddelelser** eller **Gennemse gamle meddelelser**.
- **Trin 3** Følg anvisningerne for at høre og håndtere dine meddelelser.

#### **Sådan kontrolleres meddelelser ved hjælp af talekommandoer**

- **Trin 1** Ring til Connection, og log på.
- **Trin 2** Når Connection spørger "What do you want to do", skal du sige:

**"Play Messages"**. Connection giver dig besked om antallet af nye og gemte meddelelser, afspiller alle nye talemeddelelser, e-mails og kvitteringer og afspiller derefter gemte meddelelser. Eller

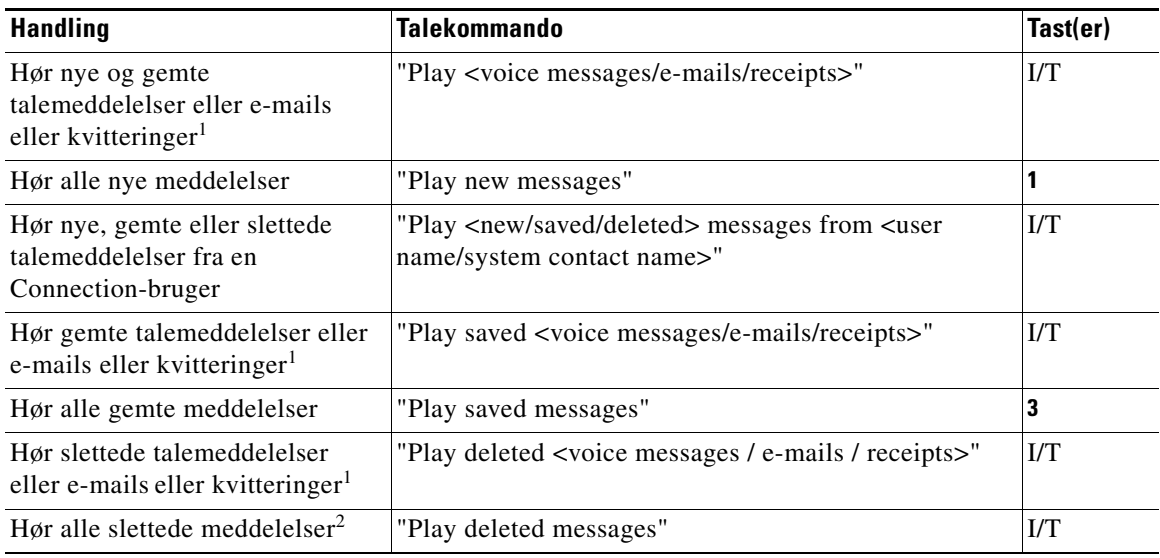

Benyt følgende kommandoer til at vælge den type meddelelser, du vil høre:

1. Afhængigt af, hvordan Connection er konfigureret i din organisation, vil du muligvis ikke modtage alle typer kvitteringer.

2. Kan ikke vælges i visse systemer.

**Trin 3** Følg anvisningerne, og benyt følgende talekommandoer til at håndtere meddelelsen, når du har lyttet til den:

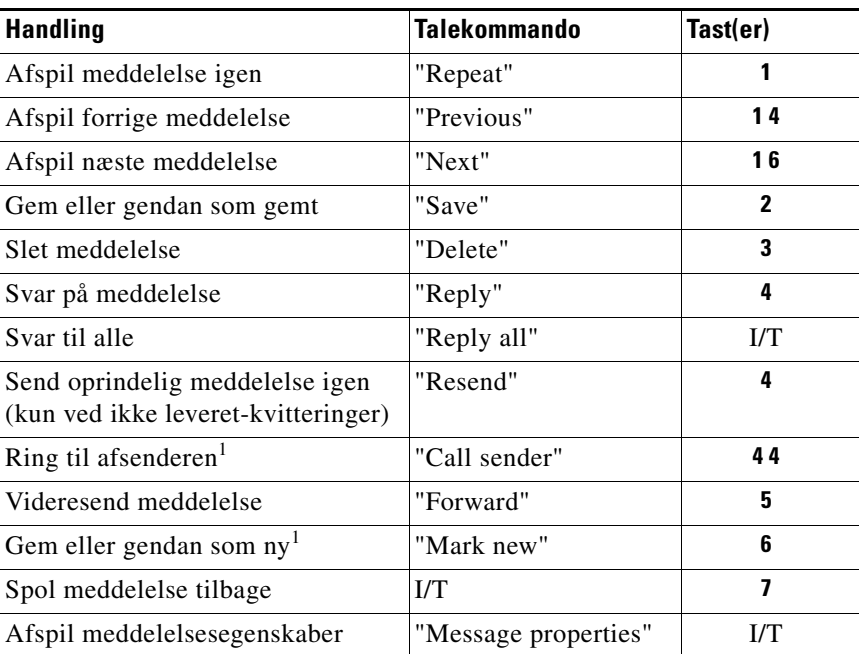

1. Kan ikke vælges i visse systemer.

### <span id="page-17-0"></span>**Besvarelse af meddelelser**

Når du besvarer en meddelelse, kan du vælge at svare kun afsenderen eller afsenderen og alle andre modtagere. Du kan desuden tilføje modtagere. Du kan også svare på ikke leveret-kvitteringer (ILK'er) ved at sende den oprindelige meddelelse igen.

En meddelelse fra "Unity Connection Messaging System" betyder, at den person, der ringede, ikke var en Connection-bruger eller ikke var logget på som en bruger, da der blev indspillet en meddelelse. Du kan ikke besvare meddelelser fra sådanne personer.

Der er to procedurer i dette afsnit. Udfør den relevante procedure, afhængigt af om du bruger telefonens tastatur eller talekommandoer.

#### **Sådan besvares en talemeddelelse via telefonens tastatur**

- **Trin 1** Når du har hørt meddelelsen, skal du vælge menuindstillingen **Svar** eller **Svar til alle**.
- **Trin 2** Følg anvisningerne for at indspille svaret, tilføje flere modtagere og sende svaret.

Tryk på **8**, hvis du vil afbryde indspilningen midlertidigt eller genoptage indspilningen. Tryk på **#**, eller vær stille i nogle få sekunder, når du vil afslutte indspilningen.

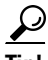

- **Tip!** Når du adresserer meddelelsen, kan du skifte mellem at stave modtagerens navn og indtaste modtagerens nummer ved at trykke på ##. Hvis du vil adressere meddelelsen til en privat liste, skal du skifte til indtastning af nummeret.
	- **•** Hvis der er flere brugere, som matcher de angivne adresseoplysninger, afspiller Connection en liste med søgeresultaterne, som du hurtigt kan navigere i. Tryk på # for at vælge en modtager på en liste, tryk på 7 for at gå til det forrige navn og på 9 for at gå til det næste navn, og tryk på 77 for at gå til begyndelsen af en liste og på 99 for at gå til slutningen af listen.
- **Trin 3** Når du har sendt svaret, skal du følge anvisningerne for at håndtere den oprindelige meddelelse.

#### **Sådan besvares en talemeddelelse ved hjælp af talekommandoer**

**Trin 1** Når du har lyttet til meddelelsen, skal du sige:

**"Reply"** for at svare afsenderen.

Eller

**"Reply All"** for at svare afsenderen og alle modtagere af meddelelsen.

- **Trin 2** Indspil svaret. Tryk på **8**, hvis du vil afbryde indspilningen midlertidigt eller genoptage indspilningen. Når du er færdig med at indspille, skal du trykke på **#** eller være stille i nogle få sekunder.
- **Trin 3** Følg anvisningerne, og brug følgende talekommandoer til at færdiggøre svaret:

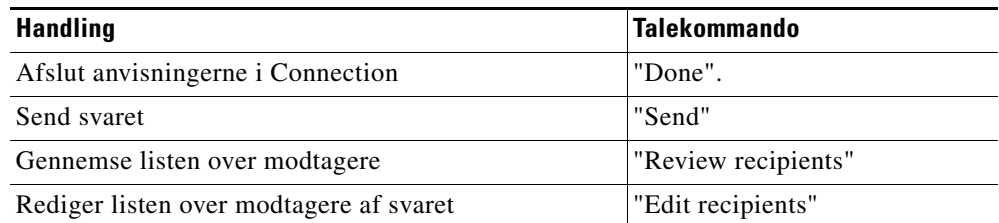

**Brugervejledning til telefonbrugergrænsefladen Cisco Unity Connection (Version 7.x)**

| <b>Handling</b>                                                                                                    | <b>Talekommando</b>         |
|----------------------------------------------------------------------------------------------------|-----------------------------|
| Rediger det indspillede svar                                                                                                    | "Change recording"          |
| Gennemse svarets egenskaber                                                                                                    | "Review message properties" |
| Marker svaret som en hastemeddelelse                                                                                                    | "Set urgent"                |
| Marker svaret som privat                                                                                                    | "Set private"               |
| Marker svaret som en hastemeddelelse og privat                                                                                                    | "Set urgent and private"    |
| Vælg returkvittering for svaret                                                                                                    | "Set return receipt"        |
| Lever meddelelsen på en senere dato eller et senere<br>klokkeslæt                                                                                                    | "Mark for future delivery"  |
| Når Connection spørger, hvornår meddelelsen skal<br>leveres, skal du sige "Today", "Tomorrow", en dag<br>i ugen eller en dato i kalenderen og et klokkeslæt.<br>Du skal sige "send", når meddelelsen er klar til at<br>blive sat i kø til fremtidig levering. |                             |
| Annuller fremtidig levering                                                                                                    | "Cancel future delivery"    |
| Tilføj andre modtagere                                                                                                    | "Add names"                 |
| Gennemgå det indspillede svar og svarets egenskaber                                                                                                    | "Review message"            |

**Trin 4** Når du har sendt svaret, skal du følge anvisningerne for at håndtere den oprindelige meddelelse.

### <span id="page-18-0"></span>**Videresendelse af meddelelser**

Meddelelser, der er markeret som private, kan ikke videresendes via telefonen. Dette omfatter evt. talemeddelelser, som du eller en anden Connection-bruger har markeret som private.

Der er to procedurer i dette afsnit. Udfør den relevante procedure, afhængigt af om du bruger telefonens tastatur eller talekommandoer.

**Sådan videresendes en talemeddelelse ved hjælp af telefonens tastatur**

**Trin 1** Når du har hørt meddelelsen, skal du vælge indstillingen **Videresend meddelelsen**.

**Trin 2** Følg anvisningerne for at indspille en indledning, adressere og videresende meddelelsen.

Tryk på **8**, hvis du vil afbryde indspilningen midlertidigt eller genoptage indspilningen. Tryk på **#**, eller vær stille i nogle få sekunder, når du vil afslutte indspilningen.

$$
\frac{Q}{T}
$$

- **Tip! •** Når du adresserer meddelelsen, kan du skifte mellem at stave modtagerens navn og indtaste modtagerens nummer ved at trykke på ##. Hvis du vil adressere meddelelsen til en privat liste, skal du skifte til indtastning af nummeret.
	- **•** Hvis der er flere brugere, som matcher de angivne adresseoplysninger, afspiller Connection en liste med søgeresultaterne, som du hurtigt kan navigere i. Tryk på # for at vælge en modtager på en liste, tryk på 7 for at gå til det forrige navn og på 9 for at gå til det næste navn, og tryk på 77 for at gå til begyndelsen af en liste og på 99 for at gå til slutningen af listen.

Г

**Trin 3** Når du har videresendt meddelelsen, skal du følge anvisningerne for at håndtere den oprindelige meddelelse.

#### **Sådan videresendes en meddelelse ved hjælp af talekommandoer**

- **Trin 1** Når du har lyttet til meddelelsen, skal du sige **"Forward"**.
- **Trin 2** Indspil eventuelt en indledning til den meddelelse, der skal videresendes. Tryk på **8**, hvis du vil afbryde indspilningen midlertidigt eller genoptage indspilningen.

Når du er færdig med at indspille, skal du trykke på **#** eller være stille i nogle få sekunder.

**Trin 3** Sig navnet på modtageren af meddelelsen, når du bliver bedt om det.

Hvis Connection tilføjer en forkert modtager, skal du sige "Remove" for at fjerne den sidst tilføjede modtager.

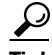

- **Tip! •** Hvis du vil adressere din meddelelse hurtigere, kan du sige navnet på næste modtager, før Connection er færdig med bekræftelsen.
	- **•** Hvis du vil skifte midlertidigt til telefonens tastatur for at tilføje en modtager, skal du trykke på **9**. Connection skifter tilbage til stemmegenkendelsestilstand, når du har tilføjet modtageren.
- **Trin 4** Følg anvisningerne, og brug følgende talekommandoer til at færdiggøre den meddelelse, der skal videresendes:

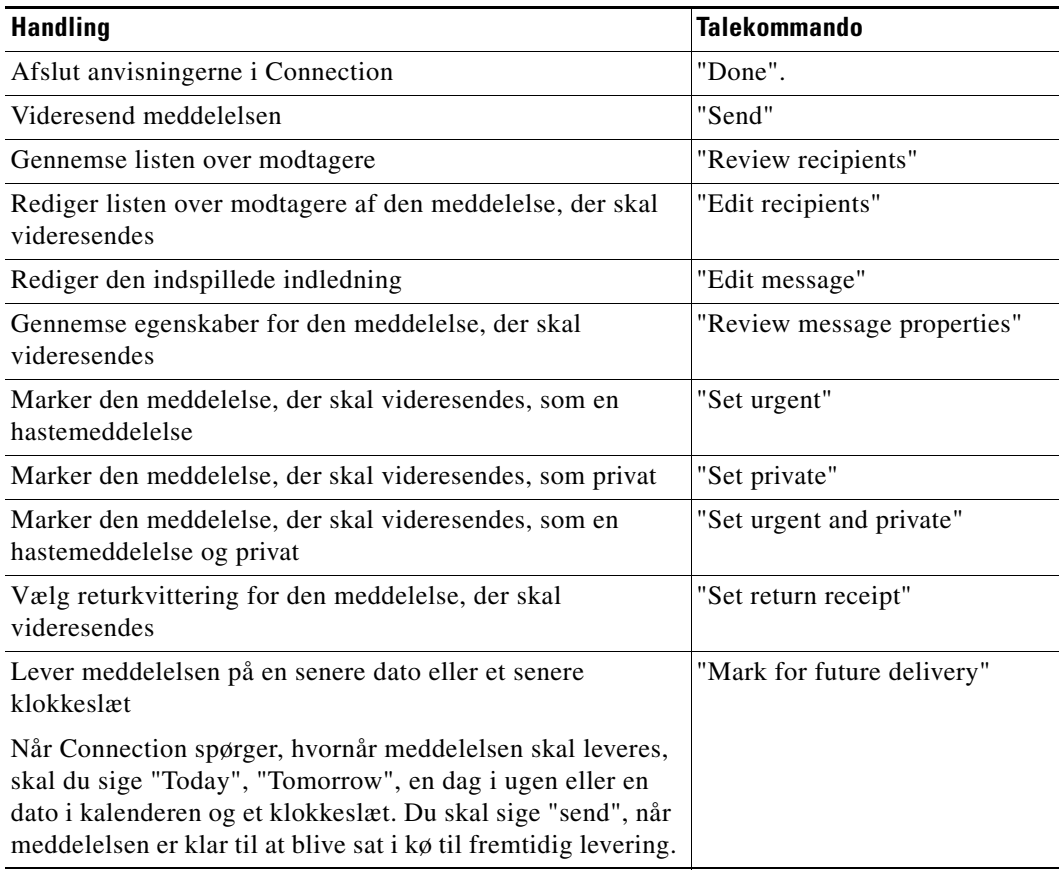

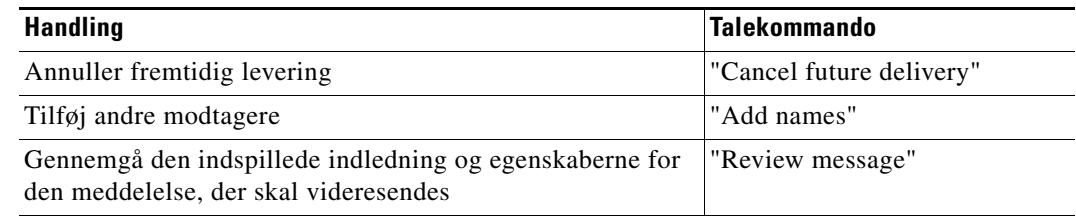

**Trin 5** Når du har videresendt meddelelsen, skal du følge anvisningerne for at håndtere den oprindelige meddelelse.

### <span id="page-20-1"></span><span id="page-20-0"></span>**Håndtering af kvitteringer**

Når du arbejder med Cisco Unity Connection, kan du anvende flere forskellige typer kvitteringer, som er beskrevet i [Tabel](#page-20-1) 1. Spørg Connection-administratoren, hvilke kvitteringer systemet er konfigureret til at benytte.

| Type               | Beskrivelse                                                                                                    |
|--------------------|----------------------------------------------------------------------------------------------------|
| Læst               | Kvitteringsmeddelelse, som du modtager, når modtageren afspiller din<br>meddelelse.                                      |
| Ikke leveret (ILK) | Kvitteringsmeddelelse, som du modtager, når din meddelelse ikke kunne<br>leveres til den modtager, den var beregnet til. |

*Tabel 1 Cisco Unity Connection Kvitteringer*

Når du tjekker dine meddelelser, afspiller Connection kvitteringer sammen med dine andre meddelelser. Du kan afspille og håndtere kvitteringer på samme måde som andre meddelelser, bortset fra at du ikke kan svare på eller videresende ikke leveret-kvitteringer (ILK'er).

I forbindelse med kvitteringer for læste meddelelser afspiller Connection en liste over modtagere, der har afspillet den meddelelse, du har sendt. I forbindelse med ILK'er identificerer Connection de modtagere, hvis postkasser ikke har accepteret meddelelsen.

Når Connection har afspillet en ILK, kan du høre den oprindelige meddelelse og sende den igen til den eller de modtagere, som ikke fik den. Du kan indspille en introduktion, redigere listen over modtagere og ændre leveringsindstillingerne, inden du sender en meddelelse igen. Når meddelelsen er sendt igen, sletter Connection automatisk ILK'en.

Der er to procedurer i dette afsnit. Udfør den relevante procedure, afhængigt af om du bruger telefonens tastatur eller talekommandoer.

#### **Sådan håndteres kvitteringer ved hjælp af telefonens tastatur**

- **Trin 1** Ring til Connection, og log på.
- **Trin 2** Vælg indstillingerne **Afspil nye meddelelser** > **Kvitteringer** i hovedmenuen.
- **Trin 3** Følg anvisningerne for at håndtere dine kvitteringer.

#### **Sådan håndteres kvitteringer ved hjælp af talekommandoer**

- **Trin 1** Ring til Connection, og log på.
- **Trin 2** Når Connection spørger "What do you want to do", skal du sige:

**"Play Receipts"**. Connection fortæller dig, hvor mange kvitteringer du har, og afspiller dem derefter. Eller

**"Play <new/saved/deleted> receipts"**. Connection fortæller dig, hvor mange kvitteringer der opfylder dine kriterier, og afspiller dem derefter.

**Trin 3** Følg anvisningerne, og benyt følgende talekommandoer til at håndtere kvitteringen, når du har lyttet til den:

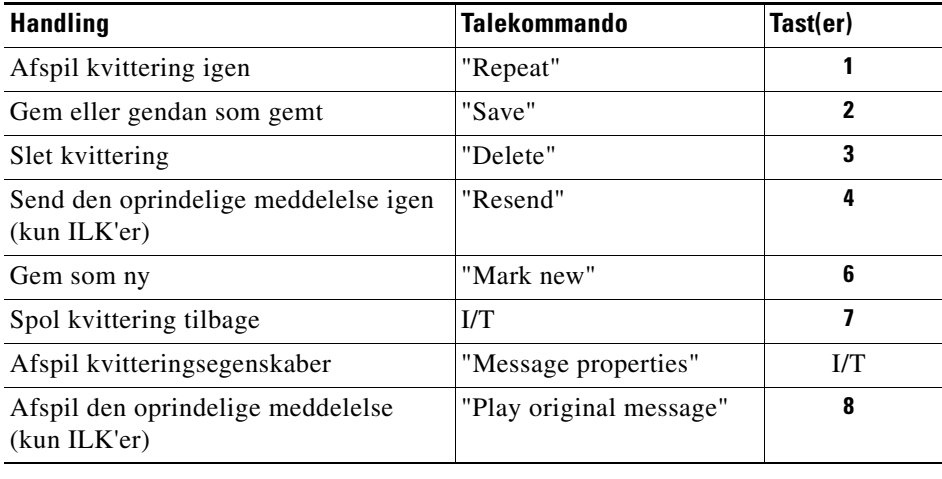

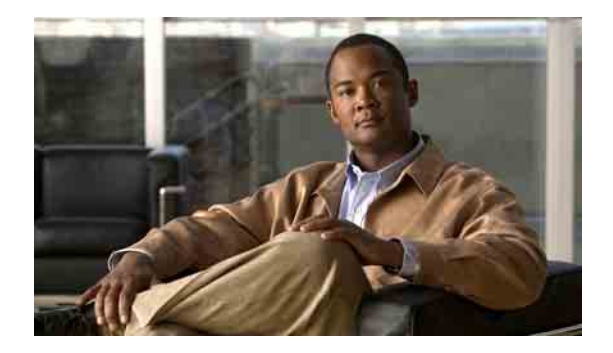

# <span id="page-22-0"></span>**Søgning efter meddelelser**

- **•** [Om søgning efter meddelelser, side](#page-22-1) 15
- **•** [Søgning efter meddelelser ved hjælp af indstillingen Meddelelsessøgning, side](#page-22-2) 15
- **•** [Søgning efter meddelelser ved hjælp af indstillingen Telefonvisning, side](#page-23-0) 16
- **•** [Søgning efter meddelelser ved hjælp af indstillingen Gå til meddelelse, side](#page-26-0) 19

### <span id="page-22-1"></span>**Om søgning efter meddelelser**

I Cisco Unity Connection har du tre muligheder for at søge efter meddelelser via:

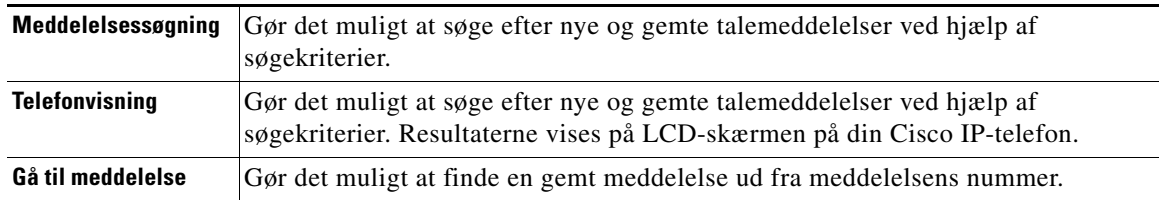

Det er ikke sikkert, at du har adgang til samtlige søgefunktioner. Kontakt din Connection-administrator for at finde ud af det.

# <span id="page-22-2"></span>**Søgning efter meddelelser ved hjælp af indstillingen Meddelelsessøgning**

Meddelelsessøgning giver dig mulighed for at finde talemeddelelser for en bestemt bruger ved at angive denne brugers brugernavn eller lokalnummer. Du kan også søge efter talemeddelelser fra personer uden for organisationen eller efter meddelelser, som er lagt af personer, der har ringet fra et bestemt nummer.

Med udgangspunkt i de kriterier, du angiver, afspiller Cisco Unity Connection meddelelser, efterhånden som de findes. Meddelelser afspilles som standard i rækkefølgen nyeste først og ældste til sidst – uanset om meddelelserne er nye eller gemte – men Connection-administratoren kan ændre denne afspilningsrækkefølge.

**Sådan søges der efter meddelelser ved hjælp af Meddelelsessøgning og telefonens tastatur**

- **Trin 1** Ring til Connection, og log på.
- **[Trin](#page-23-1) 2** Hvis du ikke bruger talekommandoer, skal du gå videre til Trin 3.

Hvis du bruger talekommandoer, skal du sige **"Touchtone conversation"** eller trykke på **9**, så du midlertidigt skifter til telefonens tastatur.

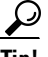

**Tip!** Hvis du vil skifte tilbage til at bruge talekommandoer, når du er færdig med at bruge Meddelelsessøgning, skal du lægge på og logge på Connection igen.

- <span id="page-23-1"></span>**Trin 3** Vælg indstillingen **Find meddelelser** i hovedmenuen.
- **Trin 4** Vælg den relevante indstilling, og følg anvisningerne for at finde og håndtere de talemeddelelser, du søger efter:

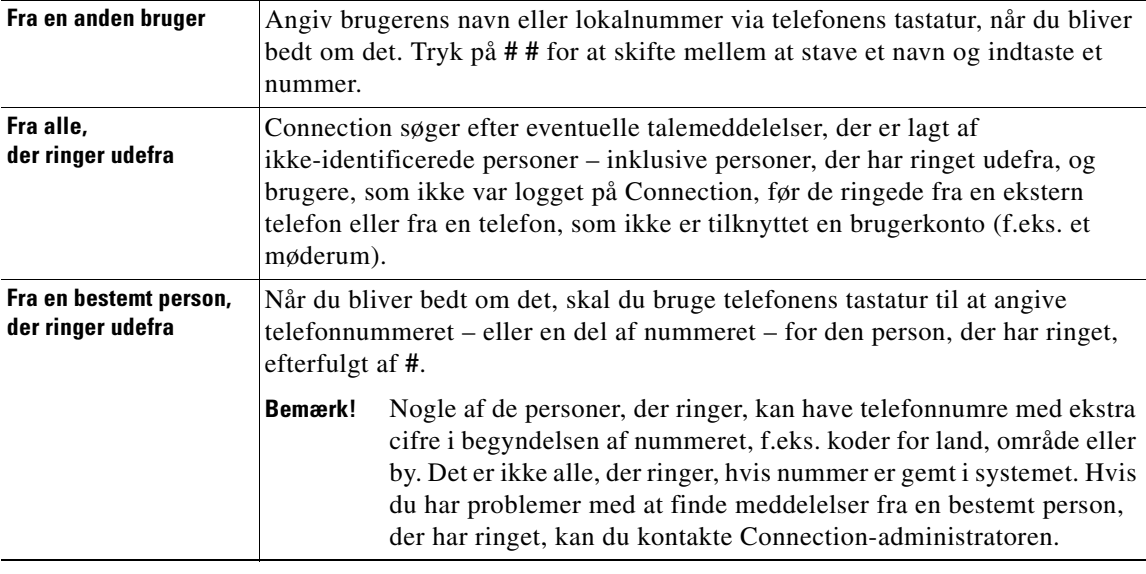

## <span id="page-23-0"></span>**Søgning efter meddelelser ved hjælp af indstillingen Telefonvisning**

Hvis telefonvisning er aktiveret, vises afsender, dato og klokkeslæt for dine talemeddelelser på LCD-skærmen på din Cisco IP-telefon. Du kan angive søgekriterier for at få vist bestemte talemeddelelser på LCD-skærmen. Meddelelserne angives som standard i rækkefølgen nyeste først og ældste til sidst – uanset om meddelelserne er nye eller gemte – men Connection-administratoren kan ændre denne afspilningsrækkefølge.

Der er to procedurer i dette afsnit. Udfør den relevante procedure, afhængigt af om du bruger telefonens tastatur eller talekommandoer.

#### **Sådan søges der efter meddelelser via Telefonvisning ved hjælp af telefonens tastatur**

- **Trin 1** Ring til Connection, og log på.
- **Trin 2** Vælg indstillingen **Find meddelelser** i hovedmenuen.
- **Trin 3** Vælg den relevante indstilling, og følg anvisningerne for at finde de talemeddelelser, du søger efter:

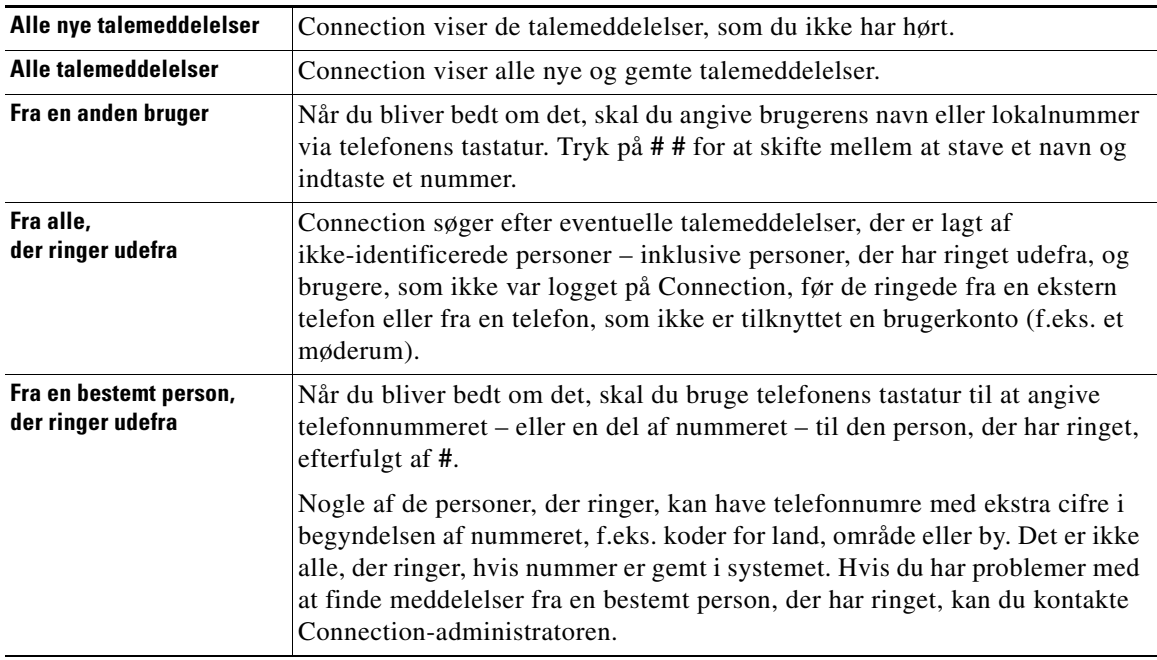

**Trin 4** Når meddelelseslisten vises på telefonens LCD-skærm, skal du benytte følgende programtaster til at vælge de meddelelser, som Connection skal afspille:

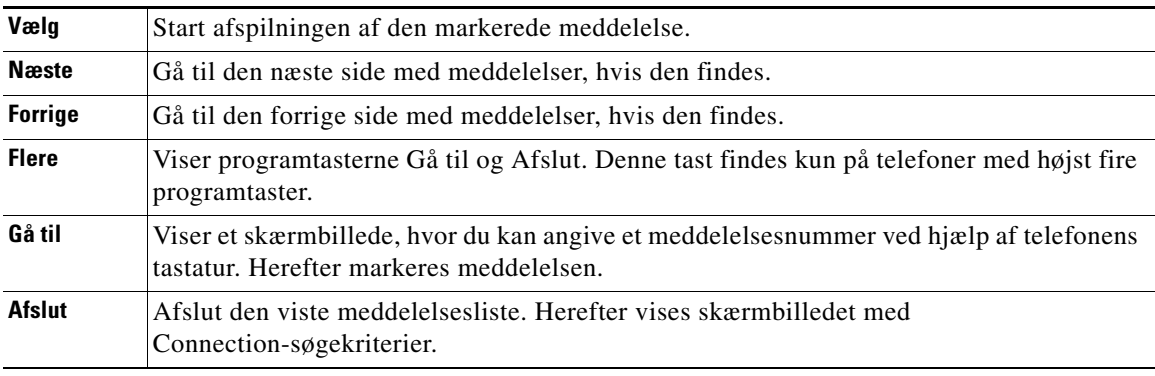

**Trin 5** Følg anvisningerne for at høre og håndtere dine meddelelser.

#### **Sådan søges der efter meddelelser via Telefonvisning ved hjælp af talekommandoer**

- **Trin 1** Ring til Connection, og log på.
- **Trin 2** Når Connection spørger "What do you want to do", skal du bruge den relevante talekommando til at vælge de meddelelsestyper, som skal vises på telefonens LCD-skærm:

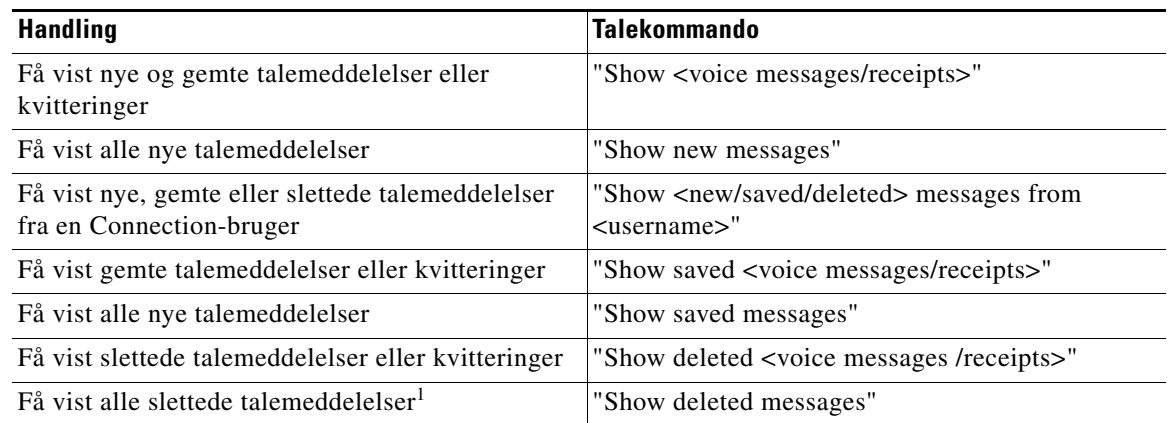

1. Kan ikke vælges i visse systemer.

**Trin 3** Når meddelelseslisten vises på telefonens LCD-skærm, skal du benytte følgende programtaster til at vælge de meddelelser, som Connection skal afspille:

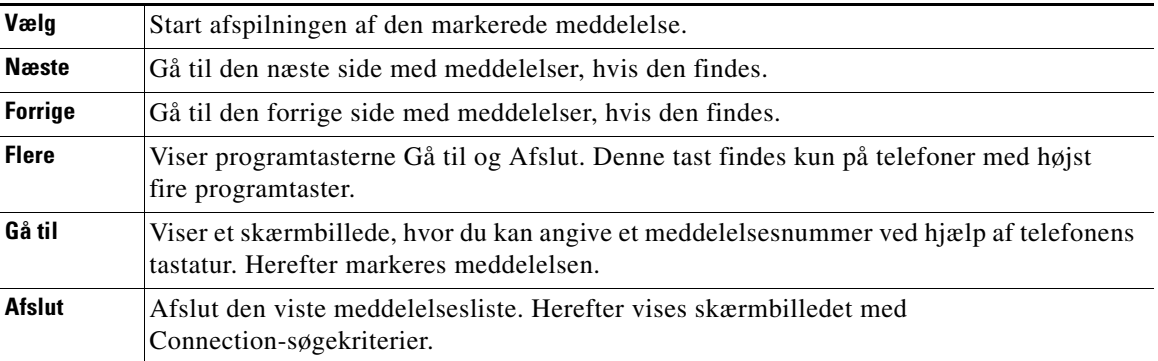

**Trin 4** Benyt følgende talekommandoer til at håndtere meddelelserne, når du har lyttet til dem:

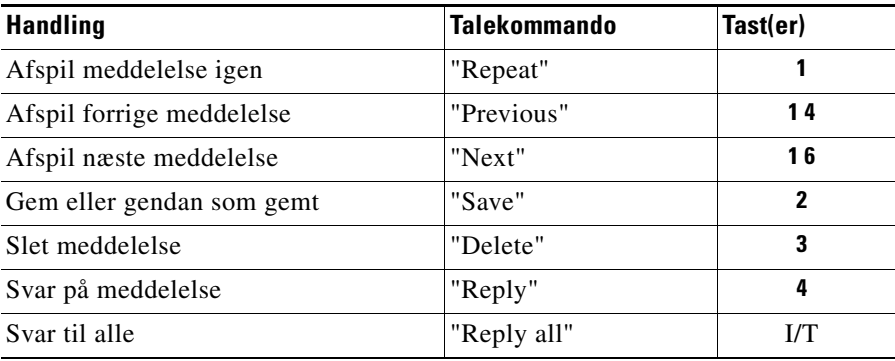

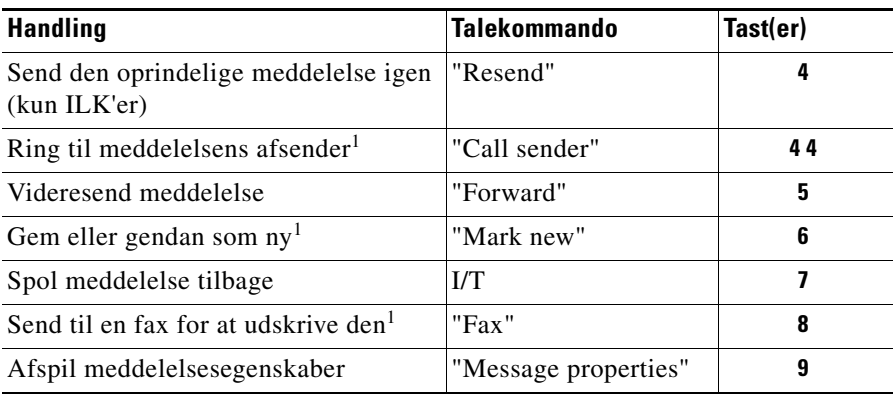

<span id="page-26-1"></span>1. Kan ikke vælges i visse systemer.

# <span id="page-26-0"></span>**Søgning efter meddelelser ved hjælp af indstillingen Gå til meddelelse**

Når du lytter til dine meddelelser, kan du bruge indstillingen Gå til meddelelse til at finde en bestemt meddelelse ved at angive meddelelsens nummer.

#### **Sådan søges der efter meddelelser ved hjælp af Gå til meddelelse og telefonens tastatur**

<span id="page-26-2"></span>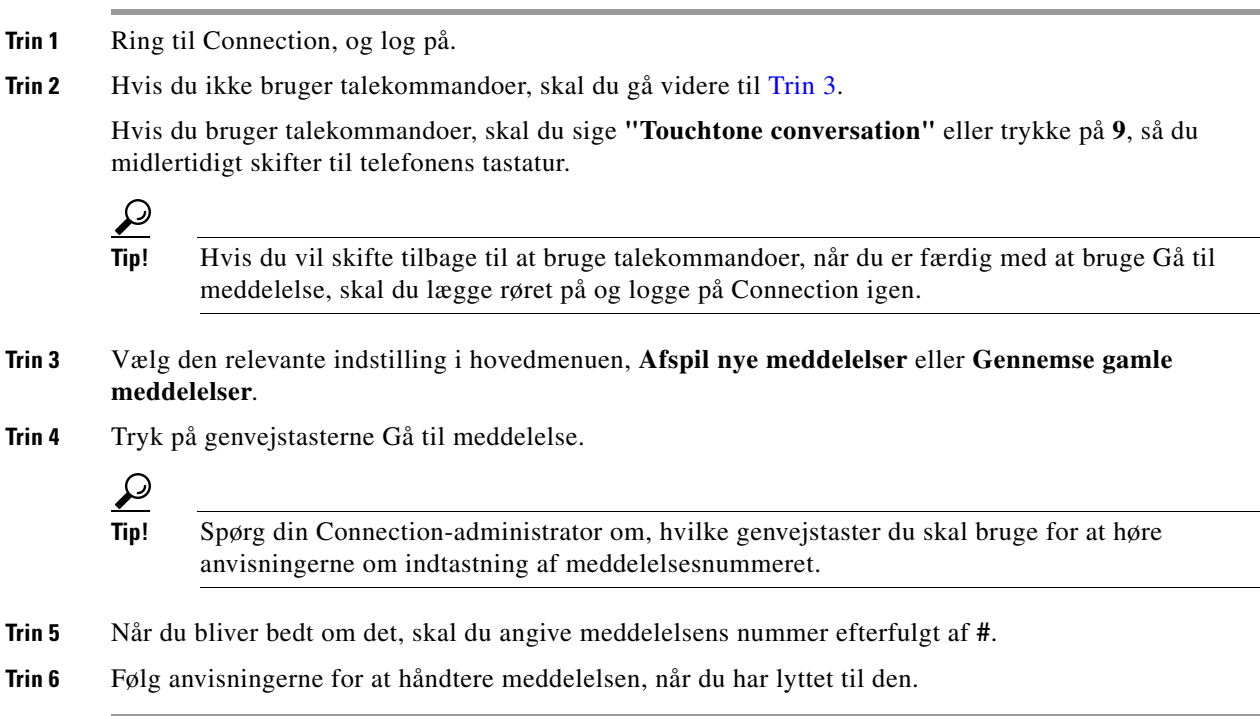

 $\mathbf I$ 

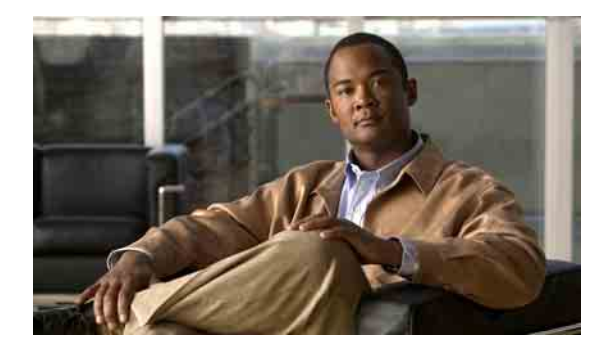

# <span id="page-28-0"></span>**Håndtering af slettede meddelelser**

- **•** [Om slettede meddelelser, side](#page-28-1) 21
- [Permanent sletning af slettede meddelelser, side](#page-28-2) 21
- **•** [Kontrol af slettede meddelelser, side](#page-29-0) 22

### <span id="page-28-1"></span>**Om slettede meddelelser**

Cisco Unity Connection gemmer dine slettede meddelelser, så du kan afspille og gendanne dem eller slette dem permanent.

### <span id="page-28-2"></span>**Permanent sletning af slettede meddelelser**

Sletning af meddelelser kan være en vigtig måde at reducere størrelsen af postkassen på, især hvis Cisco Unity Connection ikke er konfigureret til automatisk at slette meddelelser, når de har en bestemt alder.

Spørg Connection-administratoren, om systemet er konfigureret med en anden indstilling for opbevaring af meddelelser end standardindstillingen. Connection angiver ikke, når der anvendes en opbevaringsindstilling, og du bliver heller ikke advaret, før meddelelser slettes permanent som resultat af en sådan opbevaringspolitik. Hvis Connection ikke er konfigureret til at slette meddelelser løbende, skal du selv med jævne mellemrum sletter meddelelser permanent. Du kan finde oplysninger om, hvad du skal gøre, hvis postkassen overstiger de angivne størrelsesgrænser i kapitlet ["Styring af størrelsen på](#page-88-4)  [din postkasse"](#page-88-4).

Der er to procedurer i dette afsnit. Udfør den relevante procedure, afhængigt af om du bruger telefonens tastatur eller talekommandoer.

#### **Sådan slettes meddelelser permanent ved hjælp af telefonens tastatur**

- **Trin 1** Ring til Connection, og log på.
- **Trin 2** Vælg indstillingerne **Gennemse gamle meddeleler** > **Slettede meddelelser** i hovedmenuen.
- **Trin 3** Følg anvisningerne for at gennemse dine slettede meddelelser, og slet dem enkeltvis, eller slet alle meddelelserne på en gang.

#### **Sådan slettes meddelelser permanent ved hjælp af talekommandoer**

**Trin 1** Ring til Connection, og log på.

**Trin 2** Når Connection spørger, hvad du vil gøre, skal du sige:

**"Empty Deleted Items folder"** for at slette alle slettede meddelelser permanent. Sig **"Yes"**, når Connection beder dig om at bekræfte handlingen.

Eller

**"Play deleted messages"** for at slette meddelelserne permanent én for én. Når du har hørt en meddelelse, skal du sige **"Delete"** for at slette den permanent. Hvis du vil springe til næste meddelelse uden at slette den aktuelle meddelelse, skal du sige "**Next**".

### <span id="page-29-0"></span>**Kontrol af slettede meddelelser**

Du kan afspille dine slettede meddelelser på samme måde, som du afpiller nye og gemte meddelelser. Du kan også gendanne en slettet meddelelse som en ny eller gemt meddelelse.

Som standard afspilles de nyeste meddelelser først. Bemærk, at du ikke kan aktivere menuen Meddelelsestype eller specificere en afspilningsrækkefølge efter meddelelsestype for slettede meddelelser.

Der er to procedurer i dette afsnit. Udfør den relevante procedure, afhængigt af om du bruger telefonens tastatur eller talekommandoer.

#### **Sådan kontrolleres slettede meddelelser ved hjælp af telefonens tastatur**

- **Trin 1** Ring til Connection, og log på.
- **Trin 2** Vælg indstillingerne **Gennemse gamle meddeleler** > **Slettede meddelelser** i hovedmenuen.
- **Trin 3** Følg anvisningerne for at håndtere en slettet meddelelse, når du har lyttet til den.

#### **Sådan kontrolleres slettede meddelelser ved hjælp af talekommandoer**

- **Trin 1** Ring til Connection, og log på.
- **Trin 2** Når Connection spørger, hvad du vil gøre, skal du sige:

**"Play deleted messages"** for at afspille alle slettede meddelelser.

Eller

**"Play deleted messages from <username>"** for at høre slettede talemeddelelser fra en bestemt Connection-bruger.

Eller

**"Play deleted <voice messages/ e-mails/ receipts>"** for at høre en bestemt type slettede meddelelser. Bemærk, at Connection kun afspiller e-mails for brugere, som har valgmuligheden tekst til tale.

a ka

**Trin 3** Følg anvisningerne, og benyt følgende talekommandoer til at håndtere en slettet meddelelse, når du har lyttet til den:

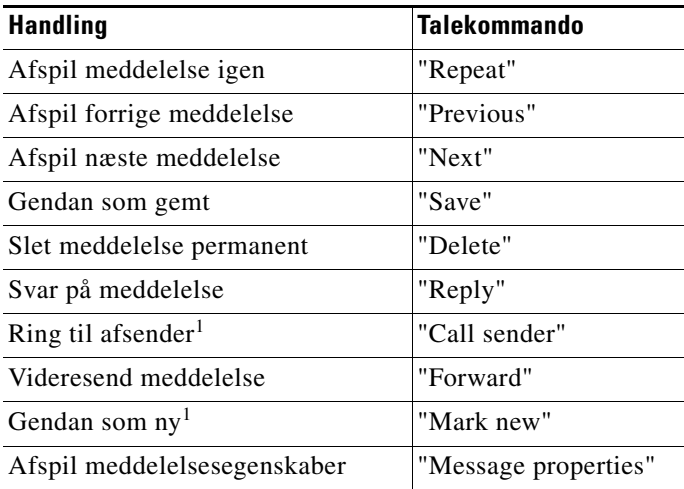

<span id="page-30-0"></span>1. Kan ikke vælges i visse systemer.

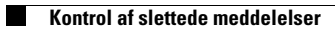

**Brugervejledning til telefonbrugergrænsefladen Cisco Unity Connection (Version 7.x)**

 $\mathbf I$ 

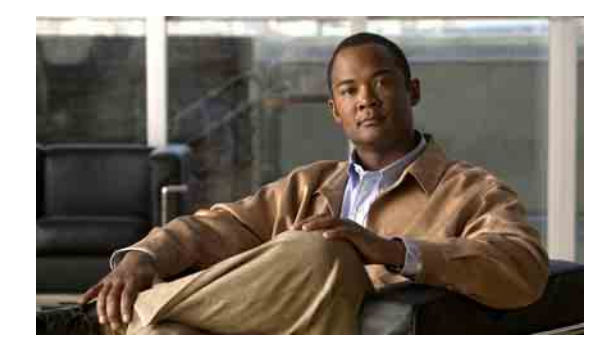

# <span id="page-32-0"></span>**Håndtering af afsend-meddelelser**

Afsend-meddelelser sendes til en distributionsliste med brugere, der kan svare på bestemte problemstillinger. Det er kun nødvendigt, at én person svarer. Når du lytter til en afsend-meddelelse, kan du vælge følgende indstillinger:

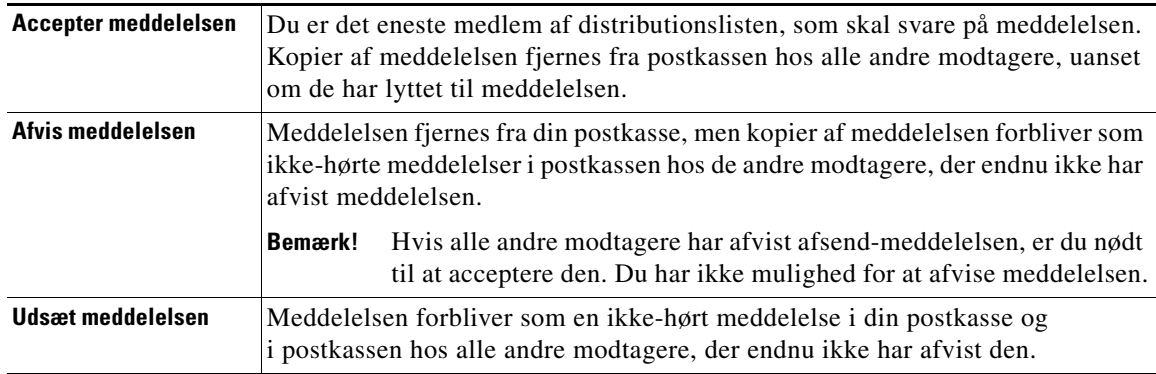

Når et af medlemmerne på distributionslisten har accepteret meddelelsen, fjerner Cisco Unity Connection kopier af meddelelsen fra postkassen hos de øvrige modtagere.

Når du lytter til afsend-meddelelser, bør du være opmærksom på følgende:

- **•** Hvis en anden modtager accepterer afsend-meddelelsen, inden du accepterer den, bliver kopien af meddelelsen fjernet fra din postkasse.
- **•** Hvis du afviser en afsend-meddelelse, flytter Connection ikke meddelelsen til mappen med slettet post.
- **•** Afsend-meddelelser aktiverer indikatoren for ventende meddelelse på telefonen. Hvis en anden modtager accepterer en afsend-meddelelse, deaktiverer Connection indikatoren for ventende meddelelse, når meddelelsen er blevet fjernet fra din postkasse. Der går muligvis et stykke tid, fra en meddelelse fjernes, og indtil indikatoren bliver deaktiveret. Hvis du ikke kan finde nogen meddelelser, mens indikatoren for ventende meddelelse er aktiveret, skyldes det sandsynligvis denne tidsmæssige forsinkelse.
- **•** Hvis du angiver, at du vil have en besked, når du modtager en afsend-meddelelse, skal du være opmærksom på, at meddelelsen muligvis er fjernet fra din postkasse på det tidspunkt, hvor du modtager beskeden og ringer for at hente meddelelsen, fordi en anden modtager allerede har accepteret meddelelsen.

#### **Sådan håndteres en afsend-meddelelse ved hjælp af telefonens tastatur**

Når du har hørt afsend-meddelelsen, skal du følge anvisningerne for at acceptere, afvise eller udsætte meddelelsen.

#### **Sådan håndteres en afsend-meddelelse ved hjælp af talekommandoer**

- **Trin 1** Ring til Connection, og log på.
- **Trin 2** Når Connection spørger "What do you want to do", skal du sige:

#### **"Dispatch messages"**.

**Trin 3** Når du har hørt en afsend-meddelelse, skal du følge anvisningerne og benytte følgende talekommandoer til at håndtere meddelelsen:

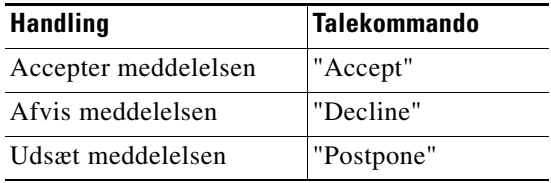

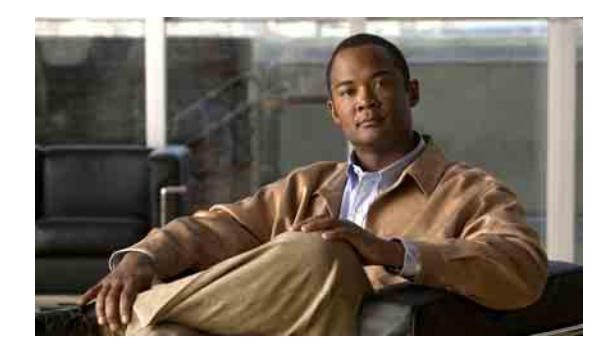

# <span id="page-34-0"></span>**Opkald ved hjælp af talekommandoer**

Du kan foretage opkald til en anden Cisco Unity Connection-bruger ved at sige personens navn eller lokalnummer. Hvis du f.eks. siger "Call Harriet Smith", finder Connection lokalnummeret til Harriet Smith i firmatelefonbogen og foretager opkaldet.

Hvis du vil foretage opkald ved hjælp af talekommandoer, skal du være logget på Connection.

Når du har sagt et navn eller et lokalnummer, afspiller Connection det tilsvarende navn eller lokalnummer og foretager opkaldet. Hvis Connection finder mere end et navn eller lokalnummer, der matcher det, du har bedt om, vises første forekomst, og Connection beder dig om at bekræfte, at den pågældende person er korrekt. Hvis det ikke er tilfældet, skal du sige "No". Så fortsætter Connection med at afspille andre fundne forekomster.

#### **Sådan foretages et opkald ved hjælp af talekommandoer**

**Trin 1** Log på Connection.

**Trin 2** Når Connection spørger "What do you want to do", skal du sige:

**"Call <Name/alternate name>"** for at ringe til en Connection-bruger (f.eks. "Call Frank Edwards"). Eller

**"Call <Number>"** for at ringe til et Connection-lokalnummer. Sig hvert ciffer for sig. For lokalnummeret 12345 skal du f.eks. sige "Call one two three four five" og ikke "Call twelve three forty-five".

Eller

**"Call <Name/alternate name> at <home/work/mobile>"** for at ringe til en kontaktperson på et bestemt nummer. Sig f.eks. "Call Bob on his mobile" eller "Call Service Department at work".

**Trin 3** Når Connection siger navnet eller nummeret til den person, du ringer til, kan du sige **"Cancel"** for at stoppe den seneste handling uden at miste forbindelsen til systemet.

**Brugervejledning til telefonbrugergrænsefladen Cisco Unity Connection (Version 7.x)**

 $\overline{\phantom{a}}$ 

 $\blacksquare$
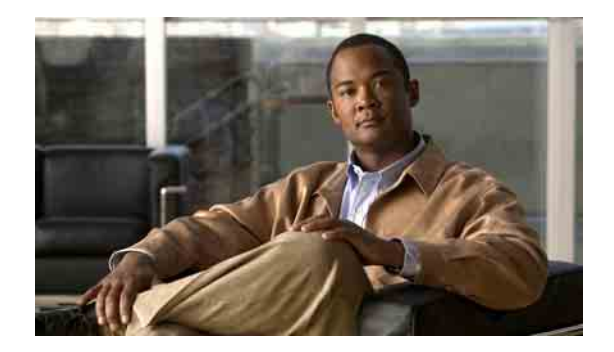

# **Håndtering af møder**

- **•** [Om håndtering af møder, side](#page-36-0) 29
- **•** [Oprettelse af en liste over kommende møder, side](#page-36-1) 29
- **•** [Start af et omgående møde i Cisco Unified MeetingPlace eller Cisco Unified MeetingPlace Express,](#page-38-0)  [side](#page-38-0) 31

### <span id="page-36-0"></span>**Om håndtering af møder**

Du kan tjekke de kommende aftaler og møder, der er planlagt i Microsoft Outlook, i Cisco Unified MeetingPlace eller i Cisco Unified MeetingPlace Express.

Du kan også udføre følgende handlinger for at håndtere møder:

- **•** Acceptere eller afvise mødeinvitationer.
- **•** Deltage i et møde, der er i gang.
- **•** Lytte til deltagerne i et møde.
- **•** Høre detaljerede oplysninger om en mødeinvitation.
- **•** Sende en meddelelse til mødearrangøren.
- **•** Sende en meddelelse til mødedeltagerne.
- **•** Aflyse et møde (kan kun gøres af mødearrangøren).
- **•** Starte et møde med det samme i Cisco Unified MeetingPlace eller Cisco Unified MeetingPlace Express.

### <span id="page-36-1"></span>**Oprettelse af en liste over kommende møder**

Der er to procedurer i dette afsnit. Udfør den relevante procedure, afhængigt af om du bruger telefonens tastatur eller talekommandoer.

**Sådan oprettes en liste over kommende møder ved hjælp af telefonens tastatur**

**Trin 1** Ring til Connection, og log på.

**Trin 2** Vælg indstillingen **Møder** i hovedmenuen.

- **Trin 3** Følg anvisningerne for at angive, hvilken tidsperiode mødelisten skal omfatte.
- **Trin 4** Når listen over møder er oprettet, kan du for hvert møde få flere oplysninger om mødet, deltage i mødet, få oplysninger om deltagerne, sende en meddelelse til arrangøren, sende en meddelelse til mødedeltagerne, acceptere en mødeinvitation eller afvise en mødeinvitation. Den person, der ejer mødet, har desuden mulighed for at annullere mødet.

#### **Sådan oprettes en liste over kommende møder ved hjælp af talekommandoer**

- **Trin 1** Ring til Connection, og log på.
- **Trin 2** Når Connection spørger "What do you want to do", skal du sige:

**"Play Meetings"** eller **"List Meetings"** for at angive tidspunkt, mødearrangør og emne for alle aktuelle og kommende møder.

Eller

**"Play Meetings on <date>"** eller **"List Meetings on <date>"** for at angive tidspunkt, mødearrangør og emne for møder, der afholdes inden for en bestemt tidsperiode.

**Trin 3** Følg anvisningerne, og benyt følgende talekommandoer til at håndtere et møde, når du har lyttet til beskrivelsen af det:

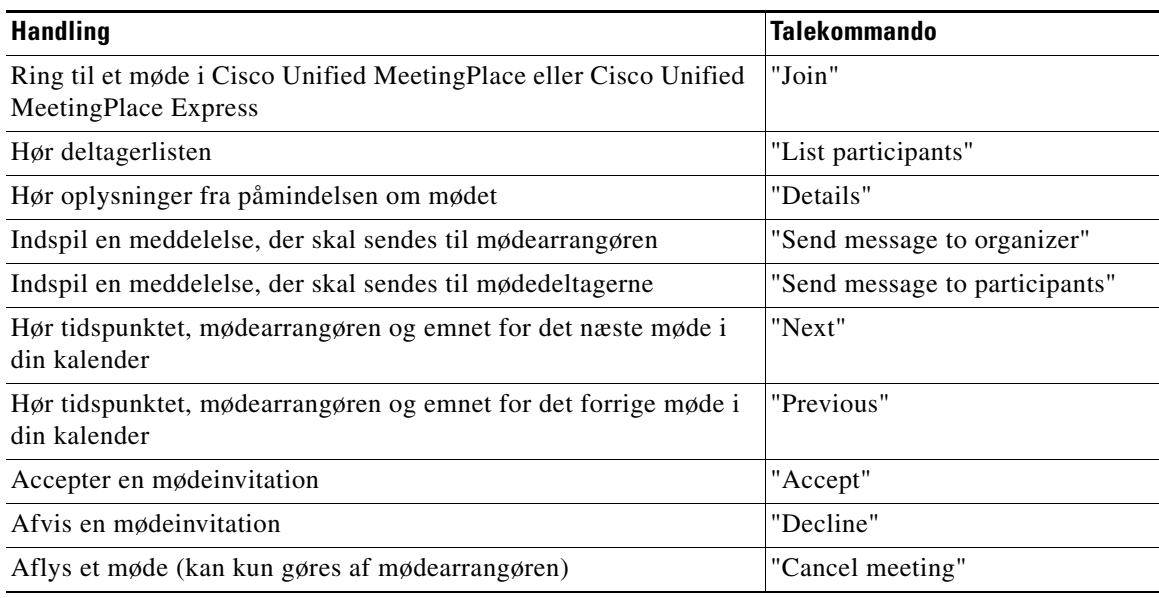

## <span id="page-38-0"></span>**Start af et omgående møde i Cisco Unified MeetingPlace eller Cisco Unified MeetingPlace Express**

Du kan vælge at starte et møde med det samme i Cisco Unified MeetingPlace eller Cisco Unified MeetingPlace Express. Cisco Unity Connection tilføjer dig som mødedeltager.

Der er to procedurer i dette afsnit. Udfør den relevante procedure, afhængigt af om du bruger telefonens tastatur eller talekommandoer.

**Sådan startes et møde med det samme ved hjælp af telefonens tastatur**

- **Trin 1** Ring til Connection, og log på.
- **Trin 2** Vælg indstillingen **Møder > Start møder** i hovedmenuen.
- **Trin 3** Følg anvisningerne for at konfigurere og ringe til et møde, der afholdes på det aktuelle tidspunkt i Cisco Unified MeetingPlace eller Cisco Unified MeetingPlace Express.

#### **Sådan startes et møde med det samme ved hjælp af talekommandoer**

- **Trin 1** Ring til Connection, og log på.
- **Trin 2** Når Connection spørger "What do you want to do", skal du sige:

#### **"Start Meeting"**.

**Trin 3** Følg anvisningerne for at konfigurere og ringe til et møde, der afholdes på det aktuelle tidspunkt i Cisco Unified MeetingPlace eller Cisco Unified MeetingPlace Express.

 $\mathbf l$ 

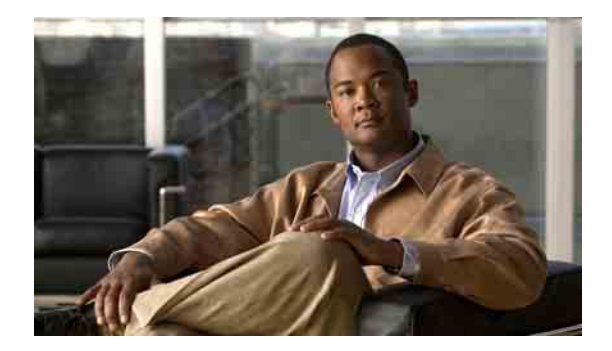

# **Håndtering af faxmeddelelser**

- **•** [Om faxindstillingen, side](#page-40-0) 33
- **•** [Oprettelse af liste over faxmeddelelser, side](#page-40-1) 33
- **•** [Ændring af dit telefonnummer til faxlevering, side](#page-41-0) 34

### <span id="page-40-0"></span>**Om faxindstillingen**

Faxindstillingen giver dig mulighed for at håndtere faxmeddelelser. Du kan:

- Oprette en liste over de faxmeddelelser, du har modtaget. Cisco Unity Connection afspiller kun egenskaberne for faxmeddelelsen, f.eks. afsender, dato og klokkeslæt.
- **•** Videresende faxmeddelelser, som du har modtaget, til andre Connection-brugere, kontaktpersoner eller distributionslister.
- **•** Sende de faxmeddelelser, du har modtaget, til en faxmaskine for at udskrive dem.
- **•** Vælge et andet faxleveringsnummer (telefonnummeret til den faxmaskine, som dine faxmeddelelser skal sendes til og udskrives på).

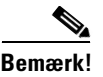

**Bemærk!** Du kan ikke oprette en faxmeddelelse fra en fil på computeren.

### <span id="page-40-1"></span>**Oprettelse af liste over faxmeddelelser**

Der er to procedurer i dette afsnit. Udfør den relevante procedure, afhængigt af om du bruger telefonens tastatur eller talekommandoer.

#### **Sådan oprettes en liste over faxmeddelelser ved hjælp af telefonens tastatur**

- **Trin 1** Ring til Connection, og log på.
- **Trin 2** Vælg indstillingen **Nye meddelelser** i hovedmenuen.
- **Trin 3** Følg anvisningerne for at håndtere faxmeddelelserne.

#### **Sådan oprettes en liste over faxmeddelelser ved hjælp af talekommandoer**

**Trin 1** Ring til Connection, og log på.

**Trin 2** Når Connection spørger "What do you want to do", skal du sige:

**"Play New Fax Messages"** for at oprette en liste over nye faxmeddelelser, som du har modtaget. Eller

**"Play Faxes"** for at oprette en liste over både nye og gamle faxmeddelelser, som du har modtaget.

**Trin 3** Følg anvisningerne, og benyt følgende talekommandoer til at håndtere en faxmeddelelse, når du har lyttet til beskrivelsen af den:

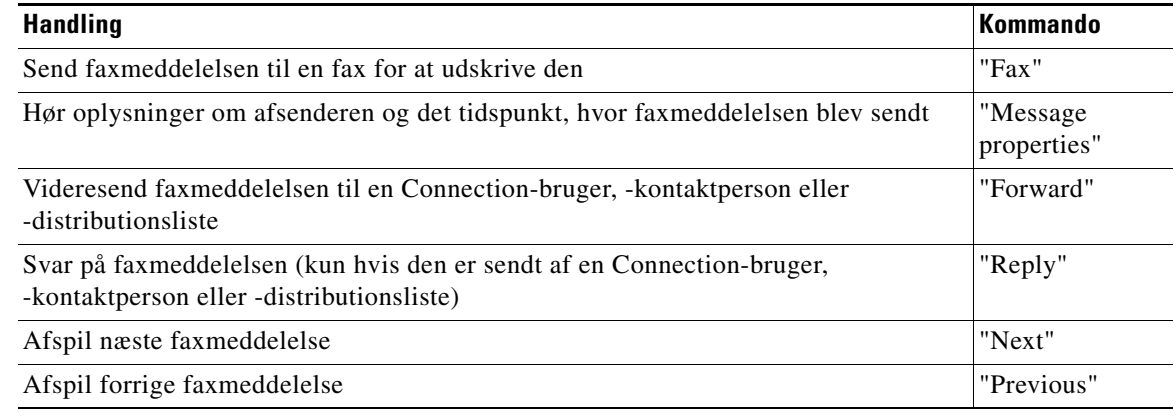

### <span id="page-41-0"></span>**Ændring af dit telefonnummer til faxlevering**

Faxleveringsnummeret er telefonnummeret til den faxmaskine, som dine faxmeddelelser skal sendes til og udskrives på.

Når du skal angive et faxleveringsnummer, skal du starte med den eventuelle adgangskode, som du bruger til at foretage eksterne opkald (f.eks. 9). Husk desuden de relevante opkaldskoder i forbindelse med numre i udlandet (f.eks. 1 og områdekoden).

Der er to procedurer i dette afsnit. Udfør den relevante procedure, afhængigt af om du bruger telefonens tastatur eller talekommandoer.

#### **Sådan ændres dit faxleveringsnummer ved hjælp af telefonens tastatur**

- **Trin 1** Ring til Connection, og log på.
- **Trin 2** Vælg indstillingerne **Konfigurationsindstillinger** > **Meddelelsesindstillinger** > **Faxindstillinger** i hovedmenuen.
- **Trin 3** Følg anvisningerne for at angive dit faxleveringsnummer.

**The State** 

#### **Sådan ændres dit faxleveringsnummer ved hjælp af talekommandoer**

- **Trin 1** Ring til Connection, og log på.
- **Trin 2** Når Connection spørger "What do you want to do", skal du sige:

**"Setup"**. (Connection skifter midlertidigt til telefonens tastatur).

- **Trin 3** Vælg indstillingerne **Meddelelsesindstillinger** > **Faxindstillinger** via telefonens tastatur.
- **Trin 4** Følg anvisningerne for at angive dit faxleveringsnummer.
	-

**Tip!** Hvis du vil skifte tilbage til at anvende talekommandoer, skal du trykke på **\***, indtil du hører stemmeprompten "Voice Command Conversation".

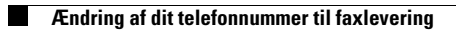

 $\mathbf l$ 

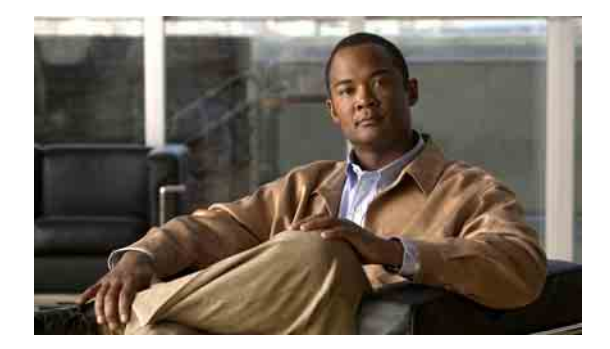

# **Håndtering af personlige hilsner**

- [Om dine personlige hilsner, side](#page-44-0) 37
- **•** [Genindspilning af din nuværende hilsen, side](#page-46-0) 39
- **•** [Aktivering og deaktivering af din alternative hilsen, side](#page-46-1) 39
- **•** [Ændring af hilsner, side](#page-47-0) 40
- **•** [Afspilning af alle hilsner, side](#page-49-0) 42
- **•** [Indspilning af hilsner på flere sprog i et flersproget system, side](#page-49-1) 42

### <span id="page-44-0"></span>**Om dine personlige hilsner**

Cisco Unity Connection gør det muligt at indspille op til seks personlige hilsner. Du kan aktivere så mange hilsner, du vil, og du kan angive, hvor længe en hilsen skal være aktiveret.

Med et flersproget system kan du få afspillet dine personlige hilsner på flere sprog – det valgte standardsprog og de andre tilgængelige sprog på systemet. Bemærk, at du skal bruge telefonens tastatur til at håndtere hilsner på andre sprog end standardsproget. Du kan ikke bruge talekommandoer.

I dette afsnit beskrives de personlige hilsner, som du kan anvende. Connection afspiller de hilsner, som du aktiverer for en bestemt situation, men du skal være opmærksom på, at der er nogle hilsner, som tilsidesætter andre hilsner, når de er aktiveret.

### **Standardhilsen**

Denne hilsen afspilles inden for den arbejdstid eller åbningstid, som Connection-administratoren har angivet for organisationen, og i andre situationer, hvor der ikke er aktiveret andre hilsner.

Det er ikke muligt at deaktivere standardhilsnen.

### **Lukket hilsen**

Aktiver denne hilsen, hvis den person, der ringer op, skal høre en indspillet hilsen fra dig uden for den normale arbejdstid, som Connection-administratoren har angivet for din organisation (f.eks. "Jeg er ikke til stede lige nu. Kontoret har åbent <tidspunkter>").

Når Lukket hilsen er aktiveret, tilsidesætter denne hilsen den standardhilsen, som bruges uden for normal arbejdstid.

### **Alternativ hilsen**

Aktiver denne hilsen for en bestemt tidsperiode, når du vil informere om særlige omstændigheder, f.eks. en ferie (f.eks. "Jeg er først tilbage på kontoret <dato>").

Når den alternative hilsen er aktiveret, tilsidesætter den alle andre hilsner.

Connection-administratoren angiver, om systemet omstiller indgående opkald til din hilsen, uden at din telefon ringer, om de personer, der ringer, kan springe din hilsen over, og om de personer, der ringer, kan efterlade en meddelelse, når din alternative hilsen er aktiveret. På siden Alternativ hilsen i webværktøjet Cisco Unity Assistant angives de indstillinger for indgående opkald, som administratoren har aktiveret. Bemærk, at disse indstillinger ikke anvendes, når en person, der ringer op udefra, eller en anden Connection-bruger ringer direkte til dit lokalnummer.

 $\mathcal{Q}$ 

**Tip!** Andre Connection-brugere hører ikke din alternative hilsen, når de sender meddelelser til dig via telefonen. Når du aktiverer din alternative hilsen, bør du overveje at ændre dit indspillede navn for at medtage oplysningen om, at du ikke er på kontoret. Dit indspillede navn afspilles, når brugere adresserer meddelelser til dig, og når folk, der ringer, slår dig op i telefonbogen (se [afsnit "Ændring af dit](#page-63-0)  [indspillede navn" på side](#page-63-0) 56).

Connection afspiller muligvis en meddelelse om, at den alternative hilsen er aktiveret, når du logger på fra telefonen.

### **Optaget hilsen**

Aktiver denne hilsen for at give dem, der ringer op, besked om, at du taler i telefon (f.eks. "Jeg er desværre optaget. Læg venligst en besked").

Hvis Optaget hilsen er aktiveret, tilsidesætter den hilsnerne Standard, Lukket og Interne, når din telefon er optaget.

Bemærk, at det ikke er alle telefonsystemer, der yder den support, som er nødvendig for at Optaget hilsen i Connection kan fungere. Kontakt Connection-administratoren for at få hjælp.

### **Interne hilsen**

Aktiver denne hilsen for at orientere dine kolleger om relevante omstændigheder (f.eks. "Jeg er i konferencerum B indtil kl. 12.00 ").

Når den interne hilsen er aktiveret, tilsidesætter den standardhilsnen og hilsner uden for normal arbejdstid. Den interne hilsen afspilles kun for de personer, der ringer inden for organisationen, når du ikke tager din telefon.

Bemærk, at det ikke er alle telefonsystemer, der yder den support, som er nødvendig for, at den interne hilsen kan fungere. Kontakt Connection-administratoren for at få hjælp.

### **Feriehilsen**

Aktiver denne hilsen for at afspille en feriehilsen for de personer, der ringer til dig (f.eks. "Jeg er på ferie. Derfor kan jeg desværre ikke besvare dit opkald. Jeg er væk fra <dato> til <dato>").

Når din feriehilsen er aktiveret, tilsidesætter denne hilsen den standardhilsen, som bruges uden for normal arbejdstid.

**Brugervejledning til telefonbrugergrænsefladen Cisco Unity Connection (Version 7.x)**

## <span id="page-46-0"></span>**Genindspilning af din nuværende hilsen**

Der er to procedurer i dette afsnit. Udfør den relevante procedure, afhængigt af om du bruger telefonens tastatur eller talekommandoer.

**Sådan genindspilles din nuværende hilsen ved hjælp af telefonens tastatur**

- **Trin 1** Ring til Connection, og log på. **Trin 2** Vælg indstillingerne **Konfigurationsindstillinger** > **Hilsner** i hovedmenuen, hvis du bruger et system med et enkelt sprog. Eller Vælg indstillingerne **Konfigurationsindstillinger** > **Hilsner** > **<Det relevante sprog for den hilsen, der skal genindspilles>** i hovedmenuen, hvis du bruger et system med flere sprog. **Trin 3** Når Connection har afspillet den nuværende hilsen, skal du følge anvisningerne for at indspille den igen. Tryk på **8**, hvis du vil afbryde indspilningen midlertidigt eller genoptage indspilningen. Tryk på **#**, eller vær stille i nogle få sekunder, når du vil afslutte indspilningen. **Sådan genindspilles din nuværende hilsen ved hjælp af talekommandoer Trin 1** Ring til Connection, og log på. **Trin 2** Når Connection spørger "What do you want to do", skal du sige:
	- **"Record my <greeting name> greeting"**.
- **Trin 3** Tryk på #, når du er færdig.

# <span id="page-46-1"></span>**Aktivering og deaktivering af din alternative hilsen**

Der er to procedurer i dette afsnit. Udfør den relevante procedure, afhængigt af om du bruger telefonens tastatur eller talekommandoer.

#### **Sådan aktiveres eller deaktiveres din alternative hilsen ved hjælp af telefonens tastatur**

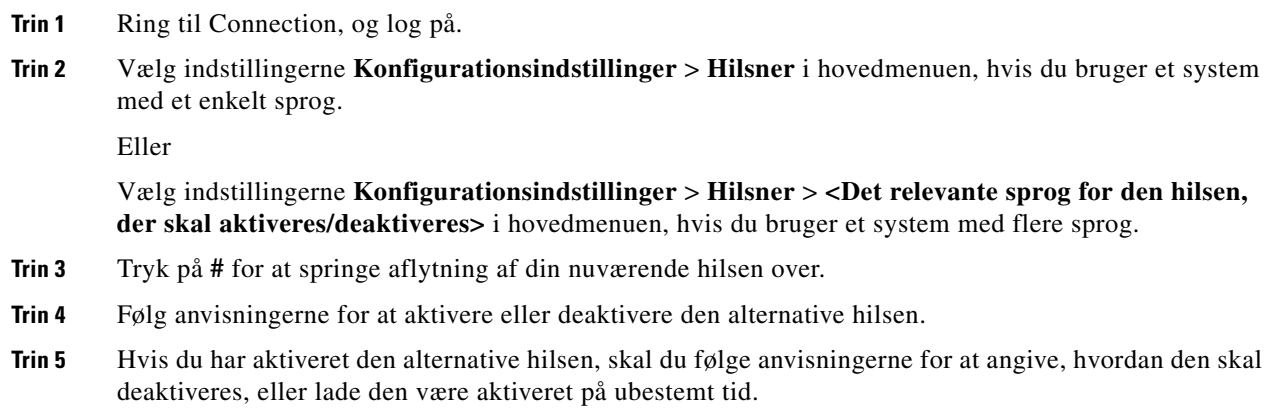

**Sådan aktiveres eller deaktiveres din alternative hilsen ved hjælp af talekommandoer**

**Trin 1** Ring til Connection, og log på.

**Trin 2** Når Connection spørger "What do you want to do", skal du sige:

**"Turn on my alternate greeting"** (hilsnen aktiveres på ubestemt tid) eller **"Turn on alternate greeting until <date> at <time>"**.

Eller

**"Turn off my alternate greeting"**.

### <span id="page-47-0"></span>**Ændring af hilsner**

Når du aktiverer en personlig hilsen, angiver du, hvor længe den skal være aktiveret. Cisco Unity Connection afspiller hilsnen i den relevante situation frem til den dato og det klokkeslæt, du har angivet, og derefter deaktiveres hilsnen automatisk. Du kan f.eks. angive, at din alternative hilsen ikke længere skal afspilles den dag, du vender tilbage fra ferie.

Du kan også angive, at en hilsen skal afspilles på ubestemt tid (dvs. indtil du deaktiverer dem). Denne funktion er især en fordel i forbindelse med en hilsen af typen Optaget eller Lukket.

Du vælger fra en af følgende kilder, når du skal angive, hvad folk, der ringer til dig, skal høre, når der er aktiveret en hilsen:

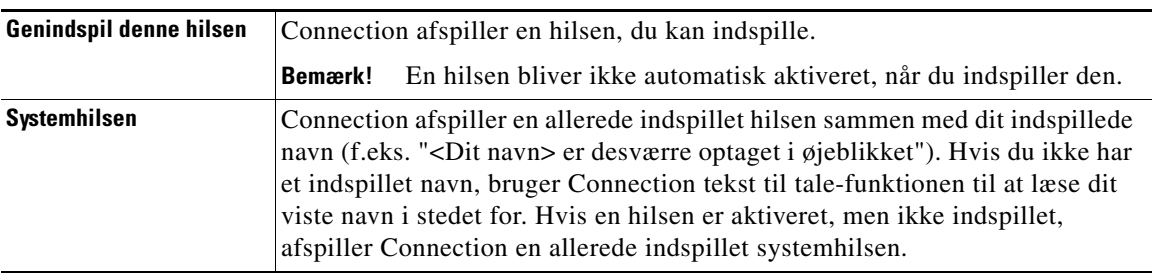

Du kan når som helst deaktivere en hilsen. Når en hilsen er deaktiveret, afspiller Connection den ikke længere, selvom indspilningen ikke er slettet.

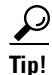

**Tip!** Hvis du indspiller en personlig hilsen og derefter angiver, at systemhilsnen skal anvendes, er indspilningen ikke længere tilgængelig via telefonen. I så fald skal du indspille og aktivere en ny personlig hilsen.

Der er to procedurer i dette afsnit. Udfør den relevante procedure, afhængigt af om du bruger telefonens tastatur eller talekommandoer.

#### **Sådan ændres en hilsen ved hjælp af telefonens tastatur**

- **Trin 1** Ring til Connection, og log på.
- **Trin 2** Vælg indstillingerne **Konfigurationsindstillinger** > **Hilsner** i hovedmenuen, hvis du bruger et system med et enkelt sprog.

Eller

Vælg indstillingerne **Konfigurationsindstillinger** > **Hilsner** > **<Det relevante sprog for den hilsen, der skal ændres>** i hovedmenuen, hvis du bruger et system med flere sprog.

- **Trin 3** Connection afspiller din nuværende hilsen. Du kan trykke på **#** for at gå videre uden at høre hilsnen.
- **Trin 4** Følg anvisningerne for at vælge den hilsen, der skal ændres, og foretag derefter ændringerne.

Tryk på **8**, hvis du vil afbryde indspilningen midlertidigt eller genoptage indspilningen. Tryk på **#**, eller vær stille i nogle få sekunder, når du vil afslutte indspilningen.

#### **Sådan ændres en hilsen ved hjælp af talekommandoer**

- **Trin 1** Ring til Connection, og log på.
- **Trin 2** Når Connection spørger "What do you want to do", skal du bruge følgende kommandoer til at ændre din hilsen og følge eventuelle yderligere instruktioner:

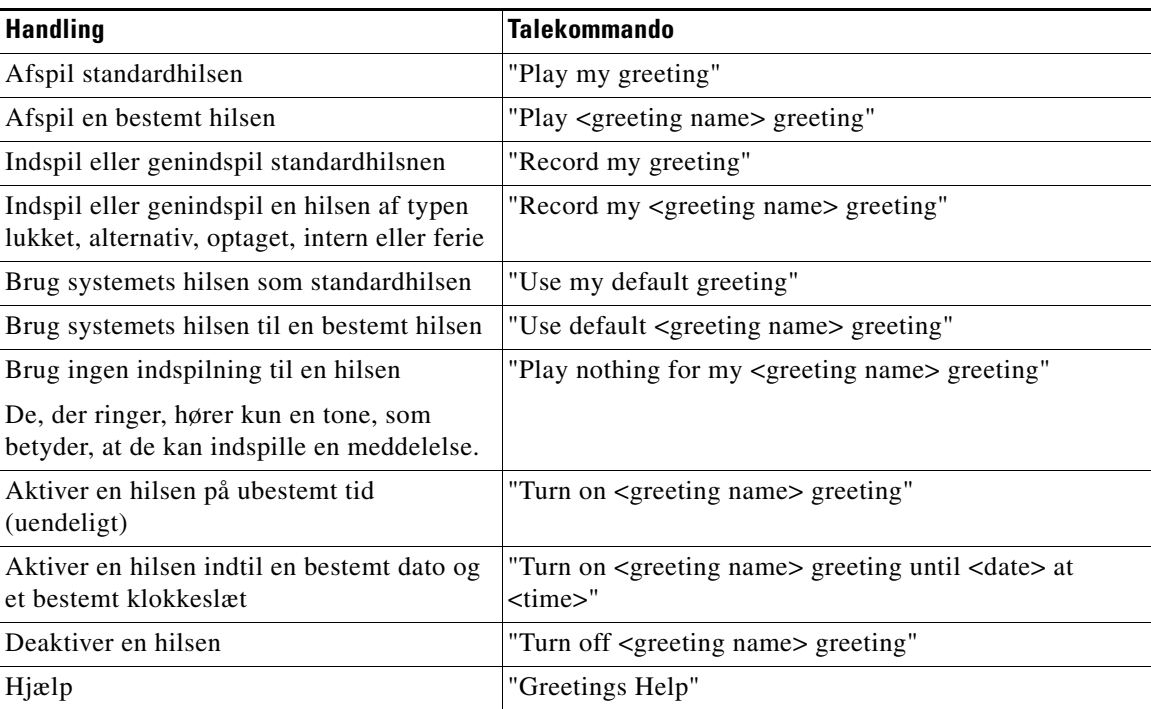

Tryk på **8**, hvis du vil afbryde indspilningen midlertidigt eller genoptage indspilningen. Tryk på **#**, eller vær stille i nogle få sekunder, når du vil afslutte indspilningen.

### <span id="page-49-0"></span>**Afspilning af alle hilsner**

Der er to procedurer i dette afsnit. Udfør den relevante procedure, afhængigt af om du bruger telefonens tastatur eller talekommandoer.

**Sådan afspilles alle hilsner ved hjælp af telefonens tastatur**

- **Trin 1** Ring til Connection, og log på.
- **Trin 2** Vælg indstillingerne **Konfigurationsindstillinger** > **Hilsner** > **Afspil alle hilsner** i hovedmenuen, hvis du bruger et system med et enkelt sprog.

Eller

Vælg indstillingerne **Konfigurationsindstillinger** > **Hilsner** > **<Det relevante sprog, som hilsnerne skal afspilles på>** > **i hovedmenuen, hvis du bruger et system med flere sprog**.

Connection afspiller alle seks hilsner begyndende med den nuværende hilsen.

#### **Sådan afspilles alle hilsner ved hjælp af talekommandoer**

- **Trin 1** Ring til Connection, og log på.
- **Trin 2** Når Connection spørger "What do you want to do", skal du sige:

#### **"Play all greetings"**.

Connection afspiller alle seks hilsner begyndende med den nuværende hilsen. For hver hilsen fortæller Connection dig, om den er slået til eller fra.

# <span id="page-49-1"></span>**Indspilning af hilsner på flere sprog i et flersproget system**

Med et flersproget system er det muligt at få afspillet hilsner på flere forskellige sprog. Hvis Cisco Unity Connection f.eks. er konfigureret til at give anvisninger på fransk og spansk, kan du indspille standardhilsnen på begge sprog, så både spansktalende og fransktalende personer, der ringer til dig, kan høre din hilsen på deres eget sprog.

Hvis du ikke indspiller en hilsen på et sprog, som er tilgængeligt i systemet, afspiller Connection systemhilsnen for opkald, der er relateret til dette sprog. Hvis du f.eks. har indspillet din standardhilsen på fransk, men ikke på spansk, vil spansktalende personer, som ringer til dig, høre systemhilsnen, mens fransktalende personer, der ringer til dig, vil høre den franske hilsen, som du har indspillet.

Bemærk, at når du vælger et sprog, som en hilsen skal indspilles på, afspiller Connection indstillingerne i menuen Hilsner på det samme sprog.

Der er to procedurer i dette afsnit. Udfør den relevante procedure, afhængigt af om du bruger telefonens tastatur eller talekommandoer.

#### **Sådan indspilles en hilsen på flere sprog ved hjælp af telefonens tastatur**

- **Trin 1** Ring til Connection, og log på.
- **Trin 2** Vælg indstillingerne **Konfigurationsindstillinger** > **Hilsner** > **<Det relevante sprog til den hilsen, der skal indspilles>**.
- **Trin 3** Connection afspiller din nuværende hilsen. Du kan trykke på **#** for at gå videre uden at høre hilsnen.
- **Trin 4** Følg anvisningerne for at vælge og indspille den ønskede hilsen.

Tryk på **8**, hvis du vil afbryde indspilningen midlertidigt eller genoptage indspilningen. Tryk på **#**, eller vær stille i nogle få sekunder, når du vil afslutte indspilningen.

Der er to procedurer i dette afsnit. Udfør den relevante procedure, afhængigt af om du bruger telefonens tastatur eller talekommandoer.

#### **Sådan indspilles en hilsen på flere sprog ved hjælp af talekommandoer**

- **Trin 1** Ring til Connection, og log på.
- **Trin 2** Når Connection spørger "What do you want to do", skal du sige:

**"Setup"**. (Connection skifter midlertidigt til telefonens tastatur).

- **Trin 3** Vælg indstillingerne **Hilsner** > **<Det relevante sprog til den hilsen, der skal indspilles> ved hjælp af telefonens tastatur**.
- **Trin 4** Connection afspiller din nuværende hilsen. Du kan trykke på **#** for at gå videre uden at høre hilsnen.
- **Trin 5** Følg anvisningerne for at vælge den hilsen, du vil indspille, og indspille den.

Tryk på **8**, hvis du vil afbryde indspilningen midlertidigt eller genoptage indspilningen. Tryk på **#**, eller vær stille i nogle få sekunder, når du vil afslutte indspilningen.

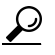

**Tip!** Hvis du vil skifte tilbage til at anvende talekommandoer, skal du trykke på **\***, indtil du hører taleprompten "Voice Command Conversation".

Г

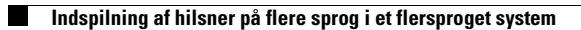

 $\overline{\mathbf{I}}$ 

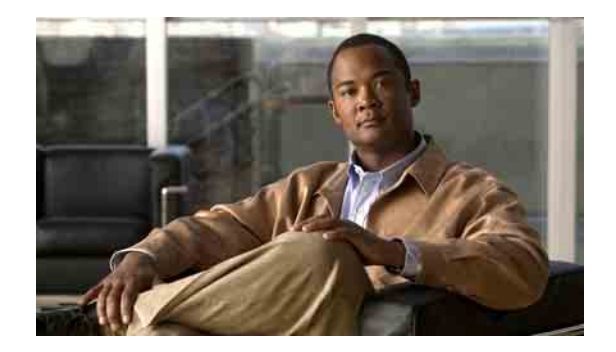

# **Ændring af indstillinger for besked om meddelelser**

- [Om besked om meddelelser, side](#page-52-0) 45
- **•** [Aktivering og deaktivering af beskeder til enheder, side](#page-52-1) 45
- **•** [Ændring af beskedtelefonnumre, side](#page-53-0) 46

### <span id="page-52-0"></span>**Om besked om meddelelser**

Cisco Unity Connection kan ringe til en telefon eller personsøger for at give dig besked om nye meddelelser.

Du kan slå beskeder til og fra og ændre de telefonnumre til din privattelefon, arbejdstelefon, mobiltelefon og personsøger, som beskeden sendes til.

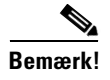

**Bemærk!** Hvis du bruger webværktøjet Cisco Unity Assistant, kan du få adgang til flere beskedindstillinger og flere beskedenheder. Du kan finde flere oplysninger i Hjælp til Cisco Unity Assistant.

### <span id="page-52-1"></span>**Aktivering og deaktivering af beskeder til enheder**

Du kan slå beskeder til og fra for din privattelefon, arbejdstelefon, mobiltelefon og personsøger. Selvom du deaktiverer en beskedenhed, slettes dens indstillinger ikke.

Der er to procedurer i dette afsnit. Udfør den relevante procedure, afhængigt af om du bruger telefonens tastatur eller talekommandoer.

#### **Sådan aktiveres eller deaktiveres beskeder til en enhed ved hjælp af telefonens tastatur**

- **Trin 1** Ring til Connection, og log på.
- **Trin 2** Vælg indstillingerne **Konfigurationsindstillinger** > **Meddelelsesindstillinger** > **Besked om meddelelse** i hovedmenuen.
- **Trin 3** Når Connection har meddelt din beskedstatus, skal du følge anvisningerne for at aktivere eller deaktivere en personsøger, privattelefon, arbejdstelefon eller mobiltelefon.

#### **Sådan aktiveres eller deaktiveres beskeder til en enhed ved hjælp af talekommandoer**

- **Trin 1** Ring til Connection, og log på.
- **Trin 2** Når Connection spørger "What do you want to do", skal du sige:

**"Setup"**. (Connection skifter midlertidigt til telefonens tastatur).

- **Trin 3** Vælg indstillingerne **Meddelelsesindstillinger** > **Besked om meddelelse** ved hjælp af telefonens tastatur.
- **Trin 4** Når Connection har meddelt din beskedstatus, skal du følge anvisningerne for at aktivere eller deaktivere en personsøger, privattelefon, arbejdstelefon eller mobiltelefon.

**Tip!** Hvis du vil skifte tilbage til at anvende talekommandoer, skal du trykke på **\***, indtil du hører taleprompten "Voice Command Conversation".

### <span id="page-53-0"></span>**Ændring af beskedtelefonnumre**

Du kan ændre det telefonnummer til din privattelefon, arbejdstelefon, mobiltelefon og personsøger, som beskeder om meddelelser sendes til.

Når du indtaster telefonnumre, må du ikke bruge mellemrum, bindestreger eller parenteser mellem cifrene. Start med en evt. adgangskode, du skal bruge for at ringe eksternt (f.eks. 9). Husk desuden de relevante opkaldskoder i forbindelse med numre i udlandet (f.eks. 1 og områdekoden). Du kan om nødvendigt indsætte pauser på 1 sekund ved at trykke på tasten #.

Der er to procedurer i dette afsnit. Udfør den relevante procedure, afhængigt af om du bruger telefonens tastatur eller talekommandoer.

**Sådan ændres et beskedtelefonnummer ved hjælp af telefonens tastatur**

- **Trin 1** Ring til Connection, og log på.
- **Trin 2** Vælg indstillingerne **Konfigurationsindstillinger** > **Meddelelsesindstillinger** > **Besked om meddelelse** i hovedmenuen.
- **Trin 3** Når Connection har meddelt din beskedstatus, skal du følge anvisningerne for at ændre beskedtelefonnummeret til en personsøger, privattelefon, arbejdstelefon eller mobiltelefon.

Du skal kun indtaste et lokaltelefonnummer, hvis beskeder om meddelelser sendes til telefonnumre i din organisation.

#### **Sådan ændres et beskedtelefonnummer ved hjælp af talekommandoer**

- **Trin 1** Ring til Connection, og log på.
- **Trin 2** Når Connection spørger "What do you want to do", skal du sige:

**"Setup"**. (Connection skifter midlertidigt til telefonens tastatur).

- **Trin 3** Vælg indstillingerne **Meddelelsesindstillinger** > **Besked om meddelelse** ved hjælp af telefonens tastatur.
- **Trin 4** Når Connection har meddelt din beskedstatus, skal du følge anvisningerne for at ændre telefonnummeret til den personsøger, privattelefon, arbejdstelefon eller mobiltelefon, som beskeder om meddelelser sendes til.

Du skal kun indtaste et lokaltelefonnummer, hvis beskeder om meddelelser sendes til telefonnumre i din organisation.

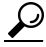

**Tip!** Hvis du vil skifte tilbage til at anvende talekommandoer, skal du trykke på **\***, indtil du hører taleprompten "Voice Command Conversation".

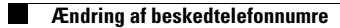

**Brugervejledning til telefonbrugergrænsefladen Cisco Unity Connection (Version 7.x)**

 $\mathbf l$ 

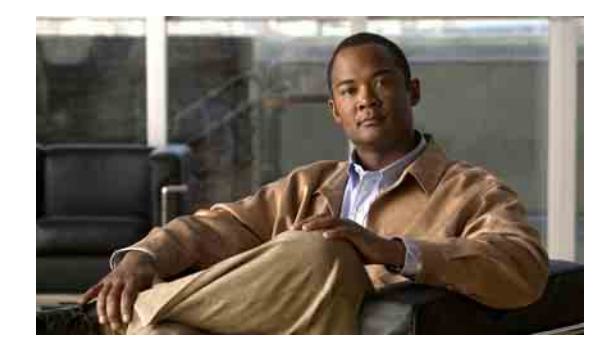

# **Ændring af indstillinger for private lister**

- **•** [Om private lister, side](#page-56-0) 49
- **•** [Oprettelse af private lister, side](#page-56-1) 49
- **•** [Ændring af medlemmer på private lister, side](#page-57-0) 50
- **•** [Ændring af de indspillede navne på private lister, side](#page-59-0) 52
- **•** [Sletning af private lister, side](#page-59-1) 52

### <span id="page-56-0"></span>**Om private lister**

Du kan bruge private lister til at oprette dine egne grupper med modtagere af talemeddelelser. Når du adresserer en talemeddelelse til en af dine private lister, modtager alle modtagere på listen meddelelsen. I Cisco Unity Connection er der flere private lister, som du kan tilpasse.

Det er kun dig, der kan sende talemeddelelser til dine private lister. Det kan du gøre ved hjælp af telefonens tastatur eller talekommandoer. Du kan ikke sende meddelelser fra e-mail-programmet til de private lister.

### <span id="page-56-1"></span>**Oprettelse af private lister**

Det er Cisco Unity Connection-administratoren, der angiver det maksimale antal lister, du har til rådighed.

**Bemærk!** Du kan oprette nye private lister via telefonen, men det er nemmere at gøre det i webværktøjet Cisco Unity Assistant.

> Der er to procedurer i dette afsnit. Udfør den relevante procedure, afhængigt af om du bruger telefonens tastatur eller talekommandoer.

#### **Sådan oprettes en privat liste ved hjælp af telefonens tastatur**

- **Trin 1** Ring til Connection, og log på.
- **Trin 2** Vælg indstillingerne **Konfigurationsindstillinger** > **Meddelelsesindstillinger** > **Private lister** > **Hør private lister** i hovedmenuen.
- **Trin 3** Find nummeret på en tom privat liste.

Г

- **Trin 4** Vælg indstillingen **Rediger navnene på en privat liste**, og angiv nummeret på den tomme liste.
- **Trin 5** Når Connection siger "Private List <Number>", skal du følge anvisningerne og føje navne til listen.
- **Trin 6** Når du er færdig med at tilføje navne, skal du vælge indstillingen **Indspil navnet på listen igen** og følge anvisningerne for at indspille et navn til listen.

#### **Sådan oprettes en privat liste ved hjælp af talekommandoer**

- **Trin 1** Ring til Connection, og log på.
- **Trin 2** Når Connection spørger "What do you want to do", skal du sige:

**"Setup"**. (Connection skifter midlertidigt til telefonens tastatur).

- **Trin 3** Vælg indstillingerne **Meddelelsesindstillinger** > **Private lister** > **Hør private lister** via telefonens tastatur.
- **Trin 4** Find nummeret på en tom privat liste.
- **Trin 5** Vælg indstillingen **Rediger navnene på en privat liste**, og angiv nummeret på den tomme liste.
- **Trin 6** Når Connection siger "Private List <Number>", skal du følge anvisningerne og føje navne til listen.
- **Trin 7** Når du er færdig med at tilføje navne, skal du vælge indstillingen **Indspil navnet på listen igen** og følge anvisningerne for at indspille et navn til listen.

**Tip!** Hvis du vil skifte tilbage til at anvende talekommandoer, skal du trykke på **\***, indtil du hører prompten "Voice Command Conversation".

### <span id="page-57-0"></span>**Ændring af medlemmer på private lister**

Cisco Unity Connection-administratoren bestemmer, hvor mange medlemmer du højst kan føje til en privat liste. Alle brugere og systemdistributionslister, der indgår i telefonbogen, kan tilføjes som medlemmer på en privat liste.

Afhængigt af, hvordan Connection er konfigureret i din organisation, kan du muligvis sende og svare på meddelelser fra brugere på andre talemeddelelsessystemer, som ikke indgår i telefonbogen. I så fald kan du også føje disse såkaldte fjernkontakter til dine private lister.

Hvis du forsøger at tilføje en bruger, en systemdistributionsliste eller en fjernkontakt, der allerede er medlem af den private liste, føjer Connection ikke medlemmet til den samme liste igen.

Du kan tilføje, gennemse og slette medlemmer på dine private lister.

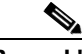

**Bemærk!** Administrative ændringer af medlemmer på private lister kan betyde, at de præsenteres anderledes, når du gennemgår dine lister på et senere tidspunkt. Det kan endda ske, at en administrativ ændring fjerner visse medlemmer fra dine lister uden varsel. Connection-administratoren vil som regel kunne give dig besked om, hvornår der sker ændringer, selvom du stadig vil være nødt til at føje disse medlemmer til listerne igen, hvis de fjernes, uden at det er meningen.

> Der er to procedurer i dette afsnit. Udfør den relevante procedure, afhængigt af om du bruger telefonens tastatur eller talekommandoer.

**Brugervejledning til telefonbrugergrænsefladen Cisco Unity Connection (Version 7.x)**

#### **Sådan ændres medlemmerne på en privat liste ved hjælp af telefonens tastatur**

- **Trin 1** Ring til Connection, og log på.
- **Trin 2** Vælg indstillingerne **Konfigurationsindstillinger** > **Meddelelsesindstillinger** > **Private lister** > **Rediger navnene** i hovedmenuen.
- **Trin 3** Følg anvisningerne for at vælge listen med de medlemmer, der skal ændres, og for at tilføje, gennemse eller slette medlemmer.
	-
	- **Tip!** Det er hurtigt at navigere mellem medlemmerne på en liste, når du gennemgår listen. Tryk på 3 for at slette en modtager fra listen, tryk på 7 for at gå til det forrige navn og på 9 for at gå til det næste navn, og tryk på 77 for at gå til begyndelsen af listen og på 99 for at gå til slutningen af listen.

#### **Sådan ændres medlemmerne på en privat liste ved hjælp af talekommandoer**

- **Trin 1** Ring til Connection, og log på.
- **Trin 2** Når Connection spørger "What do you want to do", skal du sige:

**"Setup"**. (Connection skifter midlertidigt til telefonens tastatur).

- **Trin 3** Vælg indstillingerne **Meddelelsesindstillinger** > **Private lister** > **Rediger navnene** via telefonens tastatur.
- **Trin 4** Følg anvisningerne for at vælge listen med de medlemmer, der skal ændres, og for at tilføje, gennemgå eller slette medlemmer.
	-
	- **Tip!** Det er hurtigt at navigere mellem medlemmerne på en liste, når du gennemgår listen. Tryk på 3 for at slette en modtager fra listen, tryk på 7 for at gå til det forrige navn og på 9 for at gå til det næste navn, og tryk på 77 for at gå til begyndelsen af listen og på 99 for at gå til slutningen af listen.

#### لىكم

**Tip!** Hvis du vil skifte tilbage til at anvende talekommandoer, skal du trykke på **\***, indtil du hører taleprompten "Voice Command Conversation".

# <span id="page-59-0"></span>**Ændring af de indspillede navne på private lister**

Hver af de private lister har et indspillet navn. Når du adresserer meddelelser til private lister, afspiller Cisco Unity Connection det indspillede navn, så du kan kontrollere, at du har adresseret meddelelsen til den rigtige liste.

Der er to procedurer i dette afsnit. Udfør den relevante procedure, afhængigt af om du bruger telefonens tastatur eller talekommandoer.

**Sådan ændres det indspillede navn på en privat liste ved hjælp af telefonens tastatur**

- **Trin 1** Ring til Connection, og log på.
- **Trin 2** Vælg indstillingerne **Konfigurationsindstillinger** > **Meddelelsesindstillinger** > **Private lister** > **Rediger navnene** i hovedmenuen.
- **Trin 3** Følg anvisningerne for at vælge listen med det indspillede navn, du vil ændre, og for at indspille navnet igen. Bemærk, at du skal føje medlemmer til den valgte liste, før du kan indspille et navn til den.

**Sådan ændres det indspillede navn på en privat liste ved hjælp af talekommandoer**

- **Trin 1** Ring til Connection, og log på.
- **Trin 2** Når Connection spørger "What do you want to do", skal du sige:

**"Setup"**. (Connection skifter midlertidigt til telefonens tastatur).

- **Trin 3** Vælg indstillingerne **Meddelelsesindstillinger** > **Private lister** > **Rediger navnene** via telefonens tastatur.
- **Trin 4** Følg anvisningerne for at vælge listen med det indspillede navn, du vil ændre, og for at indspille navnet igen. Bemærk, at du skal føje medlemmer til den valgte liste, før du kan indspille et navn til den.

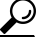

**Tip!** Hvis du vil skifte tilbage til at anvende talekommandoer, skal du trykke på **\***, indtil du hører taleprompten "Voice Command Conversation".

### <span id="page-59-1"></span>**Sletning af private lister**

Du kan slette de enkelte medlemmer på en liste via telefonen, men du kan ikke slette selve listen på denne måde. Du kan slette en liste – herunder det indspillede navn og alle medlemmerne – i webværktøjet Cisco Unity Assistant.

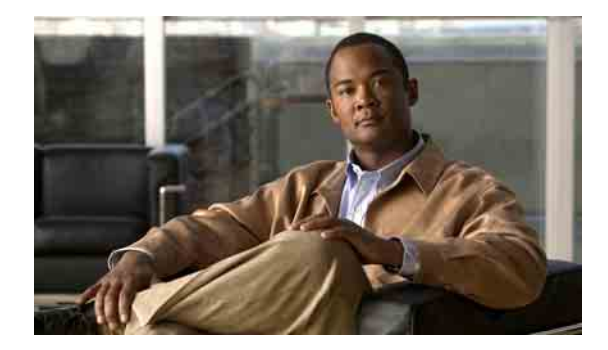

# **Håndtering af listen til modtagerprioritering**

- [Om listen til modtagerprioritering, side](#page-60-0) 53
- **•** [Ændring af listen til modtagerprioritering, side](#page-61-0) 54

### <span id="page-60-0"></span>**Om listen til modtagerprioritering**

Når du adresserer en meddelelse til en modtager ved at skrive en del af et navn, finder Cisco Unity Connection muligvis flere navne, der matcher de tegn, du har angivet. Disse resultater sorteres som standard i alfabetisk orden med udgangspunkt i efternavnet (eller det viste navn for distributionslister).

Hvis du anvender en modtagerprioriteringsliste, prioriterer Connection bestemte modtagere, som du angiver (ligesom med en venneliste). Disse modtagere vises øverst på resultatlisten, så du hurtigere kan finde og vælge den korrekte modtager. Connection kan også indstilles til automatisk at føje modtagere til din prioriteringsliste, når du adresserer meddelelser, og justere prioriteringsrækkefølgen for navnene på listen ud fra, hvor ofte du adresserer meddelelser til de forskellige modtagere.

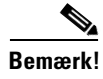

**Bemærk!** Connection-administratoren bestemmer, om du kan gennemse og ændre modtagerprioriteringslisten, og om Connection automatisk skal føje navne til listen på grundlag af din adresseringshistorik.

> Når du adresserer en meddelelse til en modtager ved hjælp af talekommandoer, forsøger Connection at finde de navne i telefonbogen, der har en fonetisk lighed med modtagerens navn. Hvis du har oprettet en liste til modtagerprioritering, er der større sandsynlighed for, at Connection medtager navne, der lyder som modtagernavnet, på listen over matchende resultater. I dette tilfælde påvirker prioriteringslisten ikke den rækkefølge, som Connection viser resultaterne i. Connection ordner resultaterne med udgangspunkt i graden af fonetisk lighed mellem det navn, du siger, og navnene i resultatet.

# <span id="page-61-0"></span>**Ændring af listen til modtagerprioritering**

Du kan tilføje brugere, kontaktpersoner og distributionslister til modtagerprioriteringslisten, gennemse listen og fjerne navne fra listen. Listen til modtagerprioritering kan også indeholde navne, som Cisco Unity Connection har tilføjet automatisk på grundlag af din adresseringshistorik.

Der er to procedurer i dette afsnit. Udfør den relevante procedure, afhængigt af om du bruger telefonens tastatur eller talekommandoer.

#### **Sådan ændres din modtagerprioriteringsliste ved hjælp af telefonens tastatur**

- **Trin 1** Ring til Connection, og log på.
- **Trin 2** Vælg indstillingerne **Konfigurationsindstillinger** > **Meddelelsesindstillinger** > **Liste til modtagerprioritering** i hovedmenuen.
- **Trin 3** Følg anvisningerne for at tilføje, gennemse eller fjerne medlemmer på modtagerprioriteringslisten. Når du gennemser navnene på listen, viser Connection navnene i alfabetisk rækkefølge med udgangspunkt i efternavnet (for brugere og kontaktpersoner) eller det viste navn (for distributionslister).

#### **Sådan ændres modtagerprioriteringslisten ved hjælp af talekommandoer**

- **Trin 1** Ring til Connection, og log på.
- **Trin 2** Når Connection spørger "What do you want to do", skal du sige:

**"Setup"**. (Connection skifter midlertidigt til telefonens tastatur).

- **Trin 3** Vælg indstillingerne **Meddelelsesindstillinger** > **Liste til modtagerprioritering** ved hjælp af telefonens tastatur.
- **Trin 4** Følg anvisningerne for at tilføje, gennemse eller fjerne medlemmer på modtagerprioriteringslisten. Når du gennemser navnene på listen, viser Connection navnene i alfabetisk rækkefølge med udgangspunkt i efternavnet (for brugere og kontaktpersoner) eller det viste navn (for distributionslister).

**Tip!** Hvis du vil skifte tilbage til at anvende talekommandoer, skal du trykke på **\***, indtil du hører taleprompten "Voice Command Conversation".

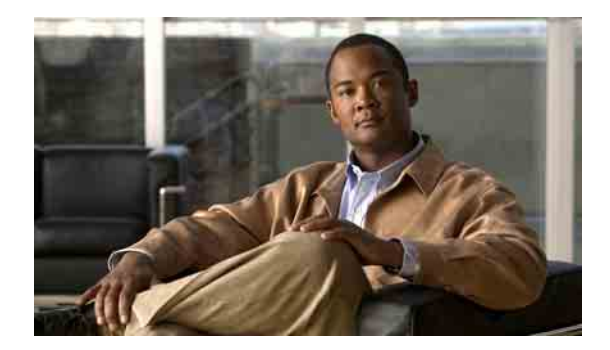

# **Ændring af dine personlige indstillinger**

- [Om personlige indstillinger, side](#page-62-0) 55
- **•** [Ændring af din adgangskode til telefonen, side](#page-62-1) 55
- **•** [Ændring af dit indspillede navn, side](#page-63-1) 56
- **•** [Ændring af din status på adresselisten, side](#page-64-0) 57

### <span id="page-62-0"></span>**Om personlige indstillinger**

De personlige indstillinger styrer de oplysninger, der findes om dig som bruger i Cisco Unity Connection-systemet, og nogle af de valg, du træffer, når du kommunikerer med systemet.

### <span id="page-62-1"></span>**Ændring af din adgangskode til telefonen**

Din adgangskode til Cisco Unity Connection-telefonen beskytter dine meddelelser, så de forbliver private, og sikrer din postkasse mod uautoriseret adgang. Du kan ændre telefonens adgangskode når som helst.

Følg de sikkerhedsretningslinjer, som Connection-administratoren har angivet, når du ændrer adgangskoden til telefonen. Korte adgangskoder er generelt nemmere at huske, men lange adgangskoder giver en bedre beskyttelse, især hvis du angiver en sikker adgangskode. En sikker adgangskode har følgende egenskaber:

- **•** Adgangskoden må ikke indeholde hovedlokalnummeret, heller ikke skrevet bagfra.
- **•** Adgangskoden skal som minimum indeholde tre forskellige cifre.
- **•** Cifrene må ikke være fortløbende, i stigende eller faldende rækkefølge (f.eks. 12345 eller 54321).
- **•** Et ciffer må ikke bruges mere end to gange i træk (f.eks. 14777).
- **•** Adgangskoden må ikke indeholder grupper med tre eller flere cifre, som gentages (f.eks. 408510408).
- **•** Adgangskoden må ikke være en numerisk gengivelse af dit for- eller efternavn eller en kombination af for- og efternavne (Hvis dit navn f.eks. er Jens Holm, bør du ikke anvende en numerisk gengivelse af jensh, jensholm, jholm eller holm).

Der er to procedurer i dette afsnit. Udfør den relevante procedure, afhængigt af om du bruger telefonens tastatur eller talekommandoer.

#### **Sådan ændres telefonens adgangskode ved hjælp af telefonens tastatur**

- **Trin 1** Ring til Connection, og log på.
- **Trin 2** Vælg indstillingerne **Konfigurationsindstillinger** > **Personlige indstillinger** > **Adgangskode** i hovedmenuen
- **Trin 3** Følg anvisningerne for at angive og bekræfte en ny adgangskode. Brug cifrene 0 til og med 9.

#### **Sådan ændres telefonens adgangskode ved hjælp af talekommandoer**

- **Trin 1** Ring til Connection, og log på.
- **Trin 2** Når Connection spørger "What do you want to do", skal du sige:

**"Setup"**. (Connection skifter midlertidigt til telefonens tastatur).

- **Trin 3** Vælg indstillingerne **Personlige indstillinger** > **Adgangskode** ved hjælp af telefonens tastatur.
- **Trin 4** Følg anvisningerne for at angive og bekræfte en ny adgangskode. Brug cifrene 0 til og med 9.

**Tip!** Hvis du vil skifte tilbage til at anvende talekommandoer, skal du trykke på **\***, indtil du hører prompten "Voice Command Conversation".

### <span id="page-63-1"></span><span id="page-63-0"></span>**Ændring af dit indspillede navn**

Det navn, du har indspillet, afspilles sammen med meddelelser til andre brugere og identificerer dig i telefonbogen. Det afspilles også sammen med hilsner, hvor systemets indspilninger bruges i stedet for dine egne indspilninger.

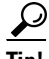

**Tip!** Andre Cisco Unity Connection-brugere hører ikke din alternative hilsen, når de sender meddelelser til dig på telefonen. Hver gang du aktiverer din alternative hilsen, bør du overveje at ændre dit indspillede navn for at medtage oplysningen om, at du ikke er på kontoret.

Der er to procedurer i dette afsnit. Udfør den relevante procedure, afhængigt af om du bruger telefonens tastatur eller talekommandoer.

#### **Sådan ændres dit indspillede navn ved hjælp af telefonens tastatur**

- **Trin 1** Log på Connection.
- **Trin 2** Vælg indstillingerne **Konfigurationsindstillinger** > **Personlige indstillinger** > **Indspillet navn** i hovedmenuen
- **Trin 3** Følg anvisningerne for at indspille dit navn eller en kort meddelelse.

Tryk på **8**, hvis du vil afbryde indspilningen midlertidigt eller genoptage indspilningen. Tryk på **#**, eller vær stille i nogle få sekunder, når du vil afslutte indspilningen.

#### **Sådan ændres dit indspillede navn ved hjælp af talekommandoer**

- **Trin 1** Log på Connection.
- **Trin 2** Når Connection spørger "What do you want to do", skal du sige:

**"Setup"**. (Connection skifter midlertidigt til telefonens tastatur).

**Trin 3** Vælg indstillingerne **Personlige indstillinger** > **Indspillet navn** ved hjælp af telefonens tastatur.

**Trin 4** Følg anvisningerne for at indspille dit navn eller en kort meddelelse.

Tryk på **8**, hvis du vil afbryde indspilningen midlertidigt eller genoptage indspilningen. Tryk på **#**, eller vær stille i nogle få sekunder, når du vil afslutte indspilningen.

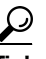

**Tip!** Hvis du vil skifte tilbage til at anvende talekommandoer, skal du trykke på **\***, indtil du hører taleprompten "Voice Command Conversation".

### <span id="page-64-0"></span>**Ændring af din status på adresselisten**

Du kan vælge, om du vil stå på adresselisten. Når du står på listen, kan personer, som ringer til dig, og som ikke kender dit lokalnummer, få fat i dine kontaktoplysninger ved at finde dit navn på adresselisten.

Der er to procedurer i dette afsnit. Udfør den relevante procedure, afhængigt af om du bruger telefonens tastatur eller talekommandoer.

**Sådan ændres din status på adresselisten ved hjælp af telefonens tastatur**

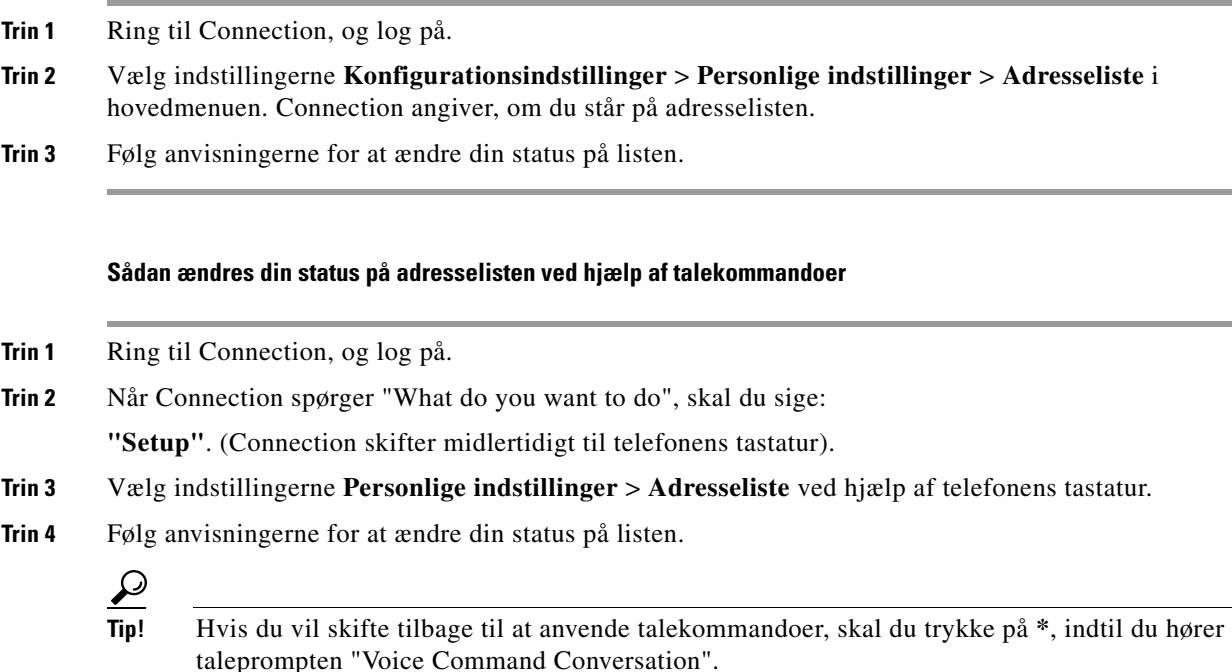

Г

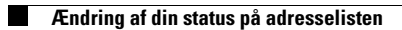

 $\mathbf l$ 

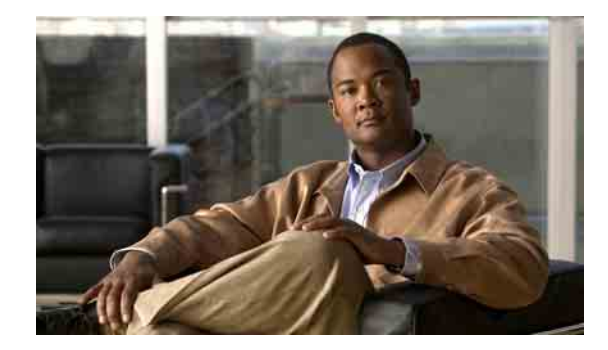

# **Ændring af samtalemenutypen i Connection**

Du kan høre enten fulde eller korte menuer, når du kommunikerer med Cisco Unity Connection ved hjælp af telefonens tastatur. Fulde menuer indeholder omfattende instruktioner, mens korte menuer er forkortede udgaver af de fulde menuer.

Når du kommunikerer med Connection ved hjælp af talekommandoer, hører du de fulde menuer.

Der er to procedurer i dette afsnit. Udfør den relevante procedure, afhængigt af om du bruger telefonens tastatur eller talekommandoer.

#### **Sådan ændres samtalemenutypen i Connection ved hjælp af telefonens tastatur**

- **Trin 1** Ring til Connection, og log på.
- **Trin 2** Vælg indstillingerne **Konfigurationsindstillinger** > **Meddelelsesindstillinger** > **Menutype** i hovedmenuen
- **Trin 3** Følg anvisningerne for at skifte mellem fulde og korte menuer.

#### **Sådan ændres samtalemenutypen i Connection ved hjælp af talekommandoer**

**Trin 1** Ring til Connection, og log på.

 $\boldsymbol{\mathcal{L}}$ 

**Trin 2** Når Connection spørger "What do you want to do", skal du sige:

**"Setup"**. (Connection skifter midlertidigt til telefonens tastatur).

- **Trin 3** Vælg indstillingerne **Meddelelsesindstillinger** > **Menutype** ved hjælp af telefonens tastatur.
- **Trin 4** Følg anvisningerne for at skifte mellem fulde og korte menuer.
	- **Tip!** Hvis du vil skifte tilbage til at anvende talekommandoer, skal du trykke på **\***, indtil du hører taleprompten "Voice Command Conversation".

**Brugervejledning til telefonbrugergrænsefladen Cisco Unity Connection (Version 7.x)**

 $\overline{\phantom{a}}$ 

H

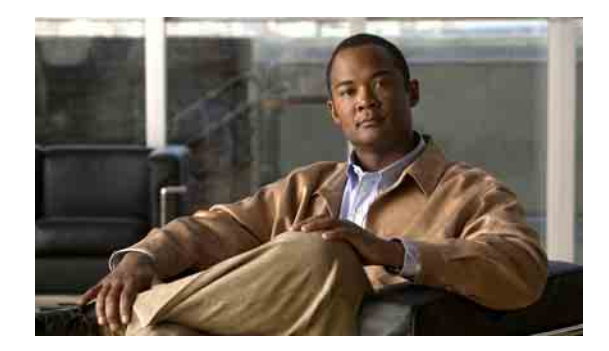

# **Ændring af indstillinger for omstilling af opkald**

- [Om regler for omstilling af opkald, side](#page-68-0) 61
- **•** [Ændring af indstillingerne for omstillingsregler, side](#page-69-0) 62

### <span id="page-68-0"></span>**Om regler for omstilling af opkald**

Reglerne for omstilling af opkald styrer, hvordan Cisco Unity Connection behandler indgående, indirekte opkald fra personer, der ikke ringer direkte til dig (f.eks. personer, der bruger telefonbogen til at kontakte dig). Indstillingerne for omstilling i Connection gælder ikke i forbindelse med direkte opkald – dvs. når personer, der ringer udefra, eller andre brugere ringer til dit personlige telefonnummer.

Du kan vælge at besvare indirekte opkald eller angive, at indirekte opkald skal dirigeres videre til en voicemail med det samme.

**Tip!** Hvis du vil konfigurere omstilling for direkte opkald til dit lokalnummer, skal du kontakte Connection-administratoren. Din arbejdstelefon eller det telefonsystem, som bruges i din organisation, indeholder muligvis funktioner til omstilling, så du selv kan vælge, hvordan direkte opkald skal behandles.

I dette afsnit beskrives de tilgængelige omstillingsregler og deres funktionsmåde. Connection følger den omstillingsregel, som du aktiverer for den relevante situation – men du skal være opmærksom på, at der er nogle omstillingsregler, som tilsidesætter andre regler, når de er aktiveret.

### **Standardregel for omstilling**

Denne omstillingsregel er aktiv inden for den arbejdstid, som Connection-administratoren har angivet for din organisation. Hvis der ikke aktiveres andre regler, er standardreglen også gældende uden for den angivne arbejdstid.

Standardomstillingsreglen kan som standard ikke deaktiveres.

### **Alternativ omstillingsregel**

Denne regel kan aktiveres i en bestemt tidsperiode, hvis du vil tilsidesætte andre omstillingsregler i den pågældende periode. Du kan f.eks. få alle dine indgående opkald dirigeret til en voicemail, mens du er på ferie, eller få opkaldene omstillet til et andet lokalnummer, mens du midlertidigt arbejder et andet sted.

Når den alternative omstillingsregel er aktiveret, er den altid gældende. Den tilsidesætter alle andre omstillingsregler.

### **Omstillingsregel ved lukket**

Aktiver denne omstillingsregel, hvis Connection skal udføre andre omstillingshandlinger uden for den arbejdstid, som Connection-administratoren har angivet for din organisation. Du kan f.eks. vælge, at alle indgående opkald skal dirigeres videre til en voicemail uden for den angivne arbejdstid.

Når omstillingsreglen ved lukket er aktiveret, er den gældende uden for den angivne arbejdstid.

### <span id="page-69-0"></span>**Ændring af indstillingerne for omstillingsregler**

Du kan vælge, at indirekte opkald skal viderestilles til dit lokalnummer eller et andet lokalnummer eller telefonnummer, som du har angivet. Du kan også vælge at få indirekte opkald omstillet direkte til voicemail, så din telefon slet ikke ringer. Hvis du vælger, at opkaldene skal sendes videre til voicemail, skal den, der ringer, ikke vente, mens din telefon ringer uden at blive taget. Din hilsen afspilles med det samme.

Der er to procedurer i dette afsnit. Udfør den relevante procedure, afhængigt af om du bruger telefonens tastatur eller talekommandoer.

#### **Sådan ændres indstillinger for omstillingsregler ved hjælp af telefonens tastatur**

- **Trin 1** Ring til Connection, og log på.
- **Trin 2** Vælg indstillingerne **Konfigurationsindstillinger** > **Indstillinger for omstilling** i hovedmenuen.
- **Trin 3** Vælg den omstillingsregel, som du vil ændre indstillinger for.
- **Trin 4** Når Connection har præsenteret de aktuelle omstillingsindstillinger, skal du følge anvisningerne for at aktivere eller deaktivere reglen, skifte mellem omstilling af opkald til en telefon og en voicemail eller for at ændre det telefonnummer, der bruges til omstillingen.

Hvis du vil omstille opkald til et eksternt nummer, skal du kontakte Connection-administratoren.

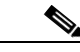

**Bemærk!** Selvom du ændrer omstillingsnummeret, har det ingen indflydelse på, om opkald omstilles til en telefon eller sendes til voicemail. Connection omstiller kun opkald til det nummer, du har angivet, hvis du også angiver, at Connection skal omstille opkald til en telefon.

#### **Sådan ændres indstillinger for omstillingsregler ved hjælp af talekommandoer**

- **Trin 1** Ring til Connection, og log på.
- **Trin 2** Når Connection spørger "What do you want to do", skal du sige:

**"Setup"**. (Connection skifter midlertidigt til telefonens tastatur).

- **Trin 3** Vælg indstillingen **Transfer Settings** ved hjælp af telefonens tastatur.
- **Trin 4** Vælg den omstillingsregel, som du vil ændre indstillinger for.
- **Trin 5** Når Connection har præsenteret de aktuelle omstillingsindstillinger, skal du følge anvisningerne for at aktivere eller deaktivere reglen, skifte mellem omstilling af opkald til en telefon og en voicemail eller for at ændre det telefonnummer, der bruges til omstillingen.

Hvis du vil omstille opkald til et eksternt nummer, skal du kontakte Connection-administratoren.

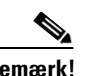

**Bemærk!** Selvom du ændrer omstillingsnummeret, har det ingen indflydelse på, om opkald omstilles til en telefon eller sendes til voicemail. Connection omstiller kun opkald til det nummer, du har angivet, hvis du også angiver, at Connection skal omstille opkald til en telefon.

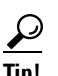

**Tip!** Hvis du vil skifte tilbage til at anvende talekommandoer, skal du trykke på **\***, indtil du hører taleprompten "Voice Command Conversation".

Г

**Brugervejledning til telefonbrugergrænsefladen Cisco Unity Connection (Version 7.x)**

 $\overline{\mathbf{I}}$
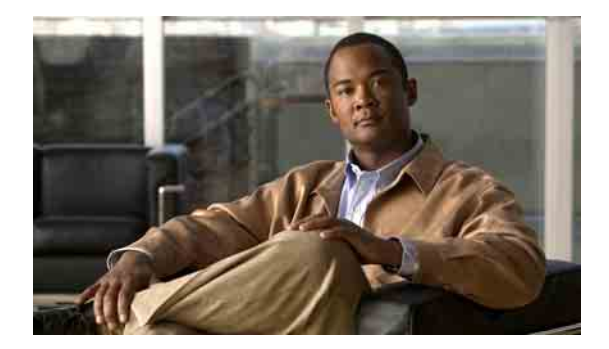

# **Styring af alternative kontaktnumre**

- **•** [Om alternative kontaktnumre, side](#page-72-0) 65
- **•** [Ændring af alternative kontaktnumre, side](#page-72-1) 65

## <span id="page-72-0"></span>**Om alternative kontaktnumre**

Med alternative kontaktnumre kan du give de personer, der ringer til dig, mulighed for at blive stillet om til andre numre ved at trykke på en tast, mens de lytter til din hilsen. Et alternativt kontaktnummer kan være lokalnummeret til en operatør eller en anden bruger (f.eks. en overordnet eller kollega) eller et hvilket som helst andet nummer, hvor du eller en anden person kan kontaktes.

Cisco Unity Connection-administratoren bestemmer, hvilke taster de personer, der ringer op, kan trykke på for at få opkaldet omstillet til alternative kontaktnumre. Du kan angive op til 12 alternative kontaktnumre (ét til hver tast på telefonens tastatur).

## <span id="page-72-1"></span>**Ændring af alternative kontaktnumre**

Når du skal angive et alternativt kontaktnummer, skal du starte med den eventuelle adgangskode, som du bruger til at foretage eksterne opkald (f.eks. 9). Husk desuden de relevante opkaldskoder i forbindelse med numre i udlandet (f.eks. 1 og områdekoden).

**Tip!**<br>**Tip!** Når du angiver et alternativt kontaktnummer, kan du vælge at opdatere dine hilsner, så de indeholder de nye oplysninger (f.eks. "Jeg er ikke ved mit skrivebord lige nu. Læg en besked efter tonen, eller tryk 4 for at blive stillet videre til en anden salgsmedarbejder").

Der er to procedurer i dette afsnit. Udfør den relevante procedure, afhængigt af om du bruger telefonens tastatur eller talekommandoer.

#### **Sådan angives et alternativt kontaktnummer ved hjælp af telefonens tastatur**

- **Trin 1** Ring til Connection, og log på.
- **Trin 2** Vælg indstillingerne **Konfigurationsindstillinger** > **Alternative kontaktnumre** i hovedmenuen.

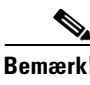

**Bemærk!** Connection afspiller kun de anvisninger, der hjælper dig med at konfigurere alternative kontaktnumre, hvis en eller flere taster er konfigureret til at omstille opkald til et alternativt kontaktnummer.

**Trin 3** Følg anvisningerne for at angive et eller flere alternative kontaktnumre. Du får at vide, hvilke taster der kan bruges til at omstille opkald til alternative kontaktnumre.

**Sådan angives et alternativt kontaktnummer ved hjælp af talekommandoer**

- **Trin 1** Ring til Connection, og log på.
- **Trin 2** Når Connection spørger "What do you want to do", skal du sige:

**"Setup"**. (Connection skifter midlertidigt til telefonens tastatur).

**Trin 3** Vælg indstillingen **Alternative kontaktnumre** ved hjælp af telefonens tastatur.

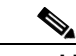

**Bemærk!** Connection afspiller kun de anvisninger, der hjælper dig med at konfigurere alternative kontaktnumre, hvis en eller flere taster er konfigureret til at omstille opkald til et alternativt kontaktnummer.

**Trin 4** Følg anvisningerne for at angive et eller flere alternative kontaktnumre. Du får at vide, hvilke taster der kan bruges til at omstille opkald til alternative kontaktnumre.

 $\boldsymbol{\mathcal{L}}$ 

**Tip!** Hvis du vil skifte tilbage til at anvende talekommandoer, skal du trykke på **\***, indtil du hører taleprompten "Voice Command Conversation".

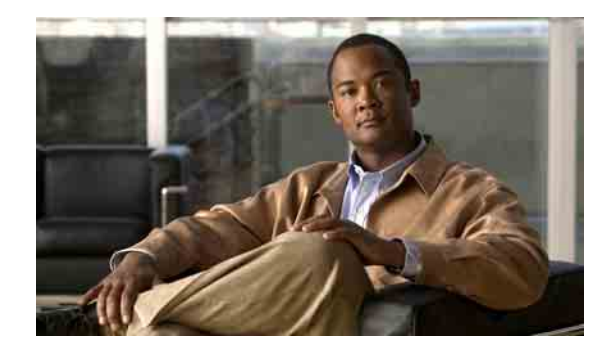

# **Håndtering af personlige regelsæt for omstilling af indgående opkald**

- **•** [Om personlige regelsæt for omstilling af opkald, side](#page-74-0) 67
- **•** [Aktivering og deaktivering af personlige regelsæt for omstilling ved hjælp af grundlæggende](#page-75-0)  [omstillingsregler, side](#page-75-0) 68
- [Aktivering og deaktivering af personlige regelsæt for omstilling af opkald, side](#page-76-0) 69
- **•** [Aktivering og deaktivering af et enkelt regelsæt, side](#page-77-0) 70
- **•** [Brug af regelsættet Omstil alle, side](#page-78-0) 71
- **•** [Videresendelse af alle opkald til Cisco](#page-80-0) Unity Connection, side 73

## <span id="page-74-0"></span>**Om personlige regelsæt for omstilling af opkald**

Du kan angive personlige regelsæt for omstilling af opkald, så Cisco Unity Connection omstiller bestemte indgående opkald på grundlag af specifikke kriterier – f.eks. identiteten af den, der ringer, tidspunktet på dagen eller din mødeplan. Opkaldene kan også blive stillet om til voicemail eller et andet telefonnummer. Personlige regler for omstilling af opkald er mere avancerede end de grundlæggende omstillingsregler (standard, alternativ og lukket), som giver dig mulighed for at konfigurere de mest grundlæggende omstillingsindstillinger.

Du styrer dine personlige regelsæt for omstilling af opkald i webværktøjet Personlige regler for omstilling af opkald. Når regelsættene er angivet, kan du aktivere dem i webværktøjet eller via telefonen. Yderligere oplysninger om, hvordan du bruger og styrer personlige regelsæt for omstilling af opkald, finder du i *Brugervejledning til webværktøjet Personlige regler for omstilling af opkald til Cisco Unity Connection*.

## <span id="page-75-0"></span>**Aktivering og deaktivering af personlige regelsæt for omstilling ved hjælp af grundlæggende omstillingsregler**

Cisco Unity Connection behandler kun dine opkald ved hjælp af personlige regler for omstilling af opkald, hvis den aktive grundlæggende regel – standard, alternativ eller lukket – er konfigureret til at anvende personlige regler for omstilling af opkald i stedet for de grundlæggende indstillinger.

#### **Sådan aktiveres/deaktiveres personlige regelsæt for omstilling af opkald ved hjælp af en grundlæggende omstillingsregel og telefonens tastatur**

- **Trin 1** Ring til Connection, og log på.
- **Trin 2** Vælg indstillingerne **Konfigurationsindstillinger** > **Indstillinger for omstilling** i hovedmenuen.
- <span id="page-75-1"></span>**Trin 3** Vælg en omstillingsregel – standardreglen, den alternative regel eller reglen ved lukket.
- <span id="page-75-2"></span>**Trin 4** Når Connection har præsenteret de aktuelle omstillingsindstillinger, skal du følge anvisningerne for at aktivere eller deaktivere de personlige regler for omstilling af opkald.
- **[Trin](#page-75-2) 5** Gentag [Trin](#page-75-1) 3 og Trin 4 for hver grundlæggende omstillingsregel.

#### **Sådan aktiveres/deaktiveres personlige regelsæt for omstilling af opkald ved hjælp af en grundlæggende omstillingsregel og talekommandoer**

- **Trin 1** Ring til Connection, og log på.
- **Trin 2** Når Connection spørger "What do you want to do", skal du sige:

**"Setup"**. (Connection skifter midlertidigt til telefonens tastatur).

- **Trin 3** Vælg indstillingen **Indstillinger for omstilling** ved hjælp af telefonens tastatur.
- <span id="page-75-3"></span>**Trin 4** Vælg en omstillingsregel – standardreglen, den alternative regel eller reglen ved lukket.
- <span id="page-75-4"></span>**Trin 5** Når Connection har præsenteret de aktuelle omstillingsindstillinger, skal du følge anvisningerne for at aktivere eller deaktivere de personlige regler for omstilling af opkald.
- **[Trin](#page-75-4) 6** Gentag [Trin](#page-75-3) 4 og Trin 5 for hver grundlæggende omstillingsregel.

**Tip!** Hvis du vil skifte tilbage til at anvende talekommandoer, skal du trykke på **\***, indtil du hører taleprompten "Voice Command Conversation".

## <span id="page-76-0"></span>**Aktivering og deaktivering af personlige regelsæt for omstilling af opkald**

Når dine personlige regelsæt for omstilling af opkald er aktiveret, bruger Connection disse regler til at behandle opkald, hvis de grundlæggende omstillingsregler – standardreglen, den alternative regel og reglen ved lukket – er konfigureret til at anvende de personlige omstillingsregler i stedet for de grundlæggende indstillinger. Når dine personlige regelsæt for omstilling af opkald er deaktiveret, bruger Connection ikke disse regler til at behandle opkald, selvom de grundlæggende omstillingsregler er konfigureret til at anvende de personlige omstillingsregler. I så fald omstilles opkald til dit lokalnummer.

Der er to procedurer i dette afsnit. Udfør den relevante procedure, afhængigt af om du bruger telefonens tastatur eller talekommandoer.

**Sådan aktiveres/deaktiveres personlige regelsæt for omstilling af opkald ved hjælp af telefonens tastatur**

- **Trin 1** Ring til Connection, og log på.
- **Trin 2** Vælg indstillingerne **Konfigurationsindstillinger** > **Indstillinger for omstilling** > **Personlige regler for omstilling af opkald** i hovedmenuen.
- **Trin 3** Hvis du vil aktivere, skal du vælge den indstilling, der slår distributionsregler for opkald til, når Connection har oplyst, at disse regler er slået fra.

Hvis du vil deaktivere, skal du vælge indstillingen **Slå distributionsregler for opkald fra**.

#### **Sådan aktiveres/deaktiveres personlige regelsæt for omstilling af opkald ved hjælp af talekommandoer**

- **Trin 1** Ring til Connection, og log på.
- **Trin 2** Når Connection spørger "What do you want to do", skal du sige:

**"Setup"**. (Connection skifter midlertidigt til telefonens tastatur).

- **Trin 3** Vælg indstillingerne **Indstillinger for omstilling** > **Personlige regler for omstilling af opkald** ved hjælp af telefonens tastatur.
- **Trin 4** Hvis du vil aktivere, skal du vælge den indstilling, der slår distributionsregler for opkald til, når Connection har oplyst, at disse regler er slået fra.

Hvis du vil deaktivere, skal du vælge indstillingen **Slå distributionsregler for opkald fra**.

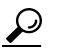

**Tip!** Hvis du vil skifte tilbage til at anvende talekommandoer, skal du trykke på **\***, indtil du hører taleprompten "Voice Command Conversation".

Г

## <span id="page-77-0"></span>**Aktivering og deaktivering af et enkelt regelsæt**

Du kan kun aktivere ét regelsæt ad gangen via telefonen, og regelsættet træder i kraft med det samme. Cisco Unity Connection afspiller kun aktiveringsanvisningerne, når du har et deaktiveret regelsæt.

Når du deaktiverer et regelsæt, kan dette regelsæt ikke anvendes. Connection afspiller kun deaktiveringsanvisningerne, hvis du har et regelsæt, der er aktiveret, men som ikke anvendes på dine opkald.

Hvis der ikke er angivet eller ikke anvendes nogen regelsæt, stilles opkaldene om til dit lokalnummer.

#### **Aktivering af et enkelt sæt**

Der er to procedurer i dette afsnit. Udfør den relevante procedure, afhængigt af om du bruger telefonens tastatur eller talekommandoer.

#### **Sådan aktiveres et regelsæt ved hjælp af telefonens tastatur**

- **Trin 1** Ring til Connection, og log på.
- **Trin 2** Vælg indstillingerne **Konfigurationsindstillinger** > **Indstillinger for omstilling** > **Personlige regler for omstilling af opkald** i hovedmenuen.

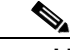

**Bemærk!** Connection afspiller kun de anvisninger, der hjælper dig med at aktivere et regelsæt, hvis du har slået brugen af personlige regelsæt for omstilling af opkald til.

- **Trin 3** Vælg indstillingen **Aktiver et regelsæt for omstilling**.
- **Trin 4** Følg anvisningerne for at aktivere et regelsæt og angive det antal dage, hvor regelsættet skal være gældende.

#### **Sådan aktiveres et regelsæt ved hjælp af talekommandoer**

- **Trin 1** Ring til Connection, og log på.
- **Trin 2** Når Connection spørger "What do you want to do", skal du sige:

**"Setup"**. (Connection skifter midlertidigt til telefonens tastatur).

**Trin 3** Vælg indstillingerne **Indstillinger for omstilling** > **Personlige regler for omstilling af opkald** ved hjælp af telefonens tastatur.

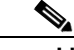

**Bemærk!** Connection afspiller kun de anvisninger, der hjælper dig med at aktivere et regelsæt, hvis du har slået brugen af personlige regelsæt for omstilling af opkald til.

- **Trin 4** Vælg indstillingen **Aktiver et regelsæt for omstilling**.
- **Trin 5** Følg anvisningerne for at aktivere et regelsæt og angive det antal dage, hvor regelsættet skal være gældende.

**Tip!** Hvis du vil skifte tilbage til at anvende talekommandoer, skal du trykke på **\***, indtil du hører taleprompten "Voice Command Conversation".

#### **Deaktivering af et enkelt sæt**

Der er to procedurer i dette afsnit. Udfør den relevante procedure, afhængigt af om du bruger telefonens tastatur eller talekommandoer.

**Sådan deaktiveres et regelsæt ved hjælp af telefonens tastatur**

- **Trin 1** Ring til Connection, og log på.
- **Trin 2** Vælg indstillingerne **Konfigurationsindstillinger** > **Indstillinger for omstilling** > **Personlige regler for omstilling af opkald** > **Deaktiver et regelsæt for omstilling** i hovedmenuen.

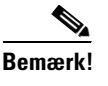

**Bemærk!** Connection afspiller kun de anvisninger, der hjælper dig med at deaktivere en regel, hvis der er et regelsæt, som er aktiveret, men ikke er gældende.

**Trin 3** Følg anvisningerne for at deaktivere regelsættet.

#### **Sådan deaktiveres et regelsæt ved hjælp af talekommandoer**

- **Trin 1** Ring til Connection, og log på.
- **Trin 2** Når Connection spørger "What do you want to do", skal du sige:

**"Setup"**. (Connection skifter midlertidigt til telefonens tastatur).

**Trin 3** Vælg indstillingerne **Indstillinger for omstilling** > **Personlige regler for omstilling af opkald** > **Deaktiver et regelsæt for omstilling** ved hjælp af telefonens tastatur.

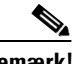

**Bemærk!** Connection afspiller kun de anvisninger, der hjælper dig med at deaktivere en regel, hvis der er et regelsæt, som er aktiveret, men ikke er gældende.

**Trin 4** Følg anvisningerne for at deaktivere regelsættet.

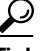

**Tip!** Hvis du vil skifte tilbage til at anvende talekommandoer, skal du trykke på **\***, indtil du hører taleprompten "Voice Command Conversation".

### <span id="page-78-0"></span>**Brug af regelsættet Omstil alle**

Regelsættet Omstil alle indeholder en enkelt regel, der videresender alle opkald til en bestemt destination i en bestemt periode. Omstil alle er den eneste regel, der skal angives via telefonen. Cisco Unity Connection aktiverer regelsættet og viser det på siden Regelsæt i webværktøjet Personlige regler for omstilling af opkald.

Når du aktiverer Omstil alle, træder denne regel i kraft med det samme og er gældende i den angivne periode. Hvis et omstillet opkald ikke besvares på den destination, der er angivet for Omstil alle, omstiller Connection opkaldet til voicemail.

Г

### **Aktivering af Omstil alle**

Der er to procedurer i dette afsnit. Udfør den relevante procedure, afhængigt af om du bruger telefonens tastatur eller talekommandoer.

#### **Sådan aktiveres regelsættet Omstil alle ved hjælp af telefonens tastatur**

- **Trin 1** Ring til Connection, og log på.
- **Trin 2** Vælg indstillingerne **Konfigurationsindstillinger** > **Indstillinger for omstilling** > **Personlige regler for omstilling af opkald** i hovedmenuen.
- **Trin 3** Følg anvisningerne for at omstille alle opkald til voicemail eller til et angivet telefonnummer. Angiv desuden det antal dage, hvor regelsættet Omstil alle skal anvendes.

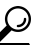

**Tip!** En dag slutter kl. 23:59, og derfor varer én dag til slutningen af i dag (kl. 23:59), mens to dage varer til slutningen af i morgen osv. Du kan angive en varighed på mellem 1 og 999 dage.

#### **Sådan aktiveres regelsættet Omstil alle ved hjælp af talekommandoer**

- **Trin 1** Ring til Connection, og log på.
- **Trin 2** Når Connection spørger "What do you want to do", skal du sige:

**"Setup"**. (Connection skifter midlertidigt til telefonens tastatur).

- **Trin 3** Vælg indstillingerne **Indstillinger for omstilling** > **Personlige regler for omstilling af opkald** ved hjælp af telefonens tastatur.
- **Trin 4** Følg anvisningerne for at omstille alle opkald til voicemail eller til et angivet telefonnummer. Angiv desuden det antal dage, hvor regelsættet Omstil alle skal anvendes.

**Tip!** En dag slutter kl. 23:59, og derfor varer én dag til slutningen af i dag (kl. 23:59), mens to dage varer til slutningen af i morgen osv. Du kan angive en varighed på mellem 1 og 999 dage.

**Tip!** Hvis du vil skifte tilbage til at anvende talekommandoer, skal du trykke på **\***, indtil du hører taleprompten "Voice Command Conversation".

### **Deaktivering af Omstil alle**

Der er to procedurer i dette afsnit. Udfør den relevante procedure, afhængigt af om du bruger telefonens tastatur eller talekommandoer.

**Sådan deaktiveres regelsættet Omstil alle ved hjælp af telefonens tastatur**

- **Trin 1** Ring til Connection, og log på.
- **Trin 2** Vælg indstillingerne **Konfigurationsindstillinger** > **Indstillinger for omstilling** > **Personlige regler for omstilling af opkald** > **Annuller omstillingen af alle opkald til denne destination** i hovedmenuen

#### **Sådan deaktiveres regelsættet Omstil alle ved hjælp af talekommandoer**

**Trin 1** Ring til Connection, og log på.

**Trin 2** Når Connection spørger "What do you want to do", skal du sige:

**"Setup"**. (Connection skifter midlertidigt til telefonens tastatur).

- **Trin 3** Vælg indstillingerne **Indstillinger for omstilling** > **Personlige regler for omstilling af opkald** > **Annuller omstillingen af alle opkald til denne destination** ved hjælp af telefonens tastatur.
	- $\boldsymbol{\varOmega}$

**Tip!** Hvis du vil skifte tilbage til at anvende talekommandoer, skal du trykke på **\***, indtil du hører taleprompten "Voice Command Conversation".

## <span id="page-80-0"></span>**Videresendelse af alle opkald til Cisco Unity Connection**

Du kan videresende alle indgående opkald til Cisco Unity Connection, så dine personlige regelsæt for omstilling af opkald anvendes på opkaldene med det samme. Hvis du vælger denne indstilling, ringer telefonsystemet ikke først til dit lokalnummer, når et indgående opkald ikke besvares. De personlige regelsæt for omstilling af opkald anvendes med det samme, så opkaldet straks omstilles til det relevante nummer.

#### **Aktivering af videresendelse af alle opkald**

Der er to procedurer i dette afsnit. Udfør den relevante procedure, afhængigt af om du bruger telefonens tastatur eller talekommandoer.

**Sådan videresendes alle opkald til Cisco Unity Connection ved hjælp af telefonens tastatur**

- **Trin 1** Ring til Connection, og log på.
- **Trin 2** Vælg indstillingerne **Konfigurationsindstillinger** > **Indstillinger for omstilling** > **Personlige regler for omstilling af opkald** i hovedmenuen.

**Trin 3** Følg anvisningerne for at videresende alle opkald til Connection og angive det antal dage, hvor regelsættet skal anvendes.

#### لىكم

**Tip!** En dag slutter kl. 23:59, og derfor varer én dag til slutningen af i dag (kl. 23:59), mens to dage varer til slutningen af i morgen osv. Du kan angive en varighed på mellem 1 og 999 dage.

#### **Sådan videresendes alle opkald til Cisco Unity Connection ved hjælp af talekommandoer**

- **Trin 1** Ring til Connection, og log på.
- **Trin 2** Når Connection spørger "What do you want to do", skal du sige:

**"Setup"**. (Connection skifter midlertidigt til telefonens tastatur).

- **Trin 3** Vælg indstillingerne **Indstillinger for omstilling** > **Personlige regler for omstilling af opkald** ved hjælp af telefonens tastatur.
- **Trin 4** Følg anvisningerne for at videresende alle opkald til Connection og angive det antal dage, hvor regelsættet skal anvendes.

**Tip!** En dag slutter kl. 23:59, og derfor varer én dag til slutningen af i dag (kl. 23:59), mens to dage varer til slutningen af i morgen osv. Du kan angive en varighed på mellem 1 og 999 dage.

#### لىكم

**Tip!** Hvis du vil skifte tilbage til at anvende talekommandoer, skal du trykke på **\***, indtil du hører taleprompten "Voice Command Conversation".

#### **Annullering af videresendelse af alle opkald**

Der er to procedurer i dette afsnit. Udfør den relevante procedure, afhængigt af om du bruger telefonens tastatur eller talekommandoer.

**Sådan annulleres videresendelse af alle opkald til Cisco Unity Connection ved hjælp af telefonens tastatur**

- **Trin 1** Ring til Connection, og log på.
- **Trin 2** Vælg indstillingerne **Konfigurationsindstillinger** > **Indstillinger for omstilling** > **Personlige regler for omstilling af opkald** > **Annuller videresendelse af alle opkald til Cisco Unity Connection** i hovedmenuen.

#### **Sådan annulleres videresendelse af alle opkald til Cisco Unity Connection ved hjælp af talekommandoer**

**Trin 1** Ring til Connection, og log på.

**Trin 2** Når Connection spørger "What do you want to do", skal du sige:

**"Setup"**. (Connection skifter midlertidigt til telefonens tastatur).

**Trin 3** Vælg indstillingerne **Indstillinger for omstilling** > **Personlige regler for omstilling af opkald** > **Annuller videresendelse af alle opkald til Cisco Unity Connection** ved hjælp af telefonens tastatur.

#### $\boldsymbol{\mathcal{P}}$

**Tip!** Hvis du vil skifte tilbage til at anvende talekommandoer, skal du trykke på **\***, indtil du hører taleprompten "Voice Command Conversation".

 $\mathbf l$ 

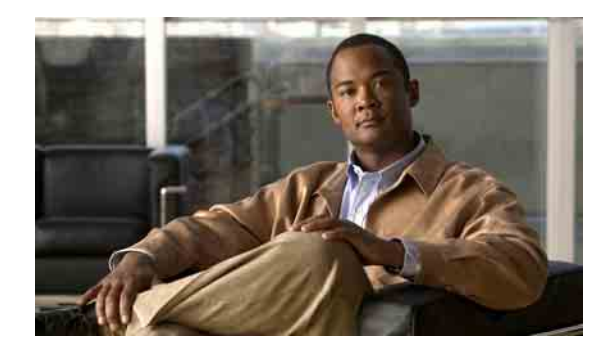

## **Ændring af indstillinger for afspilning af meddelelser**

- **•** [Om indstillinger for afspilning af meddelelser, side](#page-84-0) 77
- **•** [Ændring af lydstyrken for afspilning af en enkelt meddelelse, side](#page-84-1) 77
- **•** [Ændring af afspilningshastigheden for en enkelt meddelelse, side](#page-85-0) 78

## <span id="page-84-0"></span>**Om indstillinger for afspilning af meddelelser**

Afspilningsindstillingerne giver dig mulighed for at ændre lydstyrken og justere afspilningshastigheden for meddelelser, mens du lytter til dem.

## <span id="page-84-1"></span>**Ændring af lydstyrken for afspilning af en enkelt meddelelse**

Du kan justere lydstyrken for en meddelelse, mens du lytter til den. Justeringen ændrer ikke den lydstyrke, som andre meddelelser afspilles med.

Der er to procedurer i dette afsnit. Udfør den relevante procedure, afhængigt af om du bruger telefonens tastatur eller talekommandoer.

**Sådan ændres lydstyrken for en enkelt meddelelse ved hjælp af telefonens tastatur**

Mens du lytter til en meddelelse, kan du skifte mellem følgende lydstyrkeindstillinger:

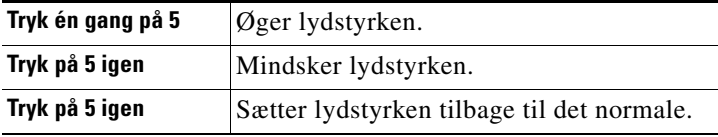

#### **Sådan ændres lydstyrken for en enkelt meddelelse ved hjælp af talekommandoer**

Du kan benytte følgende talekommandoer, mens du lytter til en meddelelse:

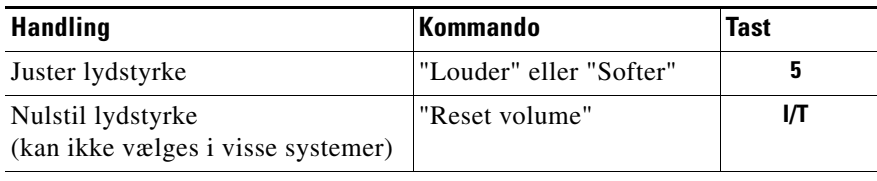

## <span id="page-85-0"></span>**Ændring af afspilningshastigheden for en enkelt meddelelse**

Du kan justere afspilningshastigheden for en meddelelse, mens du lytter til den. Justeringen ændrer ikke den hastighed, som andre meddelelser afspilles med.

Der er to procedurer i dette afsnit. Udfør den relevante procedure, afhængigt af om du bruger telefonens tastatur eller talekommandoer.

#### **Sådan ændres afspilningshastigheden for en enkelt meddelelse ved hjælp af telefonens tastatur**

Mens du lytter til en meddelelse, kan du skifte mellem følgende hastighedsindstillinger:

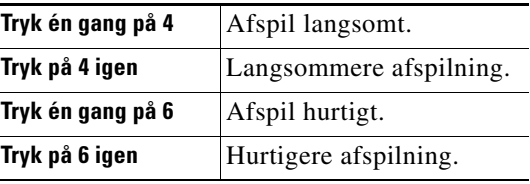

#### **Sådan ændres afspilningshastigheden for en enkelt meddelelse ved hjælp af talekommandoer**

Du kan benytte følgende talekommandoer, mens du lytter til en meddelelse:

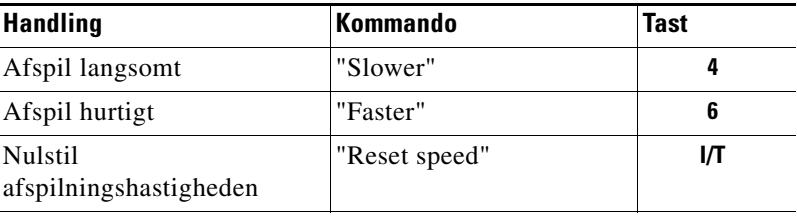

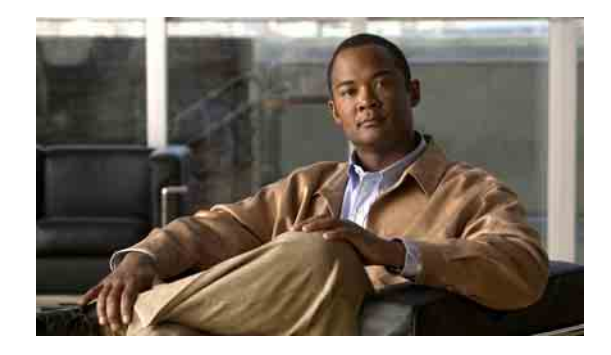

## **Broadcast-meddelelser**

Du kan engang imellem modtage en talemeddelelse, kaldet en broadcast-meddelelse, fra Cisco Unity Connection-administratoren, netværksadministratoren eller ledende medarbejdere i organisationen. Broadcast-meddelelser er indspillede meddelelser, der sendes til alle i organisationen. Connection-administratoren kan f.eks. sende en meddelelse for at bede alle brugere ændre deres telefonadgangskoder, eller en personalechef kan sende en meddelelse, hvor medarbejderne mindes om deadline for en ny medarbejderordning.

Connection afspiller med det samme eventuelle broadcast-meddelelser, når du logger på via telefonen. Du skal aflytte hver broadcast-meddelelse i sin fulde længde, før Connection giver dig adgang til at kontrollere dine nye og gemte meddelelser eller ændre dine konfigurationsindstillinger. Når en broadcast-meddelelse er afspillet, bliver den slettet permanent på dit system. Du kan ikke besvare eller gemme broadcast-meddelelser.

Broadcast-meddelelser aktiverer ikke en indikator, der angiver ventende meddelelse på telefonen (f.eks. en lampe eller en særlig opkaldstone, når du løfter røret).

Selvom du anvender stemmegenkendelsesfunktionen, kan du ikke bruge en talekommando til at slette en broadcast-meddelelse. Du bliver i stedet bedt om at trykke på #, når meddelelsen er afspillet. Når meddelelsen er slettet, kan du fortsætte med at bruge talekommandoer til at afspille og håndtere andre meddelelser.

**Brugervejledning til telefonbrugergrænsefladen Cisco Unity Connection (Version 7.x)**

 $\overline{\phantom{a}}$ 

H

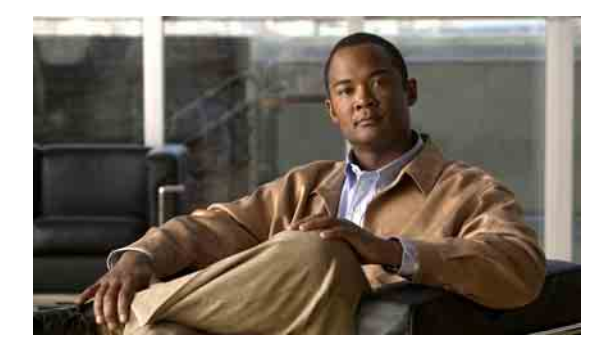

# **Styring af størrelsen på din postkasse**

- **•** [Om postkassens størrelse, side](#page-88-0) 81
- **•** [Årsager til, at din postkasse måske hurtigt bliver fuld, side](#page-88-1) 81

## <span id="page-88-0"></span>**Om postkassens størrelse**

En fuld postkasse kan påvirke den hastighed, dine meddelelser behandles med i Cisco Unity Connection. Når du logger på via telefonen, giver Connection dig besked, hvis din postkasse er:

- **•** Næsten fuld.
- **•** Fuld, og du kan ikke længere sende nye meddelelser.
- **•** Fuld, og du kan ikke længere sende eller modtage nye meddelelser.

Connection-administratoren definerer lagergrænserne for din postkasse. Hvis disse grænser overskrides, kan du ikke sende eller modtage meddelelser.

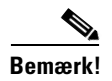

**Bemærk!** Broadcast-meddelelser medregnes ikke i postkassens samlede størrelse.

## <span id="page-88-1"></span>**Årsager til, at din postkasse måske hurtigt bliver fuld**

I dette afsnit beskrives årsagerne til, at din postkasse i Cisco Unity Connection bliver fuld hurtigere end forventet. Bemærk, at Connection-administratoren bestemmer størrelsen på din postkasse.

#### **Der er muligvis ikke angivet indstillinger for opbevaring af meddelelser**

Som standard bliver meddelelserne i Connection ikke slettet automatisk, når de når en bestemt alder. Det betyder, at du selv er ansvarlig for at styre størrelsen på postkassen, hvis Connection-administratoren ikke har konfigureret systemet med en anden indstilling for meddelelsesopbevaring end standardindstillingen. Du skal således jævnligt at gennemgå de meddelelser, du har gemt, og enten flytte, arkivere eller slette dem permanent.

Hvis Connection er konfigureret med en anden opbevaringsindstilling end standardindstillingen, kan Connection-administratoren informere dig om, hvor længe meddelelserne opbevares i systemet, før de slettes permanent. Derefter kan du planlægge at arkivere eller flytte vigtige meddelelser, før det sker. Connection angiver ikke, at opbevaringsindstillingerne er ændret, og du får heller ingen advarsel, før meddelelserne slettes permanent i overensstemmelse med de ændrede indstillinger.

#### **Ikke leveret-kvitteringer medregnes i postkassens samlede størrelse**

Hvis du modtager ikke leveret-kvitteringer (ILK'er) for meddelelser, som du har sendt, kan postkassens størrelse hurtigt øges – især hvis der var store vedhæftede filer til de oprindelige meddelelser.

#### **Den samlede meddelelsesstørrelse omfatter originalen, når meddelelser videresendes**

Du kan modtage meddelelser, der er videresendt mange gange, hvilket øger meddelelsens størrelse. Den oprindelige meddelelse samt alle indspillede introduktioner, der er tilføjet i løbet af videresendelsen, udgør til sammen den samlede størrelse af meddelelsen. Postkassen kan som følge heraf overstige grænsen, også selvom du måske har gemt relativt få meddelelser i den.

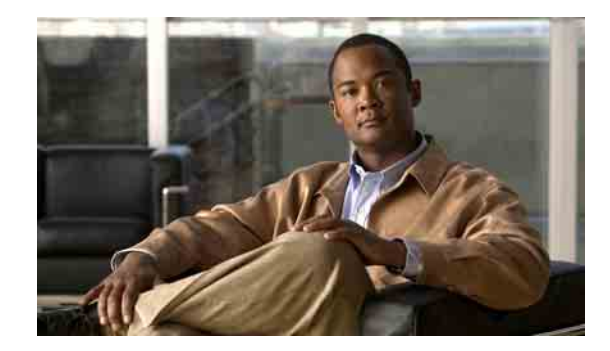

## **Talekommandoer og telefonmenuer i Cisco Unity Connection**

Dette kapitel omhandler de mest anvendte menuer, genvejstater og talekommandoer, som du kan bruge, når du håndterer dine meddelelser og personlige indstillinger via telefonen i de forskellige versioner af Cisco Unity Connection-samtalen. Spørg Connection-administratoren, hvilken samtaleversion du er konfigureret til at bruge.

- **•** [Telefonmenuer til standardsamtale, side](#page-90-0) 83
- **•** [Telefonmenuer til klassisk samtale, side](#page-93-0) 86
- **•** [Telefonmenuer til valgfri samtale 1, side](#page-96-0) 89
- **•** [Telefonmenuer til alternativt tastaturlayout N, side](#page-99-0) 92
- **•** [Telefonmenuer til alternativt tastaturlayout X, side](#page-101-0) 94
- **•** [Telefonmenuer til alternativt tastaturlayout S, side](#page-103-0) 96
- **•** [Talekommandoer, side](#page-105-0) 98

## <span id="page-90-0"></span>**Telefonmenuer til standardsamtale**

I dette afsnit angives tasterne til følgende menuer:

- **•** [Hovedmenuen og genveje \(standardsamtale\), side](#page-91-0) 84
- **•** [Menuen Send en meddelelse og genveje \(standardsamtale\), side](#page-91-1) 84
- **•** [Menuen Under meddelelse og genveje \(standardsamtale\), side](#page-92-0) 85
- **•** [Menuen Efter meddelelse og genveje \(standardsamtale\), side](#page-93-1) 86
- **•** [Menuen Optagelse \(standardsamtale\), side](#page-93-2) 86

### <span id="page-91-0"></span>**Hovedmenuen og genveje (standardsamtale)**

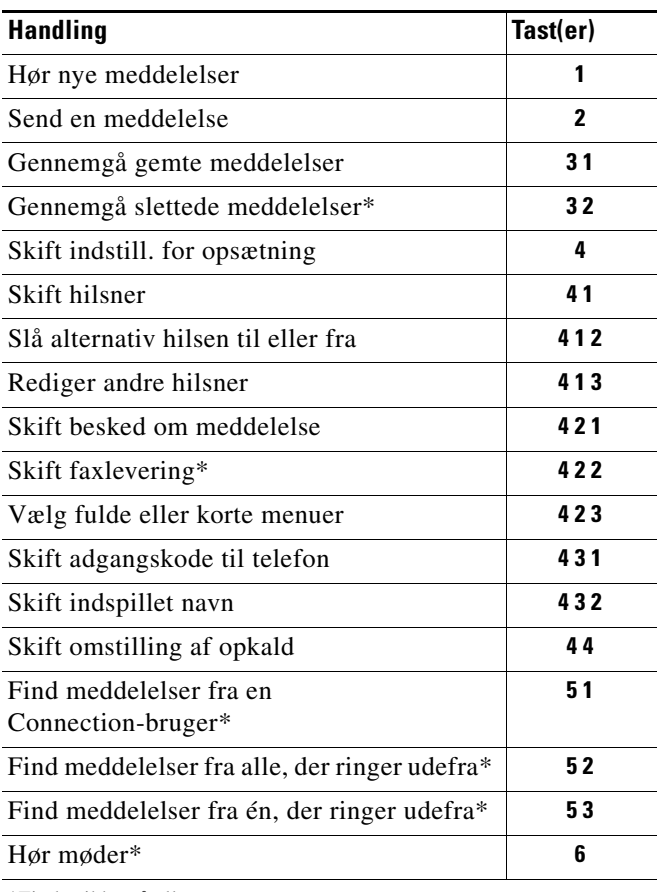

Mens du lytter til hovedmenuen, skal du trykke på:

\*Findes ikke på alle systemer.

### <span id="page-91-1"></span>**Menuen Send en meddelelse og genveje (standardsamtale)**

Når du har indspillet og adresseret en meddelelse, skal du trykke på:

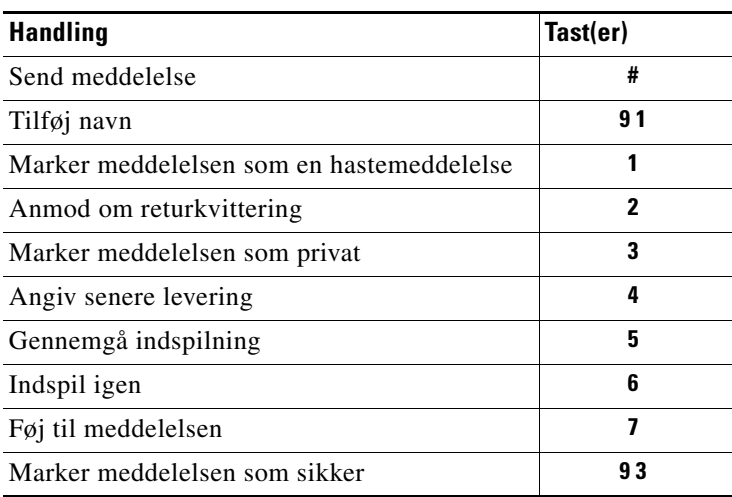

**Brugervejledning til telefonbrugergrænsefladen Cisco Unity Connection (Version 7.x)**

٦

a ka

## <span id="page-92-0"></span>**Menuen Under meddelelse og genveje (standardsamtale)**

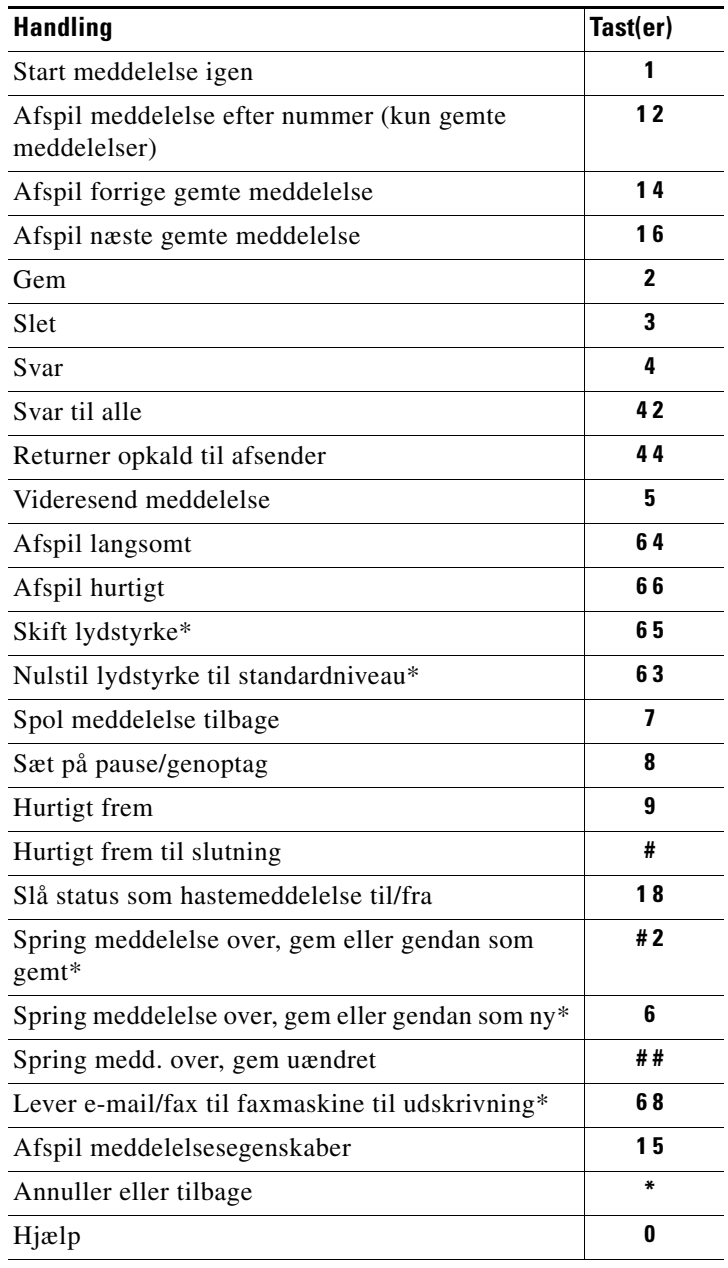

Mens du lytter til en meddelelse, skal du trykke på:

\*Findes ikke på alle systemer.

### <span id="page-93-1"></span>**Menuen Efter meddelelse og genveje (standardsamtale)**

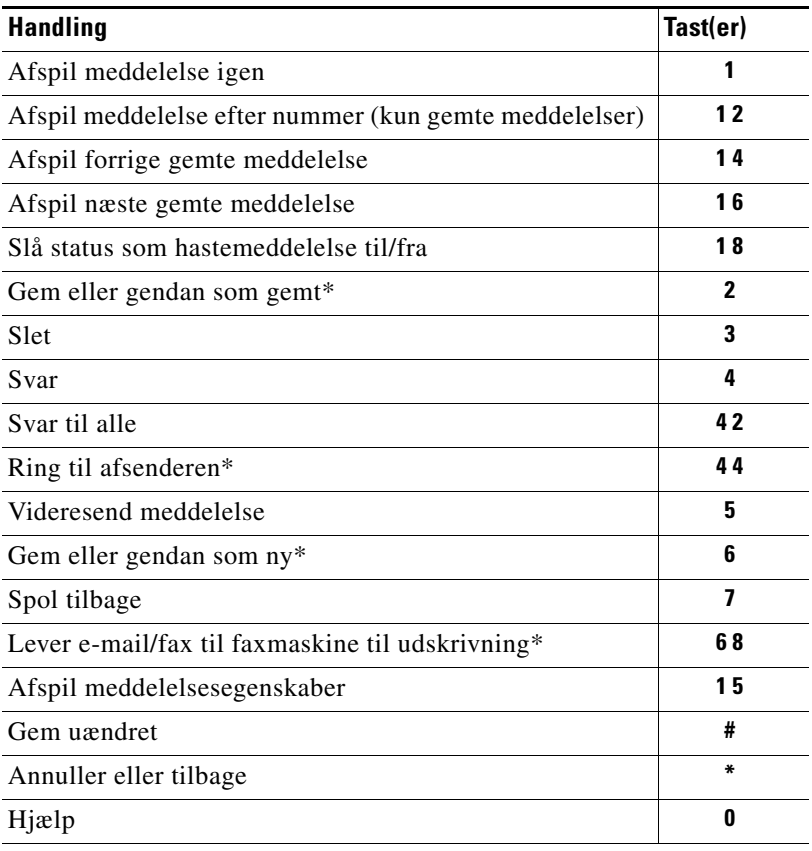

Når du har lyttet til en meddelelse, skal du trykke på:

\*Findes ikke på alle systemer.

#### <span id="page-93-2"></span>**Menuen Optagelse (standardsamtale)**

Brug følgende taster, mens du indspiller meddelelser, navne eller hilsner:

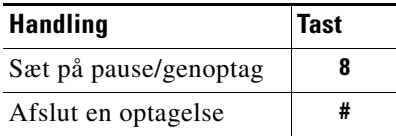

## <span id="page-93-0"></span>**Telefonmenuer til klassisk samtale**

I dette afsnit angives tasterne til følgende menuer:

- **•** [Hovedmenuen og genveje \(klassisk samtale\), side](#page-94-0) 87
- **•** [Menuen Send en meddelelse og genveje \(klassisk samtale\), side](#page-94-1) 87
- **•** [Menuen Under meddelelse og genveje \(klassisk samtale\), side](#page-95-0) 88
- **•** [Menuen Under meddelelse og genveje \(klassisk samtale\), side](#page-95-1) 88
- **•** [Menuen Optagelse \(klassisk samtale\), side](#page-96-1) 89

**The Contract of the Contract of the Contract of the Contract of the Contract of the Contract of the Contract of the Contract of the Contract of the Contract of the Contract of the Contract of the Contract of the Contract** 

## <span id="page-94-0"></span>**Hovedmenuen og genveje (klassisk samtale)**

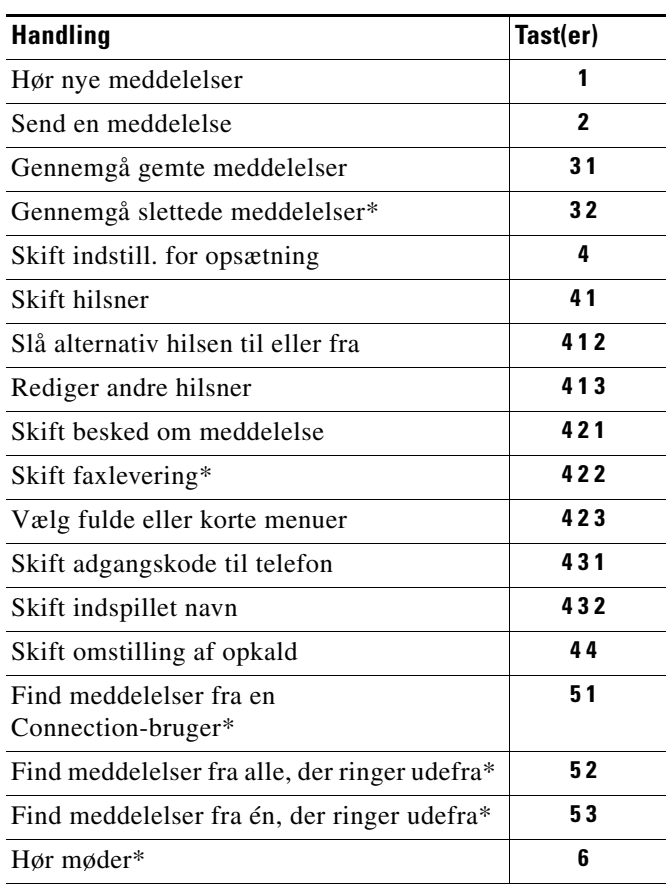

Mens du lytter til hovedmenuen, skal du trykke på:

\*Findes ikke på alle systemer.

### <span id="page-94-1"></span>**Menuen Send en meddelelse og genveje (klassisk samtale)**

Når du har indspillet og adresseret en meddelelse, skal du trykke på:

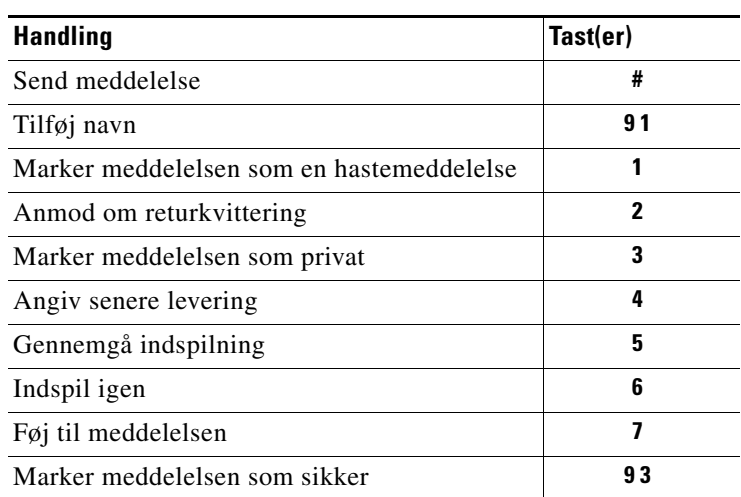

### <span id="page-95-0"></span>**Menuen Under meddelelse og genveje (klassisk samtale)**

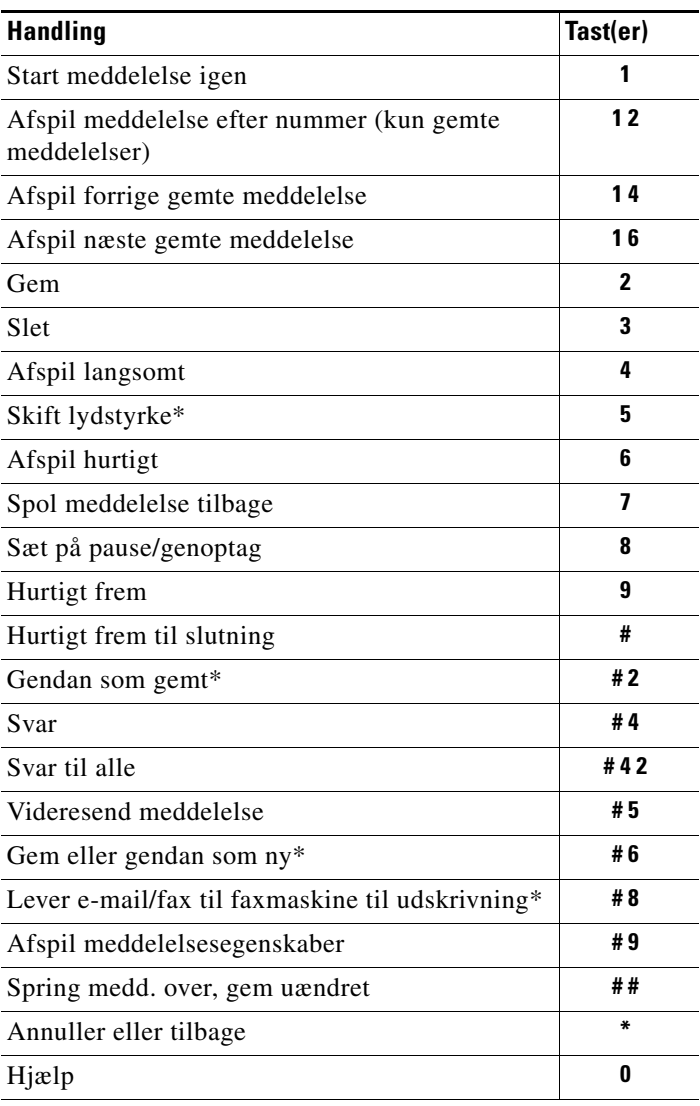

Mens du lytter til en meddelelse, skal du trykke på:

\*Findes ikke på alle systemer.

### <span id="page-95-1"></span>**Menuen Under meddelelse og genveje (klassisk samtale)**

Når du har lyttet til en meddelelse, skal du trykke på:

| <b>Handling</b>                                           | Tast(er) |
|-----------------------------------------------------------|----------|
| Afspil meddelelse igen                                    |          |
| Afspil meddelelse efter nummer (kun gemte<br>meddelelser) | 12       |
| Afspil forrige gemte meddelelse                           | 14       |

**Brugervejledning til telefonbrugergrænsefladen Cisco Unity Connection (Version 7.x)**

٦

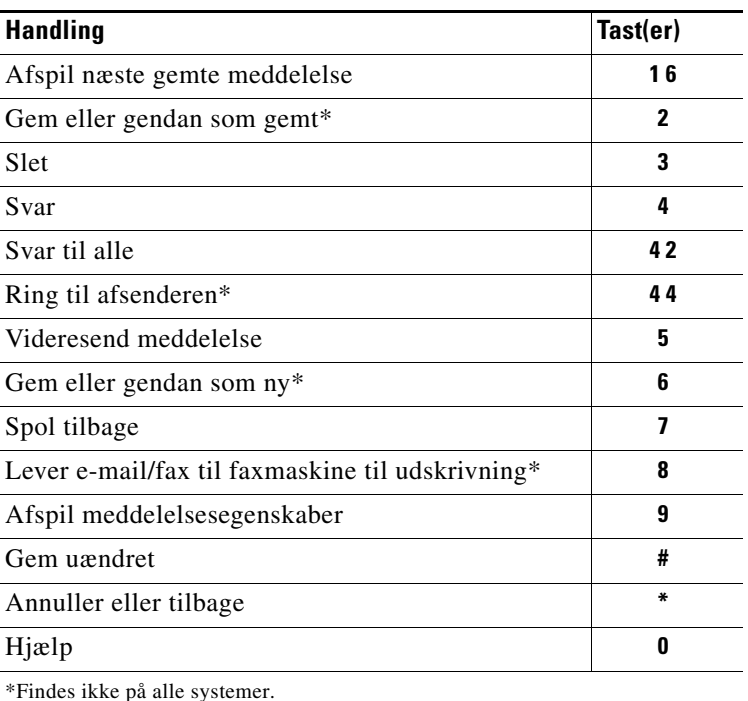

# <span id="page-96-1"></span>**Menuen Optagelse (klassisk samtale)**

Brug følgende taster, mens du indspiller meddelelser, navne eller hilsner:

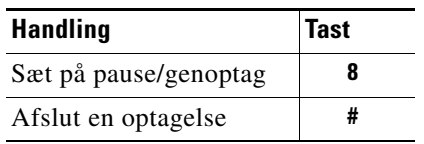

## <span id="page-96-0"></span>**Telefonmenuer til valgfri samtale 1**

I dette afsnit angives tasterne til følgende menuer:

- **•** [Hovedmenuen og genveje \(valgfri samtale 1\), side](#page-97-0) 90
- **•** [Menuen Send en meddelelse og genveje \(valgfri samtale 1\), side](#page-97-1) 90
- **•** [Menuen Under meddelelse og genveje \(valgfri samtale 1\), side](#page-98-0) 91
- **•** [Menuen Efter meddelelse og genveje \(valgfri samtale 1\), side](#page-99-1) 92
- **•** [Menuen Optagelse \(valgfri samtale 1\), side](#page-99-2) 92

### <span id="page-97-0"></span>**Hovedmenuen og genveje (valgfri samtale 1)**

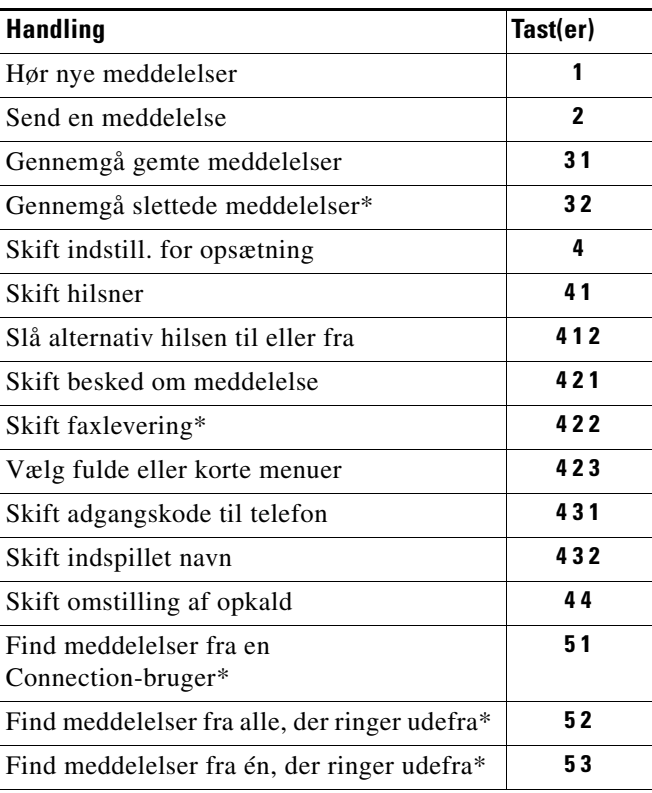

Mens du lytter til hovedmenuen, skal du trykke på:

\*Findes ikke på alle systemer.

### <span id="page-97-1"></span>**Menuen Send en meddelelse og genveje (valgfri samtale 1)**

Når du har adresseret og indspillet en meddelelse, skal du trykke på:

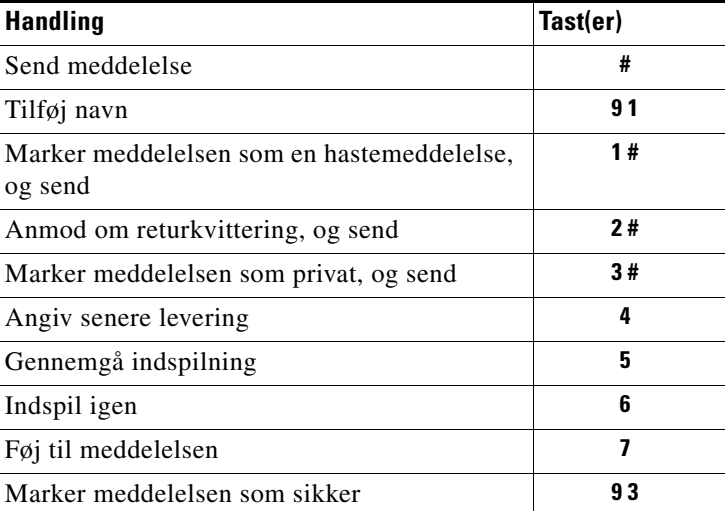

## <span id="page-98-0"></span>**Menuen Under meddelelse og genveje (valgfri samtale 1)**

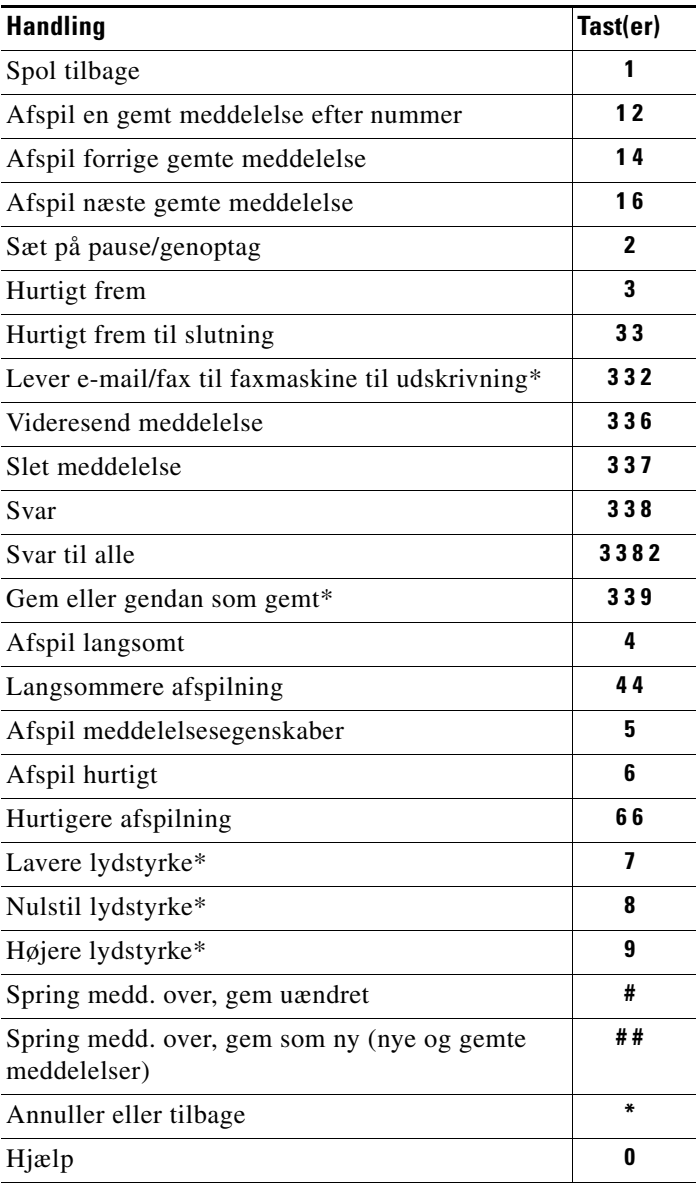

Mens du lytter til en meddelelse, skal du trykke på:

\*Findes ikke på alle systemer.

#### <span id="page-99-1"></span>**Menuen Efter meddelelse og genveje (valgfri samtale 1)**

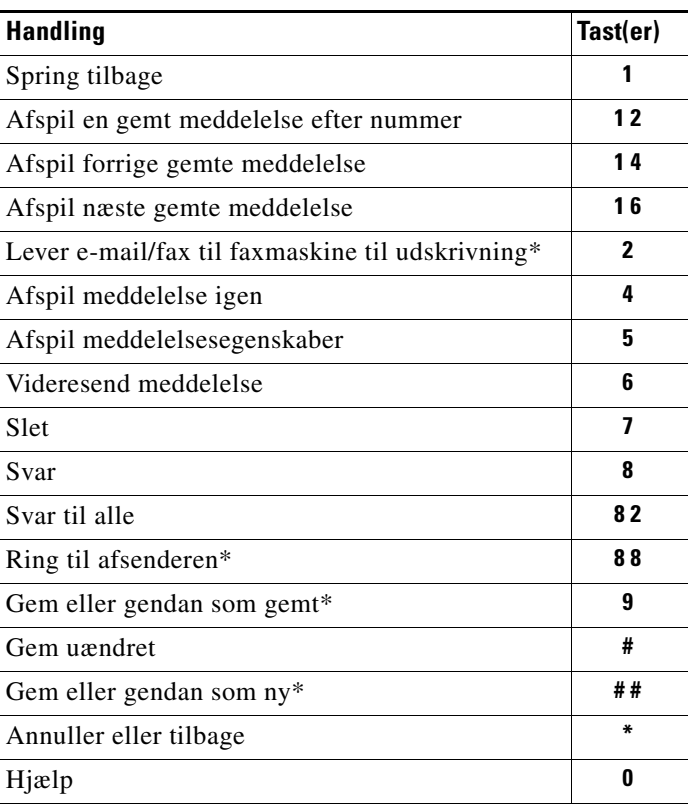

Når du har lyttet til en meddelelse, skal du trykke på:

\*Findes ikke på alle systemer.

#### <span id="page-99-2"></span>**Menuen Optagelse (valgfri samtale 1)**

Brug følgende taster, mens du indspiller meddelelser, navne eller hilsner:

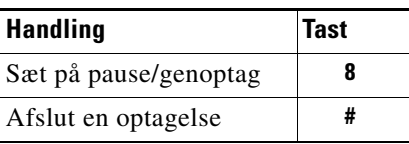

## <span id="page-99-0"></span>**Telefonmenuer til alternativt tastaturlayout N**

I dette afsnit angives tasterne til følgende menuer:

- **•** [Hovedmenuen og genveje \(alternativt tastaturlayout N\), side](#page-100-0) 93
- **•** [Menuen Under meddelelse og genveje \(alternativt tastaturlayout N\), side](#page-100-1) 93
- **•** [Menuen Efter meddelelse og genveje \(alternativt tastaturlayout N\), side](#page-100-2) 93
- **•** [Menuen Optagelse \(alternativt tastaturlayout N\), side](#page-101-1) 94

## <span id="page-100-0"></span>**Hovedmenuen og genveje (alternativt tastaturlayout N)**

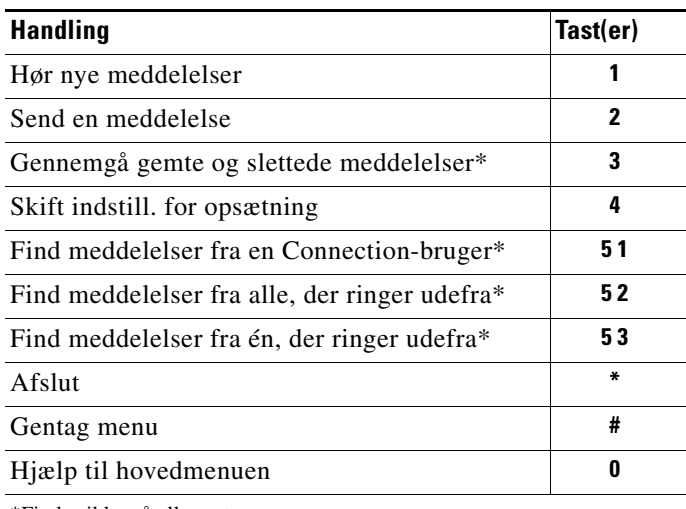

Mens du lytter til hovedmenuen, skal du trykke på:

\*Findes ikke på alle systemer.

#### <span id="page-100-1"></span>**Menuen Under meddelelse og genveje (alternativt tastaturlayout N)**

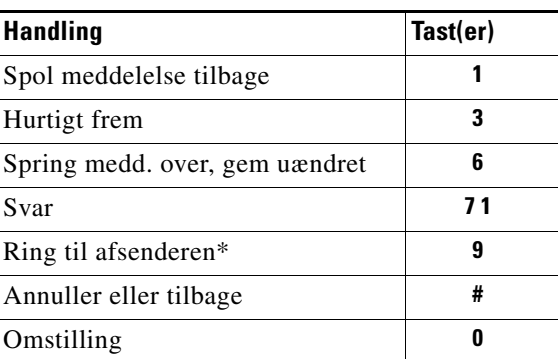

Mens du lytter til en meddelelse, skal du trykke på:

\*Findes ikke på alle systemer.

#### <span id="page-100-2"></span>**Menuen Efter meddelelse og genveje (alternativt tastaturlayout N)**

Når du har lyttet til en meddelelse, skal du trykke på:

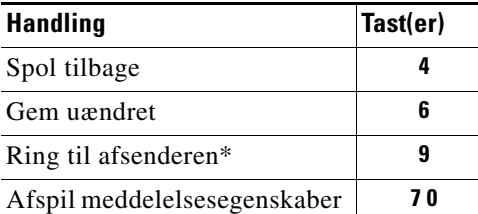

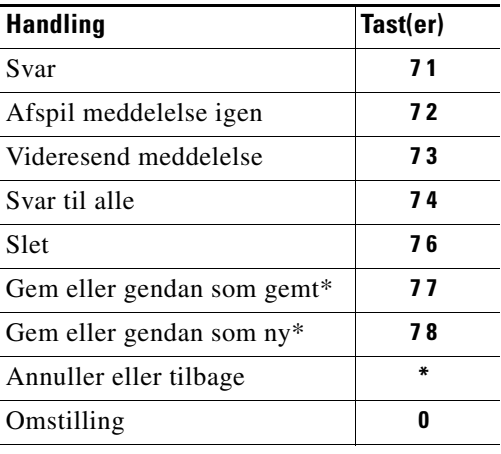

\*Findes ikke på alle systemer.

#### <span id="page-101-1"></span>**Menuen Optagelse (alternativt tastaturlayout N)**

Brug følgende taster, mens du indspiller meddelelser, navne eller hilsner:

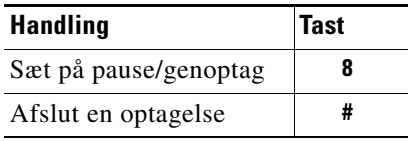

## <span id="page-101-0"></span>**Telefonmenuer til alternativt tastaturlayout X**

I dette afsnit angives tasterne til følgende menuer:

- **•** [Hovedmenuen og genveje \(alternativt tastaturlayout X\), side](#page-101-2) 94
- **•** [Menuen Under meddelelse og genveje \(alternativt tastaturlayout X\), side](#page-102-0) 95
- **•** [Menuen Efter meddelelse og genveje \(alternativt tastaturlayout X\), side](#page-102-1) 95
- [Menuen Optagelse \(alternativt tastaturlayout X\), side](#page-103-1) 96

#### <span id="page-101-2"></span>**Hovedmenuen og genveje (alternativt tastaturlayout X)**

Mens du lytter til hovedmenuen, skal du trykke på:

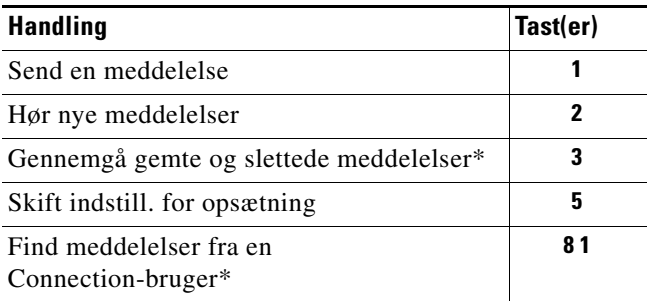

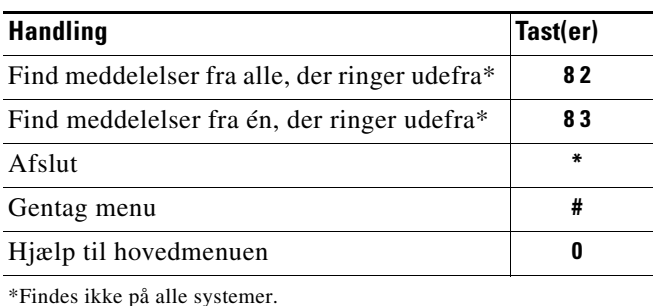

### <span id="page-102-0"></span>**Menuen Under meddelelse og genveje (alternativt tastaturlayout X)**

Mens du lytter til en meddelelse, skal du trykke på:

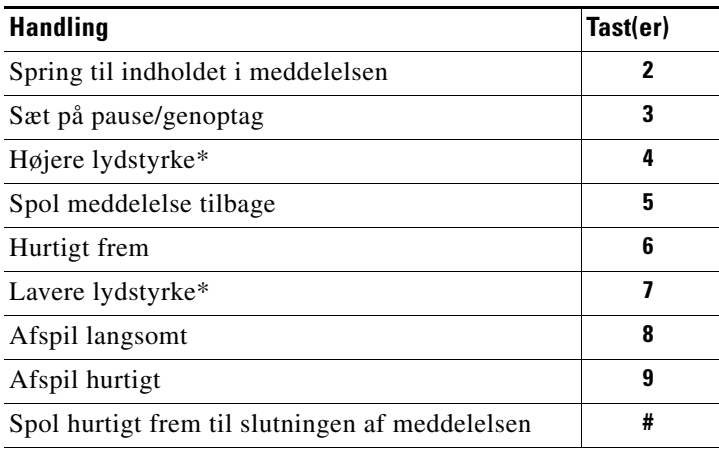

\*Findes ikke på alle systemer.

#### <span id="page-102-1"></span>**Menuen Efter meddelelse og genveje (alternativt tastaturlayout X)**

Når du har lyttet til en meddelelse, skal du trykke på:

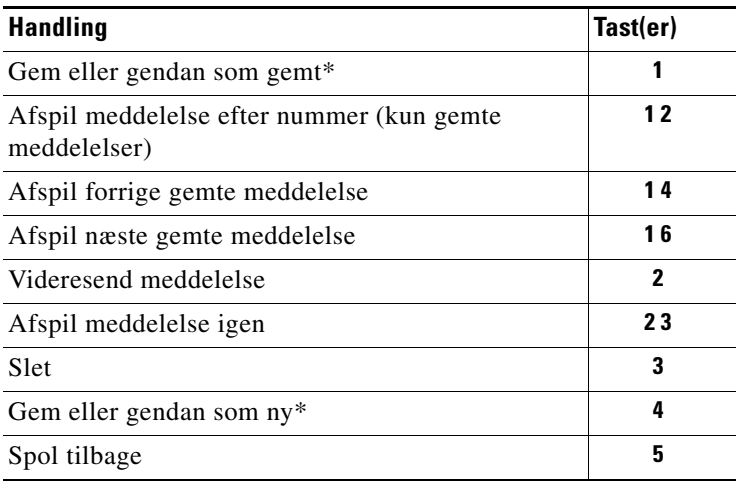

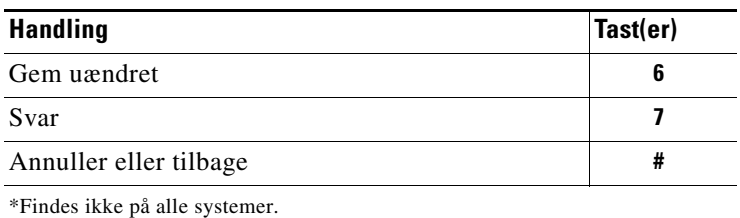

### <span id="page-103-1"></span>**Menuen Optagelse (alternativt tastaturlayout X)**

Brug følgende taster, mens du indspiller meddelelser, navne eller hilsner:

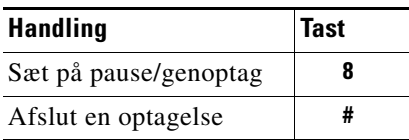

## <span id="page-103-0"></span>**Telefonmenuer til alternativt tastaturlayout S**

I dette afsnit angives tasterne til følgende menuer:

- **•** [Hovedmenuen og genveje \(alternativt tastaturlayout S\), side](#page-103-2) 96
- **•** [Menuen Under meddelelse og genveje \(alternativt tastaturlayout S\), side](#page-104-0) 97
- **•** [Menuen Efter meddelelse og genveje \(alternativt tastaturlayout S\), side](#page-104-1) 97
- **•** [Menuen Optagelse \(alternativt tastaturlayout S\), side](#page-105-1) 98

### <span id="page-103-2"></span>**Hovedmenuen og genveje (alternativt tastaturlayout S)**

Mens du lytter til hovedmenuen, skal du trykke på:

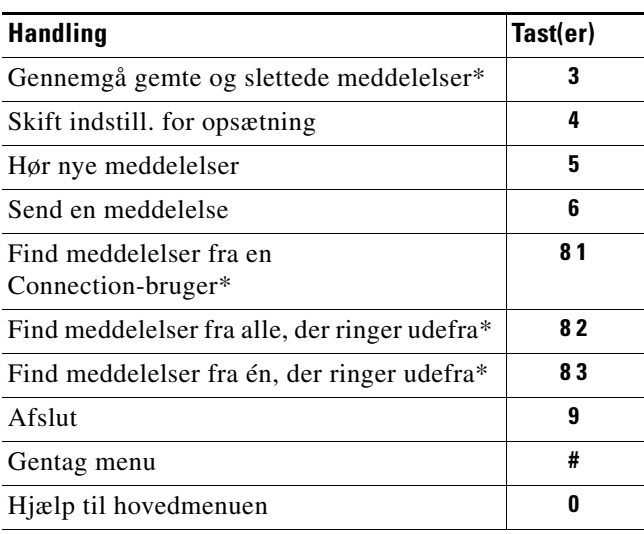

\*Findes ikke på alle systemer.

### <span id="page-104-0"></span>**Menuen Under meddelelse og genveje (alternativt tastaturlayout S)**

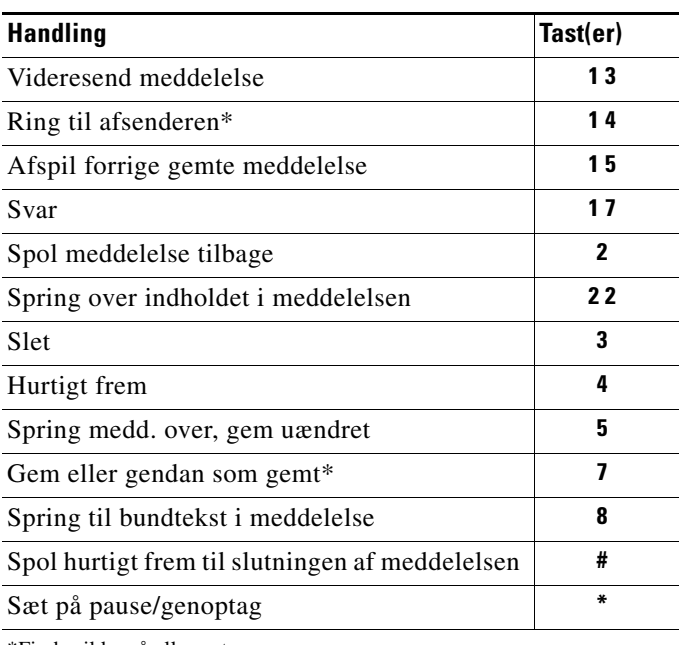

Mens du lytter til en meddelelse, skal du trykke på:

\*Findes ikke på alle systemer.

### <span id="page-104-1"></span>**Menuen Efter meddelelse og genveje (alternativt tastaturlayout S)**

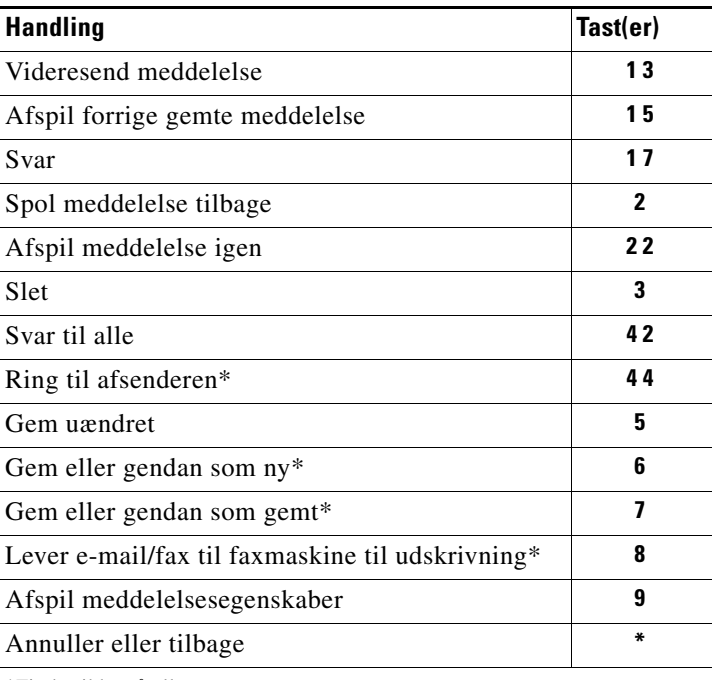

Når du har lyttet til en meddelelse, skal du trykke på:

\*Findes ikke på alle systemer.

#### <span id="page-105-1"></span>**Menuen Optagelse (alternativt tastaturlayout S)**

Brug følgende taster, mens du indspiller meddelelser, navne eller hilsner:

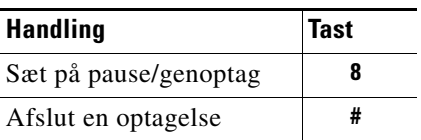

## <span id="page-105-0"></span>**Talekommandoer**

I dette afsnit angives de talekommandoer og taster, du skal bruge i følgende menuer, når stemmegenkendelse er aktiveret:

- **•** [Hovedmenu \(talekommandoer\), side](#page-105-2) 98
- **•** [Menuen Send en meddelelse \(talekommandoer\), side](#page-106-0) 99
- **•** [Menuen Under meddelelse \(talekommandoer\), side](#page-107-0) 100
- **•** [Menuen Under mødepåmindelse \(talekommandoer\), side](#page-108-0) 101
- **•** [Menuen Efter meddelelse \(talekommandoer\), side](#page-108-1) 101
- **•** [Handlinger, der kan bruges overalt \(talekommandoer\), side](#page-109-0) 102

#### <span id="page-105-2"></span>**Hovedmenu (talekommandoer)**

Mens du lytter til hovedmenuen, skal du sige den viste kommando eller trykke på den viste tast:

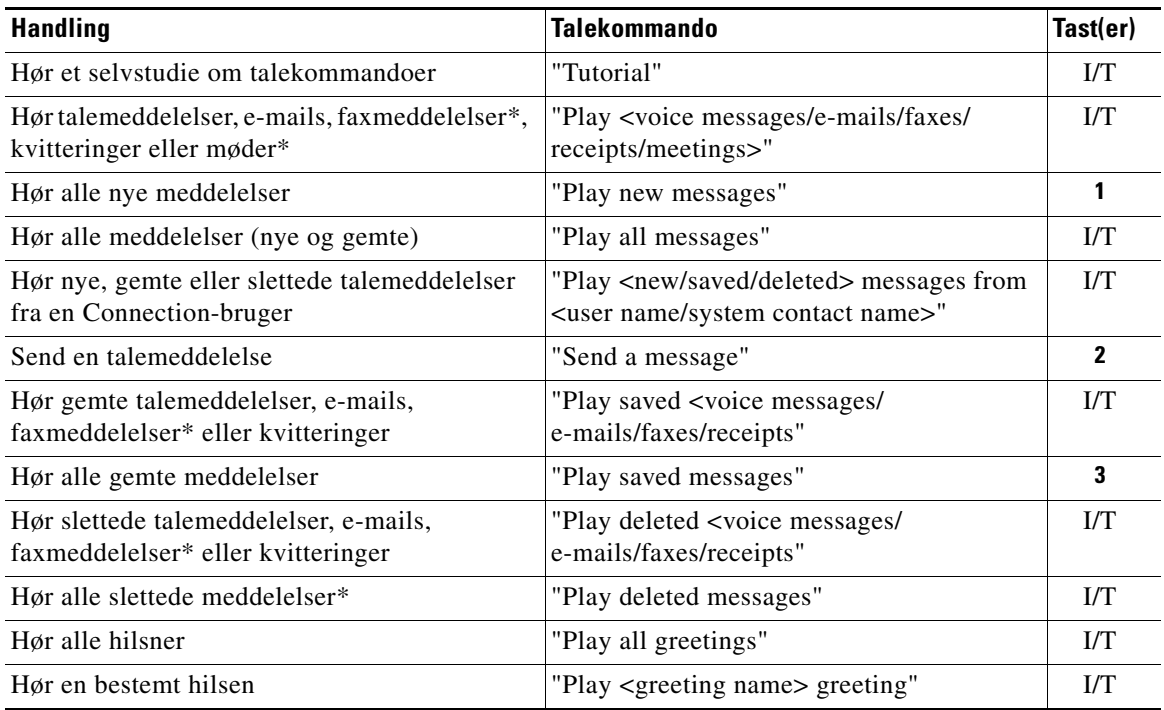

![](_page_106_Picture_243.jpeg)

\*Findes ikke på alle systemer.

### <span id="page-106-0"></span>**Menuen Send en meddelelse (talekommandoer)**

Når du har adresseret og indspillet en talemeddelelse, skal du sige eller trykke på:

![](_page_106_Picture_244.jpeg)

![](_page_107_Picture_248.jpeg)

### <span id="page-107-0"></span>**Menuen Under meddelelse (talekommandoer)**

Mens du lytter til en meddelelse, skal du sige eller trykke på:

![](_page_107_Picture_249.jpeg)

\*Findes ikke på alle systemer.

 $\overline{\phantom{a}}$ 

 $\blacksquare$
# **Menuen Under mødepåmindelse (talekommandoer)**

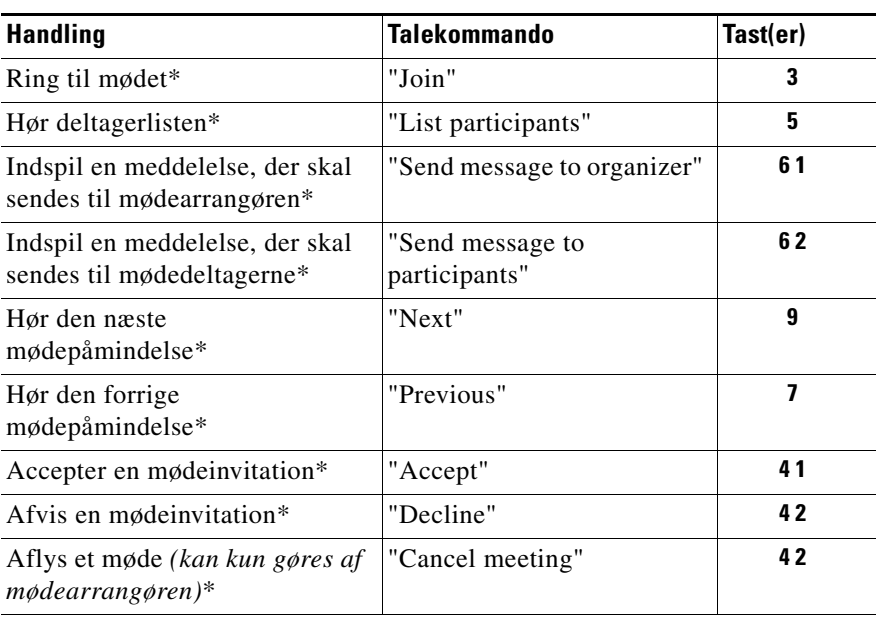

Mens du lytter til en mødepåmindelse, skal du sige eller trykke på:

\*Findes ikke på alle systemer.

# **Menuen Efter meddelelse (talekommandoer)**

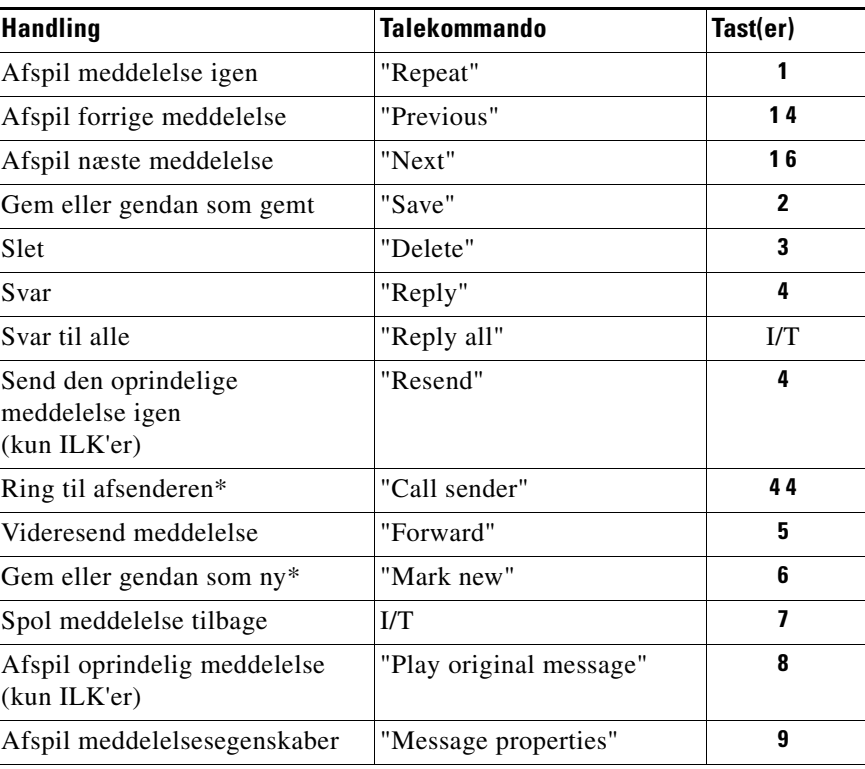

Når du har lyttet til en meddelelse, skal du sige eller trykke på:

\*Findes ikke på alle systemer.

# **Handlinger, der kan bruges overalt (talekommandoer)**

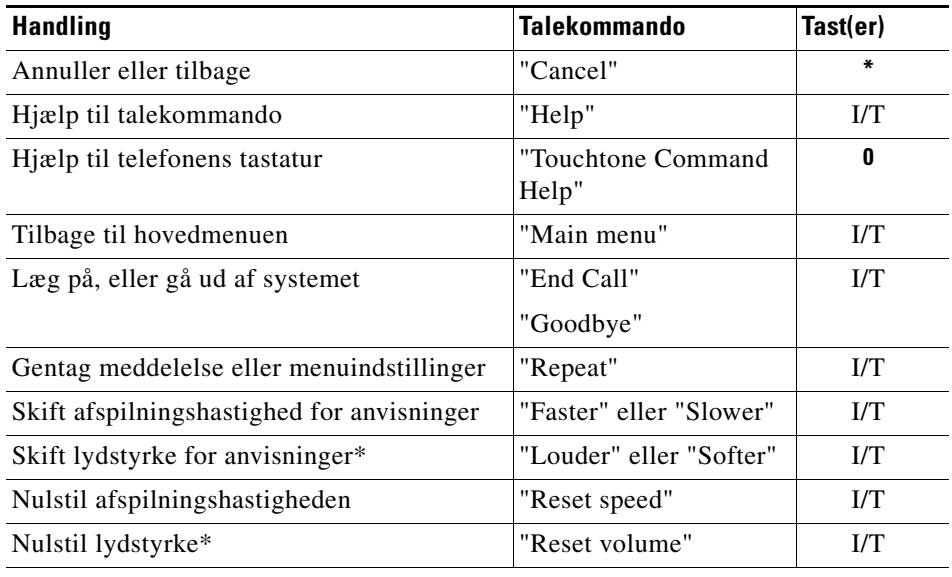

Følgende kommandoer og taster kan bruges i alle menuer:

\*Findes ikke på alle systemer.

 $\blacksquare$ 

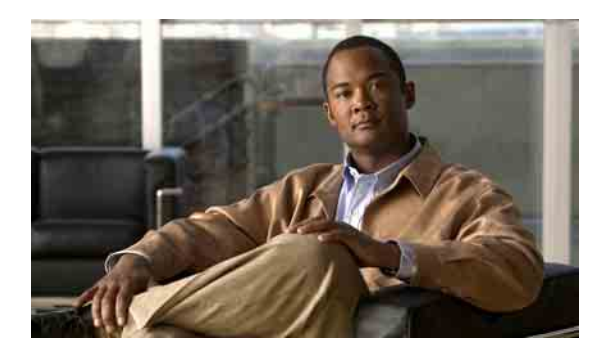

**INDEKS**

# **A**

adgang til Connection **[5](#page-12-0)** adresseliste ændre status på listen **[57](#page-64-0)** afsend-meddelelser, håndtere **[25](#page-32-0)** afspille alle hilsner **[42](#page-49-0)** afspilningsindstillinger om **[77](#page-84-0)** aftaler håndtering af, om **[29](#page-36-0)** liste over kommende **[29](#page-36-1)** aktivere besked til enheder **[45](#page-52-0)** brug af personlige regelsæt for omstilling af opkald **[69](#page-76-0)** brug af personlige regler for omst. af opkald vha. basisomstillingsregler **[68](#page-75-0)** et enkelt regelsæt for omstilling af opkald **[70](#page-77-0)** regelsættet Omstil alle **[71](#page-78-0)** aktivere eller deaktivere alternativ hilsen **[39](#page-46-0)** alternative kontaktnumre om **[65](#page-72-0)** ændre **[65](#page-72-1)** alternative tastaturlayout N-tastaturlayout, telefonmenuer og genveje **[92](#page-99-0)** S-tastaturlayout, telefonmenuer og genveje **[96](#page-103-0)** X-tastaturlayout, telefonmenuer og genveje **[94](#page-101-0)** alternativ hilsen aktivere eller deaktivere **[39](#page-46-0)** om **[38](#page-45-0)** alternativ omstillingsregel, om **[62](#page-69-0)**

annullere videresendelse af alle indgående opkald til Connection **[73](#page-80-0)** anvisninger, om **[3](#page-10-0)**

## **B**

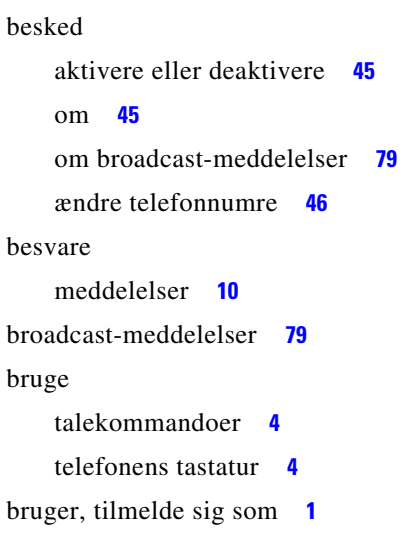

# **D**

deaktivere besked til enheder **[45](#page-52-0)** brug af personlige regelsæt for omst. af opkald vha. basisomstillingsregler **[68](#page-75-0)** brug af personlige regelsæt for omstilling af opkald **[69](#page-76-0)** et enkelt regelsæt for omstilling af opkald **[70](#page-77-0)** regelsættet Omstil alle **[71](#page-78-0)** direkte opkald, om **[61](#page-68-0)** distributionslister håndtere afsend-meddelelser til **[25](#page-32-0)**

#### **F**

```
faxmeddelelser
    håndtering af, om 33
    oprette liste 33
    ændre leveringstelefonnummer 34
feriehilsner, om 38
fjernkontakter
    tilføje til private lister 50
foretage opkald ved hjælp af talekommandoer 27
fuld postkasse
    beskeder om 81
    årsager til 81
førstegangstilmelding 1
```
#### **G**

genindspille nuværende hilsen **[39](#page-46-1)** gennemgå medlemmer på private lister **[50](#page-57-1)** genveje alternativt tastaturlayout N **[92](#page-99-0)** alternativt tastaturlayout S **[96](#page-103-0)**

alternativt tastaturlayout X **[94](#page-101-0)** standardsamtale **[83,](#page-90-0) [86](#page-93-0)** valgfri samtale 1 **[89](#page-96-0)**

Gå til meddelelse, indstilling **[19](#page-26-0)**

### **H**

hastighed ændre afspilning af en enkelt meddelelse **[78](#page-85-0)** hilsner afspille alle **[42](#page-49-0)** aktivere eller deaktivere **[40](#page-47-0)** alternativ **[38](#page-45-0)** alternativ, aktivere eller deaktivere **[39](#page-46-0)** ferie **[38](#page-45-1)** genindspille nuværende **[39](#page-46-1)** håndtere på flere sprog **[37](#page-44-0)**

indspille **[40](#page-47-0)** indspille på andre sprog end standardsproget **[42](#page-49-1)** interne **[38](#page-45-2)** kilder til **[40](#page-47-1)** lukket **[37](#page-44-1)** om **[37](#page-44-2)** optaget **[38](#page-45-3)** standard **[37](#page-44-3)** system, om **[40](#page-47-2)** ændre kilde til **[40](#page-47-0)** håndtere afsend-meddelelser **[25](#page-32-0)** faxmeddelelser, om **[33](#page-40-0)** kvitteringer **[13](#page-20-0)** møder, om **[29](#page-36-0)**

## **I**

```
ikke leveret-kvitteringer
    håndtere 13
    indvirkning på postkassens størrelse 82
    om 13
ILK. Se ikke leveret-kvitteringer
indirekte opkald, om 61
indspille
    hilsner på andre sprog end standardsproget 42
    hilsner på standardsprog 40
indspillet navn
    ændre 56
indstilling for opbevaring af meddelelser, indvirkning på 
postkassens størrelse 81
interne hilsen, om 38
```
## **K**

kalender håndtering af møder, om **[29](#page-36-0)** liste over kommende møder **[29](#page-36-1)** kilder til hilsner **[40](#page-47-1)**

**Brugervejledning til telefonbrugergrænsefladen Cisco Unity Connection (Version 7.x)**

kontrollere meddelelser **[8](#page-15-0)** slettede meddelelser **[22](#page-29-0)** kvitteringer håndtere **[13](#page-20-0)** typer **[13](#page-20-3)**

#### **L**

liste over kommende møder **[29](#page-36-1)** lukket hilsen, om **[37](#page-44-1)** lydstyrke ændre afspilning af en enkelt meddelelse **[77](#page-84-1)** læste kvitteringer, om **[13](#page-20-4)**

#### **M**

meddelelser

besvare **[10](#page-17-0)** broadcast **[79](#page-86-1)** håndtere afsend- **[25](#page-32-0)** kontrollere **[8](#page-15-0)** kontrollere slettede **[22](#page-29-0)** om slettede **[21](#page-28-0)** slette permanent **[21](#page-28-1)** søge med indstillingen Meddelelsessøgning **[15](#page-22-0)** søge med indstillingen Telefonvisning **[16](#page-23-0)** søg med indstillingen Gå til meddelelse **[19](#page-26-0)** videresende **[11](#page-18-0)** ændre afspilningshastighed for en enkelt **[78](#page-85-0)** ændre lydstyrke for afspilning af en enkelt **[77](#page-84-1)** [meddelelsesbesked.](#page-52-1) *Se* besked meddelelsesstørrelse, indvirkning på postkassens størrelse **[82](#page-89-1)** Meddelelsessøgning, indstilling **[15](#page-22-0)** menutype, ændre **[59](#page-66-0)** modtagerprioritering, liste til om **[53](#page-60-0)** ændre **[54](#page-61-0)**

#### møder

håndtering af, om **[29](#page-36-0)**

liste over kommende **[29](#page-36-1)**

starte med det samme i Cisco Unified MeetingPlace eller Cisco Unified MeetingPlace Express **[31](#page-38-0)**

#### **N**

[navn.](#page-63-0) *Se* indspillet navn *eller* alternative navne nuværende hilsen, genindspille **[39](#page-46-1)**

#### **O**

[omstilling.](#page-68-0) *Se* regler for omstilling af opkald omstillingsregel ved lukket, om **[62](#page-69-1)** opkald annullere videresendelse af alle til Connection **[73](#page-80-0)** direkte, om **[61](#page-68-0)** foretage ved hjælp af talekommandoer **[27](#page-34-0)** indirekte, om **[61](#page-68-0)** videresende alle til Connection **[73](#page-80-0)** opkald til Connection **[5](#page-12-0)** oprette private lister **[49](#page-56-0)** oprette liste faxmeddelelser **[33](#page-40-1)** optaget hilsen, om **[38](#page-45-3)**

## **P**

personlige indstillinger adresselistestatus, ændre **[57](#page-64-0)** indspillet navn, ændre **[56](#page-63-0)** om **[55](#page-62-0)** telefonadgangskode, ændre **[55](#page-62-1)** personlige regelsæt for omst. af opkald aktivere/deaktivere vha. basisomst.regler **[68](#page-75-0)**

```
personlige regelsæt for omstilling af opkald
    aktivere og deaktivere brugen af 69
    aktivere og deaktivere et enkelt 70
    om 67
postkasse
    beskeder om fuld 81
    om 81
    årsager til opfyldning 81
private lister
   om 49
    oprette 49
    sende talemeddelelser til 6
   slette 52
    tilføje fjernkontakter 50
    ændre indspillede navne på 52
    ændre medlemmer 50
```
#### **R**

[regelsæt.](#page-74-0) *Se* personlige regelsæt for omstilling af opkald regelsættet Omstil alle aktivere og deaktivere **[71](#page-78-0)** om **[71](#page-78-0)** regler for omstilling af opkald alternativ, om **[62](#page-69-0)** lukket, om **[62](#page-69-1)** om **[61](#page-68-0)** standard, om **[61](#page-68-1)** ændre indstillinger for **[62](#page-69-2)**

### **S**

samtale

bruge talekommandoer **[4](#page-11-0)** bruge telefonens tastatur **[4](#page-11-1)** menutype, ændre **[59](#page-66-0)** om **[3](#page-10-0)** selvstudier om talekommandoer **[4](#page-11-2)**

```
sende
    talemeddelelser 6
slette
    meddelelser permanent 21
    medlemmer fra private lister 50
    private lister 52
slettede meddelelser
    kontrollere 22
    om 21
    slette permanent 21
slå
    hilsner til eller fra 40
sprog
    håndtere hilsner på flere 37
    indspille hilsner på flere 42
standardhilsen, om 37
standardomstillingsregel, om 61
standardsamtale, telefonmenuer og genveje 83, 86
starte møder med det samme i Cisco Unified MeetingPlace 
eller Cisco Unified MeetingPlace Express 31
systemdistributionslister
    sende talemeddelelser til 6
systemhilsen, om 40
særlige leveringsindstillinger for afsendelse af 
meddelelser 6
søge efter meddelelser
    Gå til meddelelse, indstilling 19
    Meddelelsessøgning, indstilling 15
    om 15
    Telefonvisning, indstilling 16
```
# **T**

talekommandoer bruge **[4](#page-11-0)** foretage opkald ved hjælp af **[27](#page-34-0)** håndtere broadcast-meddelelser **[79](#page-86-2)** liste over **[98](#page-105-0)** om brug med Connection **[3](#page-10-1)** selvstudier **[4](#page-11-2)**

**Brugervejledning til telefonbrugergrænsefladen Cisco Unity Connection (Version 7.x)**

talemeddelelser sende **[6](#page-13-1)** særlige leveringsindstillinger for afsendelse **[6](#page-13-2)** telefonadgangskode ændre **[55](#page-62-1)** telefonens tastatur bruge **[4](#page-11-1)** om brug med Connection **[3](#page-10-1)** telefonmenuer alternativt tastaturlayout N **[92](#page-99-0)** alternativt tastaturlayout S **[96](#page-103-0)** alternativt tastaturlayout X **[94](#page-101-0)** standardsamtale **[83,](#page-90-0) [86](#page-93-0)** valgfri samtale 1 **[89](#page-96-0)** telefonnumre, ændre beskedtelefonnumre **[46](#page-53-0)** Telefonvisning, indstilling **[16](#page-23-0)** tilføje fjernkontakter til private lister **[50](#page-57-0)** medlemmer til private lister **[50](#page-57-1)** navne til listen til modtagerprioritering **[54](#page-61-0)** tilmelde sig som bruger **[1](#page-8-0)** typer kvitteringer **[13](#page-20-3)**

# **V**

valgfri samtale 1, telefonmenuer og genveje **[89](#page-96-0)** videresende alle opkald til Connection **[73](#page-80-0)** meddelelser **[11](#page-18-0)**

# **Æ**

ændre

afspilningshastighed for en enkelt meddelelse **[78](#page-85-0)** afspilningslydstyrke for en enkelt meddelelse **[77](#page-84-1)** alternative kontaktnumre **[65](#page-72-1)** beskedtelefonnumre **[46](#page-53-0)** faxleveringstelefonnummer **[34](#page-41-0)**

indspillede hilsner **[40](#page-47-0)** indspillede navne på private lister **[52](#page-59-1)** indspillet navn **[56](#page-63-0)** indstillinger for regler for omstilling af opkald **[62](#page-69-2)** kilde til hilsner **[40](#page-47-0)** modtagerprioritering, liste til **[54](#page-61-0)** privat liste, medlemmer **[50](#page-57-1)** samtalemenutype **[59](#page-66-0)** status på adresseliste **[57](#page-64-0)** telefonadgangskode **[55](#page-62-1)**

**Indeks**

 $\overline{\phantom{a}}$